# Documentation Changes Notice for Router Version 11.02 and Site Manager Version 5.02

Router Software Version 11.02 Site Manager Software Version 5.02

Part No. 115506-A Rev. B June 1997

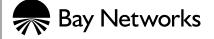

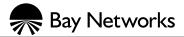

4401 Great America Parkway Santa Clara, CA 95054 8 Federal Street Billerica, MA 01821

#### Copyright © 1988-1997 Bay Networks, Inc.

All rights reserved. Printed in the USA. June 1997.

The information in this document is subject to change without notice. The statements, configurations, technical data, and recommendations in this document are believed to be accurate and reliable, but are presented without express or implied warranty. Users must take full responsibility for their applications of any products specified in this document. The information in this document is proprietary to Bay Networks, Inc.

The software described in this document is furnished under a license agreement and may only be used in accordance with the terms of that license. A summary of the Software License is included in this document.

#### **Restricted Rights Legend**

Use, duplication, or disclosure by the United States Government is subject to restrictions as set forth in subparagraph (c)(1)(ii) of the Rights in Technical Data and Computer Software clause at DFARS 252.227-7013.

#### **Notice for All Other Executive Agencies**

Notwithstanding any other license agreement that may pertain to, or accompany the delivery of, this computer software, the rights of the United States Government regarding its use, reproduction, and disclosure are as set forth in the Commercial Computer Software-Restricted Rights clause at FAR 52.227-19.

#### Trademarks of Bay Networks, Inc.

ACE, AFN, AN, BCN, BLN, BN, BNX, CN, FN, FRE, GAME, LN, Optivity, PPX, Bay Networks, SynOptics, SynOptics Communications, Wellfleet and the Wellfleet logo are registered trademarks and ANH, ASN, Bay•SIS, BCNX, BLNX, EZ Install, EZ Internetwork, EZ LAN, PathMan, PhonePlus, Quick2Config, RouterMan, SPEX, Bay Networks Press, the Bay Networks logo and the SynOptics logo are trademarks of Bay Networks, Inc.

#### **Third-Party Trademarks**

All other trademarks and registered trademarks are the property of their respective owners.

#### Statement of Conditions

In the interest of improving internal design, operational function, and/or reliability, Bay Networks, Inc. reserves the right to make changes to the products described in this document without notice.

Bay Networks, Inc. does not assume any liability that may occur due to the use or application of the product(s) or circuit layout(s) described herein.

Portions of the code in this software product are Copyright © 1988, Regents of the University of California. All rights reserved. Redistribution and use in source and binary forms of such portions are permitted, provided that the above copyright notice and this paragraph are duplicated in all such forms and that any documentation, advertising materials, and other materials related to such distribution and use acknowledge that such portions of the software were developed by the University of California, Berkeley. The name of the University may not be used to endorse or promote products derived from such portions of the software without specific prior written permission.

SUCH PORTIONS OF THE SOFTWARE ARE PROVIDED "AS IS" AND WITHOUT ANY EXPRESS OR IMPLIED WARRANTIES, INCLUDING, WITHOUT LIMITATION, THE IMPLIED WARRANTIES OF MERCHANTABILITY AND FITNESS FOR A PARTICULAR PURPOSE.

In addition, the program and information contained herein are licensed only pursuant to a license agreement that contains restrictions on use and disclosure (that may incorporate by reference certain limitations and notices imposed by third parties).

#### **Bay Networks Software License**

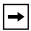

**Note:** This is Bay Networks basic license document. In the absence of a software license agreement specifying varying terms, this license -- or the license included with the particular product -- shall govern licensee's use of Bay Networks software.

This Software License shall govern the licensing of all software provided to licensee by Bay Networks ("Software"). Bay Networks will provide licensee with Software in machine-readable form and related documentation ("Documentation"). The Software provided under this license is proprietary to Bay Networks and to third parties from whom Bay Networks has acquired license rights. Bay Networks will not grant any Software license whatsoever, either explicitly or implicitly, except by acceptance of an order for either Software or for a Bay Networks product ("Equipment") that is packaged with Software. Each such license is subject to the following restrictions:

- 1. Upon delivery of the Software, Bay Networks grants to licensee a personal, nontransferable, nonexclusive license to use the Software with the Equipment with which or for which it was originally acquired, including use at any of licensee's facilities to which the Equipment may be transferred, for the useful life of the Equipment unless earlier terminated by default or cancellation. Use of the Software shall be limited to such Equipment and to such facility. Software which is licensed for use on hardware not offered by Bay Networks is not subject to restricted use on any Equipment, however, unless otherwise specified on the Documentation, each licensed copy of such Software may only be installed on one hardware item at any time.
- 2. Licensee may use the Software with backup Equipment only if the Equipment with which or for which it was acquired is inoperative.
- Licensee may make a single copy of the Software (but not firmware) for safekeeping (archives) or backup purposes.
- 4. Licensee may modify Software (but not firmware), or combine it with other software, subject to the provision that those portions of the resulting software which incorporate Software are subject to the restrictions of this license. Licensee shall not make the resulting software available for use by any third party.
- 5. Neither title nor ownership to Software passes to licensee.
- 6. Licensee shall not provide, or otherwise make available, any Software, in whole or in part, in any form, to any third party. Third parties do not include consultants, subcontractors, or agents of licensee who have licensee's permission to use the Software at licensee's facility, and who have agreed in writing to use the Software only in accordance with the restrictions of this license.
- 7. Third-party owners from whom Bay Networks has acquired license rights to software that is incorporated into Bay Networks products shall have the right to enforce the provisions of this license against licensee.
- 8. Licensee shall not remove or obscure any copyright, patent, trademark, trade secret, or similar intellectual property or restricted rights notice within or affixed to any Software and shall reproduce and affix such notice on any backup copy of Software or copies of software resulting from modification or combination performed by licensee as permitted by this license.

## **Bay Networks Software License** (continued)

- 9. Licensee shall not reverse assemble, reverse compile, or in any way reverse engineer the Software. [Note: For licensees in the European Community, the Software Directive dated 14 May 1991 (as may be amended from time to time) shall apply for interoperability purposes. Licensee must notify Bay Networks in writing of any such intended examination of the Software and Bay Networks may provide review and assistance.]
- 10. Notwithstanding any foregoing terms to the contrary, if licensee licenses the Bay Networks product "Site Manager," licensee may duplicate and install the Site Manager product as specified in the Documentation. This right is granted solely as necessary for use of Site Manager on hardware installed with licensee's network.
- 11. This license will automatically terminate upon improper handling of Software, such as by disclosure, or Bay Networks may terminate this license by written notice to licensee if licensee fails to comply with any of the material provisions of this license and fails to cure such failure within thirty (30) days after the receipt of written notice from Bay Networks. Upon termination of this license, licensee shall discontinue all use of the Software and return the Software and Documentation, including all copies, to Bay Networks.
- 12. Licensee's obligations under this license shall survive expiration or termination of this license.

# **Contents**

| About This Guide                                   |
|----------------------------------------------------|
| Conventionsxi                                      |
| Ordering Bay Networks Publicationsxii              |
| Bay Networks Customer Servicexiii                  |
| How to Get Helpxiii                                |
| For More Informationxiv                            |
| Documentation Changes Notice                       |
| Configuring ATM Services4                          |
| Creating an ATM Token Ring Emulated LAN4           |
| Assigning an Emulated LAN Type4                    |
| Specifying the Emulated LAN Segment ID5            |
| Protocol Support6                                  |
| Things to Remember7                                |
| Enabling or Disabling Per-VC Clipping8             |
| Modifications to ATM Signaling Parameter Defaults8 |
| IP and NULL Encapsulated PVC Service Records9      |
| Configuring Bridging Services                      |
| Max Number Query Cache Entries Parameter10         |
| Priority Parameter10                               |
| Bridge Table Size Parameter10                      |
| Configuring BSC Transport Services11               |
| Bisync Over TCP11                                  |
| Configuring Data Encryption Services11             |
| Data Encryption Availability11                     |
| Installing Software Encryption on an HP Platform11 |
| Data Encryption and Dial Services12                |
| Configuring DLSw Services12                        |

115506-A Rev. B

| Configuring Dial Services                                                | 13 |
|--------------------------------------------------------------------------|----|
| Modifications to Dial Services Parameter Descriptions                    | 13 |
| Configuring Frame Relay Services                                         | 16 |
| Group Access Mode                                                        | 17 |
| Service Records and Group Mode                                           | 17 |
| Service Records and Direct Access Mode                                   | 18 |
| Service Records and Direct Mode                                          | 18 |
| Service Records and Hybrid Access Mode                                   | 18 |
| Default Service Record                                                   | 18 |
| Configuring IP Services                                                  | 19 |
| Opening the IP Accounting Window                                         | 19 |
| Controlling the Notification of a Full IP Accounting Table               | 19 |
| Configuring an OSPF Neighbor on a Standard Point-to-Multipoint Interface | 20 |
| Configuring OSPF Interface Parameters Dynamically                        | 20 |
| Enabling Equal-Cost Multipath Support                                    | 21 |
| Selecting the Multiple Next-Hop Calculation Method                       | 21 |
| Configuring RIP and OSPF for Equal-Cost Multipath Support                | 22 |
| Enabling ISP Mode and Selecting a Slot for the BGP Soloist               | 23 |
| Configuring IP Utilities                                                 | 24 |
| Configuring IPX Services                                                 | 24 |
| Configuring the IPX Interface Cost Parameter                             | 24 |
| Configuring Max Path and Max Path Splits for IPX                         |    |
| Configuring the Next Hop Parameter                                       | 25 |
| Using IPX Dial Optimized Routing (DOR)                                   |    |
| Inactivity Mode                                                          | 25 |
| RIP/SAP Pace and Packet Size Parameters                                  | 26 |
| Diagnostic Packets and Time Synchronization                              | 26 |
| Configuring PPP Services                                                 | 26 |
| Changing the PPP MRU Size Setting for Routers Running Version 11.02      |    |
| and Earlier                                                              |    |
| PPP Interoperability with CLAM                                           |    |
| Configuring RADIUS                                                       |    |
| Configuring Routers                                                      |    |
| Configuring the BayStack ARN                                             |    |
| Selecting the Base ARN Configuration                                     | 29 |

| Configuring ARN Interfaces                               | 35 |
|----------------------------------------------------------|----|
| Customizing the ARN Service Console                      | 36 |
| Customizing the V.34 Console Modem Initialization String | 36 |
| Configuring Traffic Filters and Protocol Prioritization  | 38 |
| Number of Traffic Filter Rules                           | 38 |
| New Criteria                                             | 39 |
| Configuring WAN Line Services                            | 39 |
| Configuring a DS0A Connection                            | 40 |
| Getting Required Information                             | 40 |
| Setting Site Manager Parameters                          | 41 |
| Setting a Port Loopback Configuration                    | 43 |
| Enabling or Disabling Logical Line Loopback              | 43 |
| Configuring X.25 Services                                | 44 |
| Max Idle Parameter for QLLC Service Type                 | 44 |
| X.25 Called Address Insertion Enhancement for IPEX       | 44 |
| Configuring X.25 Called Address Insertion                | 45 |
| X.25 Over the ISDN D Channel                             | 45 |
| How X.25 Over the ISDN D Channel Works                   | 45 |
| Platforms Supported                                      | 46 |
| Requirements and Limitations                             |    |
| Using Regular ISDN and X.25 Over the ISDN D Channel      | 46 |
| Configuring X.25 Over the ISDN D Channel                 | 47 |
| IPEX and X.25 Over the ISDN D Channel                    | 47 |
| Configuring IPEX Local X.25 Switching                    | 48 |
| Configuring the SVC Connection                           | 48 |
| Configuring the TCP Connection                           | 50 |
| Connecting AN200 Routers to a Network                    |    |
| Customizing the AN200 Software Image                     |    |
| Event Messages for Routers and BNX Platforms             | 52 |
| DLS Warning Event                                        | 53 |
| DLS Trace Events                                         | 53 |
| DSUCSU Fault Event                                       | 55 |
| DSUCSU Info Events                                       | 56 |
| FNTS_ATM Fault Event                                     | 58 |
| FNTS ATM Warning Events                                  | 58 |

115506-A Rev. B vii

| FNTS_ATM Info Events                                   | 60 |
|--------------------------------------------------------|----|
| FR Fault Event                                         | 62 |
| ISDN Info Events                                       | 62 |
| ISDN Trace Event                                       | 63 |
| IP Info Events                                         | 63 |
| KEYMGR Fault Event                                     | 64 |
| KEYMGR Warning Events                                  | 64 |
| KEYMGR Info Events                                     | 65 |
| MODEM Fault Event                                      | 66 |
| MODEM Warning Event                                    | 66 |
| MODEM Info Events                                      | 67 |
| OSPF Warning Events                                    | 68 |
| OSPF Info Event                                        | 68 |
| PPP Warning Events                                     | 69 |
| Revised PPP Warning Event                              | 70 |
| PPP Info Events                                        | 70 |
| PPP Trace Events                                       | 72 |
| Revised PPP Trace Events                               | 74 |
| QLLC Fault Event                                       | 75 |
| RADIUS Fault Event                                     | 76 |
| RADIUS Warning Events                                  | 76 |
| RADIUS Info Events                                     | 77 |
| RADIUS Trace Events                                    | 85 |
| SWSERV Info Events                                     | 88 |
| SWSERV Trace Event                                     | 89 |
| Technician Interface Info Event Messages               | 90 |
| TTY Info Event Message                                 | 91 |
| WEP Fault Event                                        | 91 |
| WEP Warning Events                                     | 91 |
| WEP Info Events                                        | 93 |
| Modifying Software Images for Routers                  | 95 |
| ARN Software Image                                     | 95 |
| Quick-Starting Routers and BNX Platforms               | 95 |
| Upgrading Routers from Version 7-10.xx to Version 11.0 | 95 |
| Technician Interface demload Script                    | 96 |

| DCM Hardware Dependencies for the ARN Router         | 97  |
|------------------------------------------------------|-----|
| DCM Software Image and Router Software Compatibility | 98  |
| BOOT and Diagnostic PROM Upgrades for 11.02          | 99  |
| Using the Bay Command Console                        | 100 |
| Interface Updates                                    | 100 |
| Configuration Command Responses                      | 100 |
| Modified Attribute Names                             | 101 |
| BCC Underscore Prompt                                | 102 |
| Errata                                               | 102 |
| Saving and Sourcing Command Listings                 | 102 |
| Configuration Error Messages                         | 103 |
| Router Configuration Tree Telnet Modifications       | 104 |
| Other Corrections                                    | 104 |
| BN Installation Example                              | 108 |
| Using Technician Interface Scripts                   | 116 |
| ip routes                                            | 117 |
| enable/disable dcm                                   | 117 |
| show dcm                                             | 119 |
| show dls stats                                       | 123 |
| show fr demand                                       | 123 |
| show fr [circuits   service]                         | 124 |
| show ipx                                             | 125 |
| show isdn                                            | 126 |
| show ppp                                             | 126 |
| show radius                                          | 129 |
| show sync                                            | 137 |
| show wep                                             | 142 |
| show x25                                             | 147 |
| Using Technician Interface Software                  |     |
| ARN Diagnostics On/Off Option                        |     |
| AN and ANH Power-up Diagnostic Option                | 149 |
| Secure Shell Commands                                | 150 |
| Loadman Command Privilege Levels                     | 150 |

115506-A Rev. B ix

# **About This Guide**

If you are responsible for configuring and managing Bay Networks® routers, you need to read this guide to learn about changes to router software and hardware since release 11.0/5.0. Table 1 of this guide lists the manuals included in the 11.01/5.01 and 11.02/5.02 releases, identifies new and revised manuals since release 11.0/5.0, and lists those manuals that we have not revised, and which are affected by sections in this documentation change notice.

#### Conventions

angle brackets (<>) Indicate that you choose the text to enter based on the

description inside the brackets. Do not type the

brackets when entering the command.

Example: if command syntax is **ping** <*ip\_address*>,

you enter ping 192.32.10.12

**bold text** Indicates text that you need to enter, command names,

and buttons in menu paths. Example: Enter **wfsm &** 

Example: Use the **dinfo** command.

Example: ATM DXI > Interfaces > **PVCs** identifies the PVCs button in the window that appears when you select the Interfaces option from the ATM DXI menu.

brackets ([]) Indicate optional elements. You can choose none, one,

or all of the options.

italic text Indicates variable values in command syntax

descriptions, new terms, file and directory names, and

book titles.

quotation marks ("") Indicate the title of a chapter or section within a book.

| screen text       | Indicates data that appears on the screen.  Example: Set Bay Networks Trap Monitor Filters                                                                                                    |
|-------------------|----------------------------------------------------------------------------------------------------|
| separator ( > )   | Separates menu and option names in instructions and internal pin-to-pin wire connections.  Example: Protocols > AppleTalk identifies the AppleTalk option in the Protocols menu.               |
|                   | Example: Pin $7 > 19 > 20$                                                                                                    |
| vertical line ( ) | Indicates that you enter only one of the parts of the command. The vertical line separates choices. Do not type the vertical line when entering the command. Example: If the command syntax is |

show at routes | nets, you enter either

show at routes or show at nets, but not both.

# **Ordering Bay Networks Publications**

To purchase additional copies of this document or other Bay Networks publications, order by part number from Bay Networks Press™ at the following numbers:

Phone--U.S./Canada: 1-888-422-9773 Phone--International: 1-510-490-4752

FAX--U.S./Canada and International: 1-510-498-2609

# **Bay Networks Customer Service**

You can purchase a support contract from your Bay Networks distributor or authorized reseller, or directly from Bay Networks Services. For information about, or to purchase a Bay Networks service contract, either call your local Bay Networks field sales office or one of the following numbers:

| Region                      | Telephone number                                                                                                    | Fax number       |
|-----------------------------|----------------------------------------------------------------------------------------------------|------------------|
| United States and<br>Canada | 1-800-2LANWAN; then enter Express<br>Routing Code (ERC) 290, when prompted,<br>to purchase or renew a service contract<br>1-508-916-8880 (direct) | 1-508-670-8766   |
| Europe                      | 33-4-92-96-69-66                                                                                                    | 33-4-92-96-69-96 |
| Asia/Pacific                | 61-2-9927-8888                                                                                                    | 61-2-9927-8899   |
| Latin America               | 561-988-7661                                                                                                    | 561-988-7550     |

# **How to Get Help**

If you purchased a service contract for your Bay Networks product from a distributor or authorized reseller, contact the technical support staff for that distributor or reseller for assistance.

If you purchased a Bay Networks service program, call one of the following Bay Networks Technical Solutions Centers:

| <b>Technical Solutions Center</b> | Telephone number | Fax number       |
|-----------------------------------|------------------|------------------|
| Billerica, MA                     | 1-800-2LANWAN    | 508-670-8765     |
| Santa Clara, CA                   | 1-800-2LANWAN    | 408-495-1188     |
| Valbonne, France                  | 33-4-92-96-69-68 | 33-4-92-96-69-98 |
| Sydney, Australia                 | 61-2-9927-8800   | 61-2-9927-8811   |
| Tokyo, Japan                      | 81-3-5402-0180   | 81-3-5402-0173   |

115506-A Rev. B xiii

## **For More Information**

For information about Bay Networks and its products, visit the Bay Networks World Wide Web (WWW) site at http://www.baynetworks.com. To learn more about Bay Networks Customer Service, select Customer Service on the opening Web page.

xiv 115506-A Rev. B

# **Documentation Changes Notice**

<u>Table 1</u> lists the manuals included in the 11.01/5.01 and 11.02/5.02 releases, identifies new and revised manuals since release 11.00/5.00, and those manuals affected by sections in this documentation change notice.

Table 1. 11.01 and 11.02 Documentation

| Document Title                                      | New or Revised<br>Book for<br>11.01/5.01 | New or<br>Revised Book<br>for 11.02/5.02 | Affected by<br>Section in DCN |
|-----------------------------------------------------|------------------------------------------|------------------------------------------|-------------------------------|
| Cable Guide                                         |                                          |                                          |                               |
| Configuring AppleTalk Services                      |                                          |                                          |                               |
| Configuring APPN Services                           |                                          |                                          |                               |
| Configuring ATM Services                            |                                          |                                          | ~                             |
| Configuring ATM DXI Services                        |                                          |                                          |                               |
| Configuring Bridging Services                       |                                          |                                          | ~                             |
| Configuring BSC Transport<br>Services               |                                          |                                          | ~                             |
| Configuring Data Compression<br>Services            |                                          |                                          |                               |
| Configuring Data Encryption<br>Services             | ~                                        |                                          | ~                             |
| Configuring Dial Services                           |                                          | ~                                        | ~                             |
| Configuring DECnet Services                         |                                          |                                          |                               |
| Configuring DLSw Services                           |                                          | ~                                        | ~                             |
| Configuring Ethernet, FDDI, and Token Ring Services |                                          | ~                                        |                               |
|                                                     | 1                                        | 1                                        | (continued)                   |

Table 1.11.01 and 11.02 Documentation (continued)

| Document Title                                               | New or Revised<br>Book for<br>11.01/5.01 | New or<br>Revised Book<br>for 11.02/5.02 | Affected by<br>Section in DCN |
|--------------------------------------------------------------|------------------------------------------|------------------------------------------|-------------------------------|
| Configuring Frame Relay Services                             |                                          |                                          | ~                             |
| Configuring Interface and Router<br>Redundancy               | ~                                        |                                          |                               |
| Configuring IP Multicasting<br>Services                      |                                          | ~                                        |                               |
| Configuring IP Services                                      |                                          |                                          | ~                             |
| Configuring IP Utilities                                     |                                          |                                          | ~                             |
| Configuring IPX Services                                     |                                          |                                          | ~                             |
| Configuring LLC Services                                     |                                          |                                          |                               |
| Configuring LNM Services                                     |                                          |                                          |                               |
| Configuring OSI Services                                     |                                          |                                          |                               |
| Configuring PPP Services                                     |                                          |                                          | ~                             |
| Configuring RADIUS                                           |                                          | ~                                        | ~                             |
| Configuring Routers                                          |                                          |                                          | ~                             |
| Configuring SDLC Services                                    |                                          |                                          |                               |
| Configuring SMDS                                             |                                          |                                          |                               |
| Configuring SNMP, RMON,<br>BOOTP, DHCP, and RARP<br>Services |                                          | ~                                        |                               |
| Configuring Traffic Filters and<br>Protocol Prioritization   |                                          |                                          | ~                             |
| Configuring WAN Line Services                                |                                          | ~                                        | ~                             |
| Configuring VINES Services                                   |                                          |                                          |                               |
| Configuring X.25 Services                                    | ~                                        |                                          | ~                             |
| Connecting ASN Routers and BNX Platforms to a Network        |                                          |                                          |                               |
| Connecting BayStack AN and<br>ANH Systems to a Network       |                                          |                                          |                               |
| Connecting AN200 Routers to a<br>Network                     |                                          |                                          | ~                             |
|                                                              |                                          |                                          | (continued)                   |

Table 1. 11.01 and 11.02 Documentation (continued)

| Document Title                                         | New or Revised<br>Book for<br>11.01/5.01 | New or<br>Revised Book<br>for 11.02/5.02 | Affected by<br>Section in DCN |
|--------------------------------------------------------|------------------------------------------|------------------------------------------|-------------------------------|
| Event Messages for Routers and BNX Platforms           |                                          |                                          | ~                             |
| Managing Routers and BNX Platforms                     |                                          |                                          |                               |
| Modifying Software Images for Routers                  |                                          |                                          | ~                             |
| Quick-Starting Routers and BNX Platforms               |                                          |                                          | ~                             |
| Troubleshooting Routers                                |                                          |                                          |                               |
| Upgrading Routers from Version 7-10.xx to Version 11.0 |                                          |                                          | ~                             |
| Using the Bay Command Console                          | ~                                        |                                          | ~                             |
| Using Site Manager Software                            |                                          |                                          |                               |
| Using Technician Interface Scripts                     |                                          |                                          | ~                             |
| Using Technician Interface<br>Software                 |                                          |                                          | ~                             |
| Writing Technician Interface<br>Scripts                |                                          |                                          |                               |

# **Configuring ATM Services**

The following sections, which describe ATM token ring LAN emulation support, are new in *Configuring ATM Services*:

- Creating an ATM Token Ring Emulated LAN
- Assigning an Emulated LAN Type
- Specifying the Emulated LAN Segment ID
- Protocol Support
- Enabling or Disabling Per-VC Clipping
- Modifications to ATM Signaling Parameter Defaults
- IP and NULL Encapsulated PVC Service Records

## Creating an ATM Token Ring Emulated LAN

Creating a token ring emulated LAN requires

- Adding a LANE service record (refer to *Configuring ATM Services* for details)
- Assigning an emulated LAN type as either Unspecified or IEEE8025 (refer to the next section)

## **Assigning an Emulated LAN Type**

You can assign a LAN emulation client to join

- Any ELAN to which the LAN emulation configuration server (LECS) assigns it. That is, you assign an Unspecified LAN type (the default selection).
- Only Ethernet (IEEE 802.3) ELANs.
- Only token ring (IEEE 802.5) ELANs.

When you assign an unspecified LAN type, the client obtains the LAN type from the LECS when it joins an emulated LAN. When you assign IEEE8023 or IEEE8025, the client joins only Ethernet or token ring ELANs (respectively).

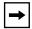

**Note:** If you specify that the LE client run in Manual configuration mode, you must specify a LEC LAN type.

#### Parameter: Emulated LAN Type

Path: Configuration Manager > Protocols > ATM > Service Records > LEC

Default: Unspecified

Options: Unspecified | IEEE8023 | IEEE8025

Function: Indicates the data frame format this client uses when it joins an emulated LAN.

Clients that use Automatic configuration mode use this parameter in their LE\_CONFIGURE\_REQUEST frames to specify the LAN type. Clients that use Manual configuration mode use this parameter in their LE\_JOIN\_REQUEST

frames to specify the LAN type.

Selecting manual configuration mode (refer to the parameter description above) requires that you set the Emulated LAN Type to either IEEE8023 or IEEE8025.

Instructions: Accept the default, Unspecified, if you want the client to obtain the LAN type

from the LECS when it joins an emulated LAN. Select IEEE8023 if you want the client to join only Ethernet emulated LANs. Select IEEE8025 if you want

the client to join only token ring emulated LANs.

MIB Object ID: 1.3.6.1.4.1.18.3.5.9.5.20.1.1.6

## Specifying the Emulated LAN Segment ID

You must specify an Emulated LAN Segment ID when

- The LAN emulation (LANE) client is a token ring endstation. A LANE client is a token ring endstation when it resides at the edge of a token ring network.
- You are routing IP or IPX across a source route bridge (SRB) token ring network.

The Emulated LAN Segment ID defines the ring ID (in decimal) on which the LANE client resides. By default, this value is set to zero (0). However, you can specify a value from 0 to 4095 for the token ring segment ID.

Parameter: Emulated LAN Segment ID

Path: Configuration Manager > Protocols > ATM > Service Records > LEC

Default: 0

Options: 0 to 4095

Function: Defines the ring ID (in decimal) on which this token ring client resides. You

need only set this parameter for IEEE 802.5 LANE clients that are:

• Token ring endstations

• Routing IP or IPX across a source route bridge (SRB) token ring network

Instructions: Accept the default, 0, or enter a value from 0 to 4095.

MIB Object ID: 1.3.6.1.4.1.18.3.5.9.5.20.1.1.20

## **Protocol Support**

<u>Table 2</u> lists all supported protocols for standard PVCs and SVCs using LLC/SNAP, NLPID, NULL, LANE 802.3, or LANE 802.5 data encapsulation.

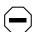

**Caution:** Ethernet and token ring emulated LANs can support different protocols. When adding a protocol to a LANE service record with an Unspecified emulated LAN type, ensure that the protocols you add are supported by the emulated LAN (Ethernet or token ring) that you want to join.

#### Table 2. Supported Protocols

| PVC Using LLC/SNAP,<br>NLPID, or NULL | SVC Using LLC/SNAP<br>or NULL (RFC 1577) | SVC Using LANE 802.3 | SVC Using LANE 802.5 |
|---------------------------------------|------------------------------------------|----------------------|----------------------|
| Bridge                                | IP                                       | Bridge               | Bridge               |
| Spanning Tree                         | - RIP                                    | Spanning Tree        | Spanning Tree        |
| Native Mode LAN                       | - BGP                                    | Native Mode LAN      | IP                   |
| IP                                    | - OSPF                                   | IP                   | RIP                  |
| RIP                                   |                                          | RIP                  | OSPF                 |
|                                       |                                          |                      | (continued)          |

 Table 2.
 Supported Protocols (continued)

| PVC Using LLC/SNAP,<br>NLPID, or NULL | SVC Using LLC/SNAP<br>or NULL (RFC 1577) | SVC Using LANE 802.3 | SVC Using LANE 802.5 |
|---------------------------------------|------------------------------------------|----------------------|----------------------|
| EGP                                   |                                          | BGP                  | BOOTP                |
| BGP                                   |                                          | OSPF                 | IPX                  |
| OSPF                                  |                                          | BOOTP                | RIP/SAP              |
| BOOTP                                 |                                          | Router Discovery     | Source Routing       |
| IGMP                                  |                                          | IGMP                 | SR Spanning Tree     |
| DVMRP                                 |                                          | DVMRP                | Translate/LB         |
| NetBIOS                               |                                          | NetBIOS              | LLC2                 |
| DECnet IV                             |                                          | DECnet IV            | DLSw                 |
| VINES                                 |                                          | VINES                | APPN                 |
| IPX                                   |                                          | IPX                  |                      |
| RIP/SAP                               |                                          | RIP/SAP              |                      |
| XNS                                   |                                          | XNS                  |                      |
| RIP (XNS)                             |                                          | RIP (XNS)            |                      |
| AppleTalk                             |                                          | AppleTalk            |                      |
|                                       |                                          | LLC2                 |                      |
|                                       |                                          | DLSw                 |                      |

## **Things to Remember**

When enabling protocols on a LANE service record, keep the following in mind:

- Each ATM service record globally controls
  - -- All protocols for any standard PVCs and SVCs that it contains.
  - -- All nonbridging protocols for any hybrid PVCs that it contains.
- Selecting LANE to run on an SVC service record defines that service record
  as belonging to an emulated LAN. This means that any protocols on that
  service record operate as if they were running over a traditional Ethernet or
  token ring LAN.
- By leaving the Emulated LAN Type as Unspecified (the default), you allow the LECS to determine what emulated LAN the LE client joins.

- By specifying IEEE8023 or IEEE8025 as the Emulated LAN Type, the LEC joins only an Ethernet or token ring emulated LAN (respectively).
- After you add protocols to a LANE switched virtual circuit, Site Manager adds a LEC (LAN emulation client) button to the ATM Service Records List window. Clicking on the LEC button opens the ARE LAN Emulation Parameters window. For additional information about customizing LAN emulation clients, refer to *Configuring ATM Services*.

## **Enabling or Disabling Per-VC Clipping**

Per-VC clipping provides an added traffic-shaping option that allows you to modify how your ATM line responds to oversubscribed traffic. By default, per-VC clipping is disabled on a line. However, you can enable or disable per-VC clipping at any time.

When enabled, this option clips frames intended for an oversubscribed VC when the number of frames in memory exceeds a predetermined limit.

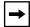

**Note:** Changing the state of this parameter tears down all active VCs on the interface. The new state takes affect after reestablishing VC connections.

# Parameter: Per-VC Clipping

Path: Configuration Manager > Circuits > Edit Circuits > Edit > Line Attributes

Default: Disable

Options: Enable | Disable

Function: Enables or disables cell clipping on a per-VC basis.

Instructions: Accept the default, Disable, for normal VC clipping. Enable this parameter if

you want to clip cells on a per-VC basis.

MIB Object ID: 1.3.6.1.4.1.18.3.4.23.3.1.1.17

#### **Modifications to ATM Signaling Parameter Defaults**

The default value for the "Max Number of SVC Applications" parameter changed from 20 to 96. The "Max Point to Multipoint Connections" parameter changed from 40 to 64. These modifications allow for a default, per circuit value of up to 32 applications or connections.

Refer to the following signaling parameter descriptions for details.

**Parameter: Max Number of SVC Applications** 

Path: Configuration Manager > Protocols > ATM > ATM Signaling

(This parameter also appears in the Initial ATM Signaling Config window.)

Default: 96

Options: 1 to 32767

Function: Identifies the maximum number of service access points (SAPs) allowed for this

circuit. The number of SAPs corresponds to the number of LAN emulation or IP

(RFC 1577) clients allowed for the circuit.

Instructions: Accept the default, 96, or enter a value from 1 to 32767.

MIB Object ID: 1.3.6.1.4.1.18.3.4.23.1.7.1.6

**Parameter: Max Point to Multipoint Connections** 

Path: Configuration Manager > Protocols > ATM > ATM Signaling

(This parameter also appears in the Initial ATM Signaling Config window.)

Default: 64

Options: 0 to 32767

Function: Identifies the maximum number of simultaneous point-to-multipoint

connections allowed for this circuit.

Instructions: Accept the default, 64, or enter a value from 0 to 32767.

MIB Object ID: 1.3.6.1.4.1.18.3.4.23.1.7.1.8

#### IP and NULL Encapsulated PVC Service Records

When running IP over a NULL encapsulated PVC service record, you must change the Address Resolution parameter to NONE. You must then add an IP adjacent host with the MAC address equal to the VPI/VCI of the PVC. Refer to *Configuring IP Services* for information about the Address Resolution parameter.

# **Configuring Bridging Services**

The following sections are amendments to Configuring Bridging Services:

- Max Number Query Cache Entries Parameter
- Priority Parameter
- Bridge Table Size Parameter

## **Max Number Query Cache Entries Parameter**

The range for the Max Number Query Cache Entries parameter (which appears in the Edit Source Routing Global Parameters window) on page 3-19 lists the range as 1 to 100 query entries. The new range is 1 to 2147483647 query entries.

If you reset this value, proceed cautiously and be sure to specify a number that is in direct proportion to the number of NetBIOS stations. Note that increasing this cache will require more memory on the router.

## **Priority Parameter**

The description of the Priority parameter (which appears in the Spanning Tree Interfaces window) on page 1-31 incorrectly lists the range of values as 0 to 255. The correct range is 1 to 255.

## **Bridge Table Size Parameter**

The function description of the Bridge Table Size parameter (which appears in the Edit Bridge Global Parameters window) on page 1-21 incorrectly states that if you enter an invalid value, the system rounds up or down from the invalid value to the nearest valid value. Instead you should click on the Values button and select one of the values listed. If you type a value other than one of those listed, the system returns an error message.

# **Configuring BSC Transport Services**

The following section is an amendment to Configuring BSC Transport Services.

#### **Bisync Over TCP**

Bisync over TCP (BOT) is now supported on the Advanced Remote Node™ (ARN™) using the Tri-Serial Expansion Module, Ethernet and Tri-Serial Expansion Module, and the Token and Tri-Serial Expansion Module.

# **Configuring Data Encryption Services**

Software data encryption was a new feature in Release 11.01/5.01. The following sections are amendments to *Configuring Data Encryption Services*:

- Data Encryption Availability
- Installing Software Encryption on an HP Platform
- Data Encryption and Dial Services

## **Data Encryption Availability**

Data encryption is available for purchase as a separate CD-ROM in one of two versions, 40-bit or 56-bit. Each version requires a special version of Site Manager, which is included on the appropriate CD.

The 56-bit encryption option is generally available only in the United States and Canada. U.S. law allows export of 56-bit encryption only with a U.S. export license. For more information on the export, import, and use of encryption outside the United States and Canada, refer to the software license agreement.

## Installing Software Encryption on an HP Platform

When you copy the *wep.exe* file to an HP platform, it is automatically renamed *WEP.EXE*; 1. You must rename the file back to *wep.exe*. You can do this by issuing the following command:

#### mv "WEP.EXE;1" wep.exe

Note that you must use quotation marks before and after WEP.EXE; 1.

## **Data Encryption and Dial Services**

You can configure PPP dial backup for a Frame Relay circuit that uses data encryption. Be aware, however, that if the primary circuit fails, data that travels over the backup circuit is unencrypted.

# **Configuring DLSw Services**

The following section is an amendment to Configuring DLSw Services.

#### **DLSw XID Enable/Disable Parameter**

Release 11.02 contains a new MIB attribute that allows you to enable and disable PU2.1 circuit XIDs to pass through to SDLC when the local router is connected to a token ring network and the remote router is connected over SDLC. Use the Technician Interface to set the value to enabled or disabled. The default is disabled.

To set the attribute to enable:

set wfDlsLocalDeviceEntry.wfDlsLocalDeviceEnableXidPassthru.cct.sdlc\_address 1;commit

To set the attribute to disable:

set wfDlsLocalDeviceEntry.wfDlsLocalDeviceEnableXidPassthru.cct.sdlc\_address 2:commit

# **Configuring Dial Services**

The following sections are amendments to Configuring Dial Services.

## **Modifications to Dial Services Parameter Descriptions**

The following parameter descriptions have been modified:

Port Application Mode Parameter (BRI)

The Dialup - Floating B option has been revised to include the ARN router.

BRI T3 Timer

The BRI T3 Timer parameter has been modified to include references to the U interface.

BRI B Channel Loopback

The BRI B Channel Loopback parameter has been modified to include references to the U interface.

• ISDN Numbering Plan (local phone numbers)

The default value for the ISDN Numbering Plan parameter is incorrect. The correct default is Telephony.

Backup Pool ID

The MIB object ID for the Backup Pool ID parameter is incorrect. The correct MIB object ID is 1.3.6.1.4.1.18.3.5.1.4.5.1.5.

Primary Down Time

The corrected parameter descriptions follow.

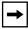

**Note:** For simplicity, the Port Application Mode parameter description lists only the revised option.

**Parameter: Port Application Mode** 

Path: Configuration Manager > **ISDN Connector** > Port Application

Default: Dialup - 2B+D

Options: Dialup - Floating B: This option is available only on the AN, ANH, and ARN

routers. It specifies that although this is an ISDN switched line that provides two B channels, the software makes the necessary adjustments if only one channel is in use. Use this option if you can purchase only 2B + D service, but only want to use one B channel, or your application requires two synchronous ports and only

one B channel.

Function: Determines how the BRI service operates.

Instructions: If you have a dialup application, choose one of the dialup options.

MIB Object ID: 1.3.6.1.4.1.18.3.5.9.8.9.1.34

Parameter: BRI T3 Timer

Path: **ISDN Connector** > ISDN Dialup > **Edit D Chan** >

**BRI** Interface Configuration

Default: 10 seconds
Options: 1 to 30 seconds

Function: Indicates the amount of time that the router has to try and activate the ISDN S/T

or U interface (ARN only). The router starts this timer while the ISDN interface is deactivated and the router tries to activate it, for example, when the router wants to send data. During this period, the router sends INFO 1 frames across the ISDN interface until the network responds with a signal or the timer expires. This timer prevents the router from attempting to activate the ISDN interface

interminably.

Instructions: Enter a time limit that is sufficient for the router to activate the ISDN S/T or U

interface. This value should be greater than the time it would take to activate the ISDN interface under normal conditions. You may want to ask your ISDN provider for guidelines regarding the subscriber loop transmission, which might

affect the value you enter.

MIB Object ID: 1.3.6.1.4.1.18.3.5.9.8.9.1.14

Parameter: BRI B Channel Loopback

Path: **ISDN Connector** > ISDN Dialup > **Edit D Chan** >

**BRI** Interface Configuration

Default: Disable

Options: Enable Disable

Function: This parameter is for Layer 1 ISDN BRI conformance testing. It allows the

external equipment to send data to the router over the B channels and loop it right back out the S/T or U interface (ARN only). The external equipment can

verify its physical connection to the router.

Instructions: Select Enable if you want to run a loopback test between the network and the

S/T or U interface on the router. Do not enable this parameter when the router is

in normal operational mode.

MIB Object ID: 1.3.6.1.4.1.18.3.5.9.8.9.1.13

**Parameter: ISDN Numbering Plan** 

Path: Dialup > Local Phone Numbers > ISDN Local Phone Lines > Local Phones >

ISDN Local Phone Numbers

Default: Telephony

Options: Unknown | Telephony | X121 | Telex | Standard | Private

Function: Indicates the standard that the phone number plan follows. The router passes

this information to the ISDN switch.

Instructions: If you set the Switch Type parameter to BRI NTT, BRI KDD, or BRI NI1, select

the value, Unknown. For all other switches, Site Manager uses the default value Telephony. Accept Telephony unless your service provider instructs otherwise.

MIB Object ID: 1.3.6.1.4.1.18.3.5.9.8.12.1.10

Parameter: Backup Pool ID

Path: Dialup > Backup Pools > Pools > Add > Backup Pool Configuration

Default: None Range: 1 to 255

Function: Identifies the line pool by assigning it a number. Instructions: Enter a number from 1 to 255 as the line pool ID.

MIB Object ID: 1.3.6.1.4.1.18.3.5.1.4.5.1.5

**Parameter: Primary Down Time** 

Path: Dialup > Backup Circuits > Frame Relay > FR Primary Interface Definition

and

Dialup > Demand Circuits > **PPP Circuits** > PPP Demand Circuits

Default: 5 minutes

Range: 1 to 999,999 minutes

Function: Specifies the amount of time the router waits, at boot time, before activating a

backup connection. This timer ensures that the primary connection is not

operational before the router activates a backup connection.

Instructions: Enter the amount of time the router should wait before activating a backup

connection.

MIB Object ID: 1.3.6.1.4.1.18.3.5.1.4.5.1.17

# **Configuring Frame Relay Services**

The following sections are amendments to *Configuring Frame Relay Services*. They compare service records with the access modes that formerly defined Bay Networks Frame Relay services.

## **Group Access Mode**

In group access mode, upper-layer protocols treat each Frame Relay network interface as a single access point to the switched network. The upper-layer protocols use a single network address to send all traffic destined for the switched network to the Frame Relay network interface. When you configure each router, you assign only one network address -- for example, an IP or IPX address -- to the Frame Relay interface, not to each PVC. The Data Link Control Management Interface (DLCMI) dynamically configures PVCs; you do not need to explicitly configure them.

Group access mode advantages are that it

- Supports all protocols
- Simplifies network addressing because you define and associate only one protocol address with the Frame Relay interface
- Is easy to configure
- Conserves resources because it requires a small number of circuits

Its disadvantages are that it

- Allows only one group of PVCs per Frame Relay connection
- Uses a large amount of buffer space during broadcasts
- Increases customer costs because it has only a single broadcast domain

#### **Service Records and Group Mode**

Service records retain all of the advantages of group mode. Service records also

- Allow multiple groups of PVCs per Frame Relay connection
- Enable you to gather multiple PVCs for each network protocol into a separate group or service record, thereby reducing the number of buffers needed per circuit during broadcasts
- Lower customer costs by creating multiple broadcast domains

Using service records to define Frame Relay removes the need to think in terms of group mode.

#### **Service Records and Direct Access Mode**

In direct access mode, upper-layer protocols treat the Frame Relay network as a series of point-to-point connections. The upper-layer protocols view each PVC as an individual network interface.

Direct access mode advantages are that it

- Limits broadcasts to one PVC
- Enables multiple Layer 3 networks per interface

Direct access mode disadvantages are that it

- Creates a new Frame Relay circuit for each PVC, consuming router resources
- Allows only one PVC per network

#### Service Records and Direct Mode

A service record with a single PVC is the same as a direct access mode PVC. Using service records to define Frame Relay removes the need to think in terms of direct mode.

## Service Records and Hybrid Access Mode

Hybrid access mode, as its name implies, combines characteristics of group and direct access modes. It works only for nonfully meshed network configurations that use both bridging and routing over a single Frame Relay interface. This mode is also best for spanning tree bridging.

You configure hybrid mode by enabling the hybrid mode service record parameter. See Chapter 3, "Customizing Frame Relay," for instructions.

#### **Default Service Record**

The router creates the first service record automatically. This first service record is called the *default service record*. Any PVCs that are not associated with a configured service record use the default service record.

# **Configuring IP Services**

The following sections are amendments to Configuring IP Services:

- Opening the IP Accounting Window
- Controlling the Notification of a Full IP Accounting Table

The section, "Configuring an OSPF Neighbor on a Standard Point-to-Multipoint Interface," is new for Release 11.01/5.01.

The following sections are new for Release 11.02/5.02:

- Configuring OSPF Interface Parameters Dynamically
- Enabling Equal-Cost Multipath Support
- Enabling ISP Mode and Selecting a Slot for the BGP Soloist

## **Opening the IP Accounting Window**

Site Manager provides an IP Accounting window that allows you to modify IP Accounting parameters. (The IP Globals window does not include these parameters.)

Beginning at the Configuration Manager, use the following path to open the IP Accounting window:

**Protocols > IP > Accounting** 

## **Controlling the Notification of a Full IP Accounting Table**

By default, IP Accounting sends a log message when the active IP Accounting table is 80 percent full. You must configure a trap to be sent. Use Site Manager to configure a trap exception for Entity 6 and event 99.

You can use Site Manager to specify a value from 1 to 100 (indicating the percentage of the maximum size) that causes IP Accounting to send a trap message.

After IP Accounting has generated an event message indicating that the IP Accounting table has been filled to the specified percentage, IP Accounting continues to send a message for every percent above the configured value until you copy the active table to the checkpoint table, or until the active table is 100 percent full.

For example, if you use the default (80 percent), IP Accounting sends a log message when the active table is 80 percent full, 81 percent full, 82 percent full, and so on, until you copy the table or until the active table is 100 percent full.

# Configuring an OSPF Neighbor on a Standard Point-to-Multipoint Interface

OSPF neighbors are any two routers that have an interface to the same network. In each OSPF network, routers use the Hello protocol to discover their neighbors and maintain neighbor relationships.

Beginning with Version 11.01, you can manually configure an OSPF neighbor on an OSPF interface that has been configured for a standard point-to-multipoint network. In previous versions, you could configure an OSPF neighbor manually on a nonbroadcast multi-access (NBMA) interface only. On a broadcast or point-to-point network, the Hello protocol dynamically discovers neighbors.

When you manually configure a neighbor on a standard point-to-multipoint interface, OSPF uses the OSPF multicast address 244.0.0.5, instead of the configured unicast address, to send Hello packets.

#### **Configuring OSPF Interface Parameters Dynamically**

In OSPF versions earlier than 11.02, configuring OSPF interface parameters dynamically with Site Manager causes OSPF to restart.

Beginning with version 11.02, you can configure OSPF interface parameters dynamically without causing OSPF to restart.

The following restrictions apply:

- The OSPF backup soloist must be disabled. (The backup soloist is disabled by default.)
- The dynamic configuration must modify the OSPF interface record only. For example, if you change the cost of the OSPF interface dynamically, you are modifying the interface record only. OSPF does not restart. If you change the router ID, however, you are modifying the OSPF general group and OSPF restarts.

## **Enabling Equal-Cost Multipath Support**

*IP equal-cost multipath support* is a load-balancing feature that allows IP to distribute traffic over multiple (up to five) equal-cost paths to the same destination.

By default, multipath support is disabled on the router: for each routing protocol, IP stores the best next hop to a destination in the routing table. If traffic arrives on an interface, IP determines the best route to the destination and forwards all packets out the next-hop interface.

## **Selecting the Multiple Next-Hop Calculation Method**

If multipath support is enabled, IP will distribute traffic among equal-cost routes (if such routes are available). You can use Site Manager to enable multipath support on the router and to specify whether IP distributes packets in a round-robin fashion or uses a distribution method based on the source and destination address of the packets.

- In *round-robin* distribution, IP forwards each packet to a different next hop until it reaches the end of the list of available next hops; then it repeats the list. Round-robin distribution makes full use of available resources but may cause packets to be delivered out of order.
- In *source-destination hash* distribution based on the source and destination address, IP forwards all packets with a given source and destination address to the same next hop. This method increases the chances that the packets will be delivered in order.
- In *destination-hash* distribution based on the destination address only, IP forwards all packets with a given destination address to the same next hop.

To select a multiple next-hop calculation method with Site Manager:

- 1. Open the IP Global Parameters window.
- 2. Select the Multiple Next-Hop Calculation Method parameter.
- 3. Click on Values.
- 4. Select a method.

#### **Configuring RIP and OSPF for Equal-Cost Multipath Support**

By default, the IP routing table contains a single "best" RIP route and single best OSPF route to a given destination. If either protocol submits another route to the same destination, IP compares the new route with the current one. If the new route is better, IP replaces the current route with the new one. If not, IP discards the new route.

If you have enabled equal-cost multipath support on the router, IP can store multiple equal-cost best RIP and OSPF routes in the routing table. When RIP or OSPF submits a route to a destination, one of the following events occurs:

- IP determines that the current route to that destination is better than the new route. IP discards the new route.
- IP determines that the new route is better than the current route. IP discards the current route and replaces it with the new one. In the event that the routing table contains multiple equal-cost best routes, IP discards all of these routes.
- IP determines that the new and current routes have the same cost. IP adds the new route to the routing table -- up to a maximum number that you specify. If the routing table already contains the maximum number of equal-cost routes from RIP or OSPF, IP discards the route.

To specify the maximum number of equal-cost RIP and OSPF routes that IP stores in the routing table:

- 1. Open the IP Global Parameters window.
- 2. Select the RIP Maximum Equal Cost Paths parameter.
- 3. Click on Values, select the number of paths, and click on OK.
- 4. Select the IP OSPF Maximum Paths parameter.
- 5. Click on Values, select the number of paths, and click on OK.
- 6. Click on OK in the IP Global Parameters window.

# **Enabling ISP Mode and Selecting a Slot for the BGP Soloist**

Beginning with version 11.02, IP provides an Internet Service Provider (ISP) mode of operation.

In ISP mode, IP

- Enables the BGP soloist. By default, BGP runs on all slots configured with IP interfaces. In ISP mode, BGP runs as a soloist.
- Disables IP forwarding caches. By default, IP maintains a forwarding cache on each IP interface. IP maintains this table as a cache for routes that are frequently used to forward data packets that arrive on the interface. However, if the number of frequently used routes exceeds the size of the forwarding table, the router will continually update the forwarding cache by removing old routes and installing new route entries. ISP mode disables all forwarding caches on all IP interfaces, and optimizes the routing table to allow direct forwarding, avoiding the overhead of cache misses and updates. If you select ISP mode, you do not have to explicitly disable the forwarding tables on each interface.

By default ISP mode features are disabled on the router. To enable these features (and to select a slot for the BGP soloist) with Site Manager:

- 1. Open the IP Global Parameters window.
- 2. Select the ISP Mode parameter.
- 3. Click on Values and select Enable.
- 4. Click on OK in the IP Global Parameters window.

The Edit Soloist Slot window opens.

- 5. Click on Values and select a slot.
- 6. Click on OK.

# **Configuring IP Utilities**

The following NTP configuration option buttons have been renamed:

- In the NTP Access Configuration List window, the Add Access button has changed to the Add button, and the Delete Access button has changed to the Delete button.
- In the NTP Peer Configuration List window, the Add Peer button has changed to the Add button, and the Delete Peer button has changed to the Delete button.

# **Configuring IPX Services**

The following sections are amendments to *Configuring IPX Services*:

- Configuring the IPX Interface Cost Parameter
- Configuring Max Path and Max Path Splits for IPX
- Configuring the Next Hop Parameter
- Using IPX Dial Optimized Routing (DOR)

# **Configuring the IPX Interface Cost Parameter**

The IPX interface Cost parameter now defaults to zero for all interfaces. For all non-WAN and HSSI interfaces, this translates into a tick cost of 1 in the routing table. For all WAN interfaces, this translates into a tick cost of 6 in the routing table.

# **Configuring Max Path and Max Path Splits for IPX**

Prior to Version 11.0, configuring the Max Path parameter in the IPX global record enabled IPX to store and load balance over multiple equal cost paths. This function is now two separate parameters in the IPX global record, *Max Path* and *Max Path Splits*. The Max Path parameter now sets the number of paths that IPX can store to each individual destination network. For IPX to function correctly, set the Max Path parameter to the highest number of paths that exist from the router to any destination network, regardless of cost. The Max Path Splits parameter determines whether IPX should load balance. If you enable Max Path Splits, IPX uses up to Max Path equal cost paths that are equal to the lowest cost path. If you disable Max Path Splits, IPX uses only the lowest cost path to send data to a destination network.

# **Configuring the Next Hop Parameter**

The next-hop host address is the MAC address of the next hop on the way to the destination. A revised Next Hop Host parameter description follows:

**Parameter:** Next Hop Host (hex)

Default: None

Options: Any valid host address in hexadecimal notation

Function: Specifies the address of the next-hop host in the static routing path.

Instructions: Enter a next-hop host address of up to 12 hexadecimal characters. The

next-hop host address is the MAC address of the next hop on the way to

your destination.

# **Using IPX Dial Optimized Routing (DOR)**

The following information will help you use DOR optimally.

## **Inactivity Mode**

We recommend that you set the Inactivity Mode parameter to Transmit Only. Any other setting causes the inactivity mode to reset when the receive end cannot filter Serialization, Watchdog, and Keep Alive packets for NORESET. These packets could keep the demand line active for long periods of time.

#### RIP/SAP Pace and Packet Size Parameters

As IPX routes and services grow in number, IPX RIP and SAP packets may be clipped when an IPX DOR circuit comes up or changes state. To stop the clipping, reduce the value of the Pace parameter for RIP and SAP packets, or change the RIP/SAP packet size for the IPX DOR circuit. You should reduce the RIP/SAP Pace parameter for IPX DOR circuits to accommodate the number of IPX routes and services in the network.

#### **Diagnostic Packets and Time Synchronization**

No default priority queuing filters exist for IPX diagnostics packets or packets used in Netware Directory Services (NDS) time synchronization. You can configure a priority queueing filter to keep IPX diagnostic packets from bringing up a demand line. However, since the Bay Networks IPX ping packet is a diagnostic packet, the filter will affect it as well.

NDS time synchronization packets are treated as data packets. You can configure NetWare servers for larger polling intervals to reduce the frequency of bringing up the line for time synchronization packets.

# **Configuring PPP Services**

The following sections are amendments to *Configuring PPP Services*. These amendments apply to switched services only:

- Changing the PPP MRU Size Setting for Routers Running Version 11.02 and Earlier
- PPP Interoperability with CLAM

# Changing the PPP MRU Size Setting for Routers Running Version 11.02 and Earlier

For Version 11.02, we changed the PPP default MRU Size for switched services from 1590 to 1500 bytes. If you have a network with both 11.02 and earlier Bay Networks routers, or Bay Corporate LAN Access Module (CLAM<sup>TM</sup>) routers configured with dial-on-demand, standby, dial backup, or bandwidth-on-demand circuits, make sure that the value you set for the PPP MRU Size parameter is the same for the central-site and remote-site routers.

To accomplish this task, consider one of the following options:

- Upgrade all routers to version 11.02 simultaneously.
   We strongly recommend this option.
- Upgrade the central site router to version 11.02, leaving the remote site routers untouched. Then change the default MRU Size on the central site router to 1590 bytes.
- As you upgrade each remote site router software to version 11.02, set its MRU Size to 1590, unless you can segregate the 11.02 remote sites into their own demand pool. You can do this if some of the remote-site routers are Bay CLAMs, provided they are running a CLAM release earlier than 3.5x. CLAM routers running software earlier than 3.5x allow you to set the default MRU Size to 1590.
- If some remote site CLAM routers are running release 3.5x, then you cannot set the MRU Size to 1590. In this case, isolate those CLAM routers on their own demand pool on the 11.02 router and set the MRU Size of that pool to 1500.
- Upgrade the central-site router to Version 11.02, and set the default MRU Size to 1500. Then reconfigure all remote-site routers dialing into that demand pool with the same MRU Size.
  - For pre-11.02 routers, change the MRU Size to 1500.
- Change the MRU Size in the Sync Driver MTU attribute (the 1510 value becomes 1500 after subtracting CRC and PPP headers) of the pre-11.02 router to 1510. CLAMs running Version 3.5x use the default setting of 1500.
- If you upgrade the central site router to 11.02 and the default MRU Size of 1500 is taken on one pool (to satisfy 3.5x CLAMs or 11.02 routers), you can choose a different default value (for example, 1590) for a different pool that the 11.01 or pre-3.5x CLAM router dials into.

# PPP Interoperability with CLAM

If you configure a CHAP local name on a Bay Networks router that connects to a CLAM, that local name is used to negotiate the link. If you do not configure a CHAP local name, the router uses *BAYNETWORKS* as a default CHAP local name.

# **Configuring RADIUS**

The MIB Object ID for the Slot Number parameter is incorrect in *Configuring RADIUS*, Version 11.02/5.02. The correct number is 1.3.6.1.4.1.18.3.5.22.1.1.4.

# **Configuring Routers**

The following section is an amendment to *Configuring Routers*.

# Configuring the BayStack ARN

The steps for using Site Manager to create an ARN configuration file are slightly different from those described for other routers in the *Configuring Routers* guide. This section provides information on

- Selecting the Base ARN Configuration
- Configuring ARN Interfaces
- Customizing the ARN Service Console

Refer to Figure 1, and to Tables 3 and 4, to determine the Site Manager connector names for your ARN interfaces.

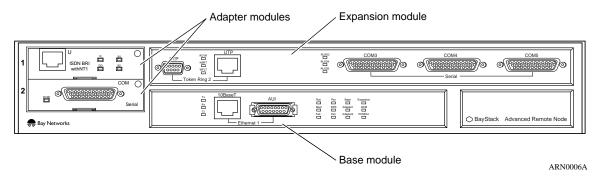

Figure 1. ARN Module Locations

<u>Table 3</u> lists the Configuration Manager names for ARN adapter modules. <u>Table 4</u> indicates how the physical interface labels on ARN expansion modules correspond to connector names in the Configuration Manager window.

Table 3. Site Manager Names for ARN Adapter Module Interfaces

|                      | Site Manager Connector Name |                   |  |
|----------------------|-----------------------------|-------------------|--|
| Adapter Module Label | Module Location 1           | Module Location 2 |  |
| DSUCSU               | COM1                        | COM2              |  |
| ISDN BRI U           | ISDN1                       | ISDN2             |  |
| ISDN BRI S/T         | ISDN1                       | ISDN2             |  |
| V.34                 | COM1                        | COM2              |  |
| Serial               | COM1                        | COM2              |  |

Table 4. Site Manager Names for ARN Expansion Module Interfaces

| Expansion Module Label | Site Manager Connector Name |
|------------------------|-----------------------------|
| AUI                    | XCVR2                       |
| 10Base-T               | XCVR2                       |
| UTP                    | TOKEN2                      |
| STP                    | TOKEN2                      |
| COM3                   | COM3*                       |
| COM4                   | COM4 <u>*</u>               |
| COM5                   | COM5*                       |

<sup>\*.</sup> Site Manager numbers the ARN COM interfaces exactly as they are labeled. If there are no adapter modules installed in COM1 or COM2, COM3 to COM5 could be the first three serial ports in the ARN.

# **Selecting the Base ARN Configuration**

To create a Site Manager configuration file for the ARN in local mode:

1. Select the Configuration Manager from the Tools menu by entering a local file name.

The Select Router Model window appears.

## 2. Select Advanced Remote Node (Figure 2).

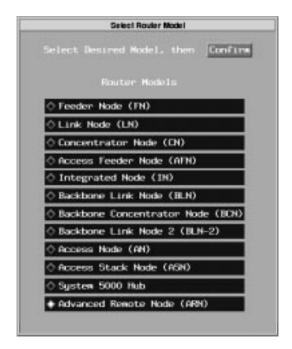

Figure 2. Selecting the ARN Router Model

A blank Configuration Manager screen for the ARN appears (Figure 3).

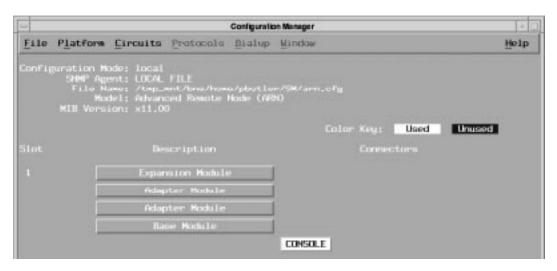

Figure 3. Blank ARN Configuration Manager Window

3. Click on Base Module in the Configuration Manager window.

The Module List for the ARN appears (Figure 4).

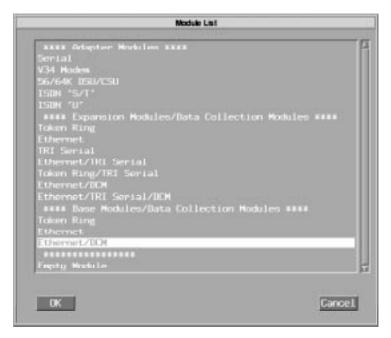

Figure 4. Selecting an ARN Base Module

4. Select the base module configuration from the Base Modules/Data Collection Modules list.

Refer to Figure 1 for the physical location of the base module. If the ARN base module contains an installed DCM, select Ethernet/DCM.

5. Click on OK.

The Configuration Manager window appears, now displaying the interfaces for the base module selected.

6. If the ARN contains no expansion or adapter modules, configure the base module interfaces next.

Skip to "Configuring ARN Interfaces," later in this section.

- 7. If the ARN contains only an expansion module, skip to Step 13.
- 8. If the ARN contains a WAN adapter module installed in a front panel slot, click on Adapter Module in the Configuration Manager window.

The Module List appears (Figure 5).

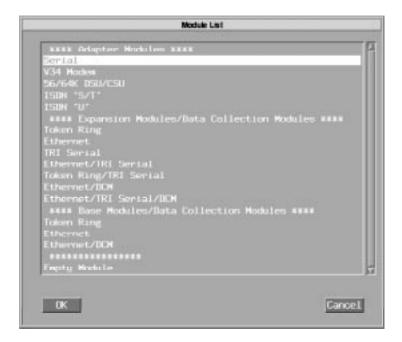

Figure 5. Selecting an ARN Adapter Module

9. Select the WAN module type from the Adapter Modules list at the top of the window.

Refer to <u>Figure 1</u> for the physical location of adapter modules.

The Configuration Manager window appears, now displaying an interface for the selected adapter module.

- 10. To select a second WAN adapter module, repeat Steps 8 and 9.
- 11. If the ARN contains no expansion module, configure the ARN module interfaces next.

Skip to "Configuring ARN Interfaces," later in this section.

12. Click on Expansion Module in the Configuration Manager window.

The Module List appears (Figure 6).

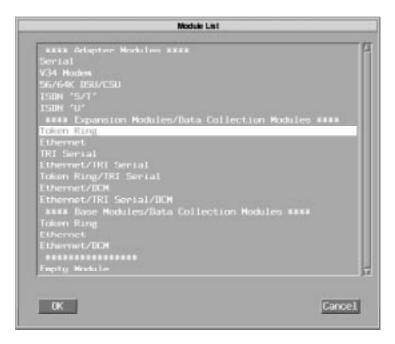

Figure 6. Selecting an ARN Expansion Module

# 13. Select the expansion module type from the Expansion Modules/Data Collection Modules list.

Refer to Figure 1 for the physical location of expansion modules.

#### 14. Click on OK.

The Configuration Manager window appears, now displaying the expansion module interfaces. Figure 7 shows the interfaces for a sample configuration.

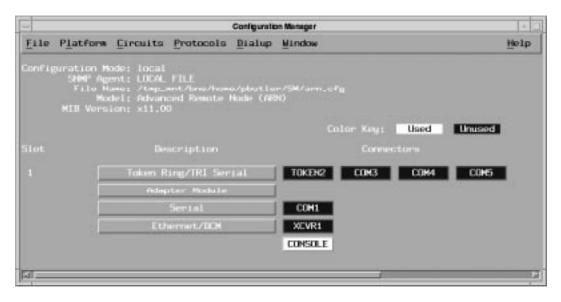

Figure 7. Sample ARN Configuration

## **Configuring ARN Interfaces**

After you select the ARN modules, configure the interfaces in each module. For information on using Site Manager to configure ARN interfaces:

| For this ARN interface type | Find information here                                                                                                    |
|-----------------------------|----------------------------------------------------------------------------------------------------|
| Ethernet, token ring        | The Configuring Routers and Configuring Ethernet, FDDI, and Token Ring Services guides, or the online help text                                                                                                    |
| Serial, DSU/CSU             | The Configuring Routers and Configuring WAN Line Services guides, or the online help text                                                                                                    |
| ISDN and V.34<br>Modem      | The Configuring Routers and Configuring Dial Services guides, or the online help text. Note that the section on ISDN BRI services for AN, ANH, and ASN routers in Configuring Dial Services also applies to the ARN. |

Refer to *Installing and Operating BayStack ARN Routers* or to *Configuring Remote Access* for instructions on using the **inst\_arn.bat** Technician Interface script to configure ARN interfaces.

## **Customizing the ARN Service Console**

For a service console, the ARN supports an ASCII-based or PC software-emulated terminal, an asynchronous modem, or an optional integrated V.34 modem.

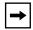

**Note:** When the V.34 console modem is installed in the ARN, the serial modem port is disabled.

Refer to *Installing and Operating BayStack ARN Routers* for information about cabling a service console device and configuring a serial terminal or modem.

Refer to *Configuring Routers* for information about customizing the Site Manager Console parameters that are accessible from the Configuration Manager window (refer to Figure 7).

Refer to the next section to change the default modem initialization string for a V.34 console modem.

#### **Customizing the V.34 Console Modem Initialization String**

The integrated V.34 modem is set to operate as a remote console using a factory default configuration. Bay Networks recommends using this default configuration.

The modem defaults are set by the following factory default AT command initialization string:

#### ATT&d0&k4&X0S0=2S2=43

<u>Table 5</u> lists the default settings for the V.34 console modem.

| Table 5. | V 34 ( | :onsole | Modem | Defaults |
|----------|--------|---------|-------|----------|
|          |        |         |       |          |

| Modem Signal/Parameter            | Value                                                                                   |
|-----------------------------------|-----------------------------------------------------------------------------------------|
| Clear To Send (CTS)               | On                                                                                      |
| Data Terminal Ready (DTR)         | Set to answer all incoming calls.                                                       |
| Data Carrier Detect (DCD) or RLSD | On while carrier is present. (The ARN uses DCD to detect modem connect and disconnect.) |
| Data Set Ready (DSR)              | On                                                                                      |
| Ready to Send (RTS)               | Ignored                                                                                 |
| Synchronous/Asynchronous Mode     | Asynchronous                                                                            |
| AutoAnswer                        | Answer on 2 rings with DTR active.                                                      |
| Local Character Echo              | Off                                                                                     |
| Supervisory Functions             | Off                                                                                     |
| Baud Rate                         | 9600                                                                                    |
| Data Bits                         | 8                                                                                       |
| Stop Bits                         | 1                                                                                       |
| Parity                            | None                                                                                    |

To change the default modem initialization string for a V.34 console modem:

## 1. From the Configuration Manager, select Platform > V34 Modem.

The Configuration Manager displays the following warning message about editing the AT modem initialization string.

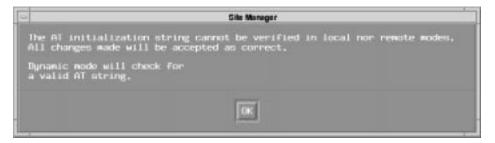

## 2. Read the message and click on OK.

The Configure Console V.34 Modem window appears (Figure 8).

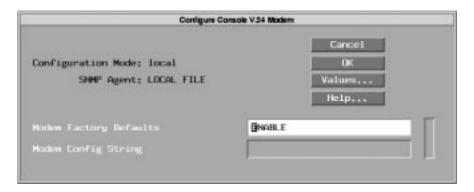

Figure 8. Configure Console V.34 Modem Window

- 3. Set the Modem Factory Defaults parameter to Disable.
- 4. Enter a standard AT command string in the Modem Config String field.

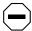

**Caution:** Entering an invalid command string could disable the modem. Site Manager can verify AT command string changes only when in dynamic mode.

Refer to *Configuring Dial Services* for a summary of AT modem initialization commands for the ARN.

5. Click on OK.

# **Configuring Traffic Filters and Protocol Prioritization**

The following sections are new in *Configuring Traffic Filters and Protocol Prioritization*:

- Number of Traffic Filter Rules
- New Criteria

#### **Number of Traffic Filter Rules**

Site Manager now supports up to 127 traffic filter rules on each IP interface. Earlier software versions support a maximum of 31 IP traffic filter rules per interface.

#### **New Criteria**

You filter IP traffic based on specified bit patterns contained in the IP header or in the header of the upper-level protocol carried within the IP datagram (TCP or UDP, for example).

In addition to the criteria described in *Configuring Traffic Filters and Protocol Prioritization*, Site Manager supports new predefined criterion options (Table 6).

Table 6. New Predefined Criteria for IP Traffic Filters

| Criterion Name              | Reference Field | Offset | Length | Description                                                                                                    |
|-----------------------------|-----------------|--------|--------|----------------------------------------------------------------------------------------------------|
| UDP or TCP source port      | HEADER_END (1)  | 0      | 16     | Allows filtering on either TCP or UDP packets by specifying TCP or UDP source port numbers                                        |
| UDP or TCP destination port | HEADER_END (1)  | 16     | 16     | Allows filtering on either TCP or UDP packets by specifying TCP or UDP destination port numbers                                   |
| Established TCP             | HEADER_END (1)  | 107    | 3      | Allows filtering on the ACK and RESET bits within the TCP HEADER by providing predefined ranges. You do not enter a filter range. |

# **Configuring WAN Line Services**

These sections are amendments to Chapter 7 of Configuring WAN Line Services:

- Configuring a DS0A Connection
- Setting a Port Loopback Configuration
- Enabling or Disabling Logical Line Loopback

## **Configuring a DS0A Connection**

This section describes how to configure a T1 connection to a QMCT1 w/ DS0A link module to carry SDLC traffic.

## **Getting Required Information**

You need the following information from the subscriber:

• The data rate of the SDLC connection between the IBM host and the CPE (see Figure 9).

Use this rate to set the Rate Adaption logical line parameter for both the router connecting the host side and the router connecting the remote access side. Valid options are 9.6 or 19.2 Kb/s.

To establish a connection, the subscriber must match this rate to that of the SDLC connection between the controller and CPE on the remote access side.

• The line encoding settings of both the host and CPE, and the controller and CPE on the remote access side.

Use these settings to set the NRZI Enabled logical line parameter. Valid options are Enable to configure NRZI (nonreturn to zero inverted) or Disable to configure NRZ (nonreturn to zero).

The setting of the NRZI Enable parameter on a router connecting a host side is unrelated to and can differ from that connecting a remote access side.

- The NRZI type setting for
  - -- The host side if the line encoding settings of the host and CPE do not match.
  - -- The remote access side if the line encoding settings of the controller and CPE do not match.

You need these settings to set the NRZI Type logical line parameter. Valid options are Mark or Space.

Like the NRZ Enabled parameter, the NRZI Type on a router connecting a host side is unrelated to and can differ from that connecting a remote access side. The subscriber's host and remote access settings can also be different.

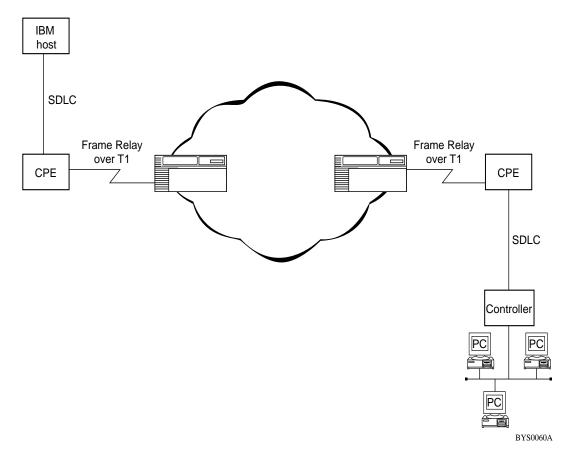

Figure 9. SDLC Connection via Frame Relay over T1 Lines

# **Setting Site Manager Parameters**

To configure a T1 connection to an unconfigured port on a QMCT1 w/ DS0A link module to carry SDLC traffic:

1. Click on the QMCT1 link module connector.

The Port Application window appears.

2. Click on OK to accept the default value, Non-PRI.

The Edit Slot MCT1 window appears.

3. Click on OK.

The Slot MCT1 Port Parameters window appears.

4. Click on OK to accept default port parameters, or edit them first as described in "Configuring MCE1 and MCT1 Ports."

The Slot MCT1 Logical Lines window appears.

5. Click on Add.

The Add Circuit window appears.

6. Click on OK.

The WAN Protocols window appears.

7. Select SDLC and click on OK.

The Select Protocols window appears.

8. Select DLSw and click on OK.

The Local Device Configuration window appears.

9. Enter values for the parameters you want to modify for this SDLC to Frame Relay connection.

Click on the Help button or refer to *Configuring DLSw Services* for descriptions of the DLSw Local Device parameters.

10. Click on OK.

The DLS Local Device Configuration window appears.

11. Click on Done.

The DLSw Slot Configuration window appears.

12. Click on Done.

The Slot MCT1 Logical Lines window appears.

13. Scroll to Rate Adaption and set the value to 9.6 or 19.2 Kb/s.

After you set the data rate for an SDLC connection, you may assign only one time slot to the associated logical line.

- 14. Scroll to the NRZI Enable parameter and set the value to Enable (for NRZI line coding) or Disable (for NRZ line coding), as given by the subscriber.
- 15. If you enabled NRZI, scroll to the NRZI Type parameter and set the value to Mark or Space frame format, as given by the subscriber.

<u>Table 7</u> provides a matrix of supported line encoding configurations.

Table 7. Line Encoding for SDLC Connections

| IBM Host    | IBM CPE     | QMCT1 w/ DS0A Logical Line |
|-------------|-------------|----------------------------|
| NRZI, Mark  | NRZ         | NRZI, Mark                 |
| NRZ         | NRZ         | NRZ                        |
| NRZI, Space | NRZ         | NRZI, Space                |
| NRZ         | NRZI, Mark  | NRZ                        |
| NRZI, Mark  | NRZI, Space | NRZ                        |

#### 16. Click on Done.

## **Setting a Port Loopback Configuration**

Setting the Loopback Configuration parameter places the MCT1 port into loopback mode without a request from remote equipment. Set the loopback configuration by specifying one of the following options:

- Payload Loopback -- Received signals are looped through the T1 framer, then looped back for retransmission. This method maintains bit-sequence integrity for information bits, but does not maintain the integrity of frames or superframes.
- Line Loopback -- Received signals do not go through the framing device before being looped back out. This method ensures minimum penetration.
- No Loopback (the default) -- This option deactivates any current loopback.

# **Enabling or Disabling Logical Line Loopback**

In logical line (*channelized*) loopback mode, the router retransmits received data for specified MCT1 timeslots only. This proprietary, SNMP-based form of loopback passes data through the HDLC controller, and therefore supports only HDLC data. Logical line loopback is disabled by default.

# **Configuring X.25 Services**

The following sections are amendments to *Configuring X.25 Services*:

- Max Idle Parameter for QLLC Service Type
- X.25 Called Address Insertion Enhancement for IPEX
- X.25 Over the ISDN D Channel

# Max Idle Parameter for QLLC Service Type

The X.25 Network Service Record parameter Max Idle specifies the maximum number of minutes that a virtual circuit can remain idle. When the Max Idle timer expires, X.25 services clear the circuit. The default value is 2 minutes, except for QLLC Service.

For QLLC Service the default value is 0, which means that the circuit can remain up but idle indefinitely. You may want to consider the cost of remaining connected to the X.25 backbone network while your QLLC sessions remain idle for an extended time.

### X.25 Called Address Insertion Enhancement for IPEX

IP Encapsulation of X.25 (IPEX) is one of the X.25 services Bay Networks provides. IPEX allows two X.25 systems to exchange data by tunneling over a TCP/IP network. For further information about IPEX services, refer to *Configuring X.25 Services*.

Currently, many X.25 DTE devices cannot provide the called DTE X.121 address that IPEX requires. X.25 Called Address Insertion is an IPEX enhancement that allows these devices to communicate.

With this feature enabled, when an IPEX device receives an incoming X.25 call request packet that does not include a called DTE X.121 address, the IPEX software searches all the mapping records associated with its circuit interface until it locates a mapping record that is a source type SVC record with an X.121 called address. IPEX uses this mapping record for X.25 to TCP translation, copying the X.121 called address from the mapping record to the call request packet that lacks an X.121 address, and sending the packet to the remote IPEX router to establish the IPEX session.

## **Configuring X.25 Called Address Insertion**

To configure X.25 Called Address Insertion:

From the Configuration Manager, choose Protocols > IPEX > Global.
 The Edit IPEX Global Parameters window appears.

2. Edit the DTE Address Insertion parameter, and click on OK.

Parameter: DTE Address Insertion

Default: Disable

Options: Enable Disable

Function: Enables or disables X.25 Called Address Insertion for IPEX.

Instructions: Choose Enable to enable address insertion.

MIB Object ID: 1.3.6.1.4.1.18.3.5.15.1.5

#### X.25 Over the ISDN D Channel

X.25 over the ISDN D channel allows the router to transport X.25 packets without incurring the expense of a leased line. You can use the ISDN line for normal switched service applications as well as for X.25 traffic.

The Bay Networks implementation of X.25 over the ISDN D channel is based on ITU-T (formerly CCITT) recommendation X.31.

#### How X.25 Over the ISDN D Channel Works

In ISDN terminology, the router behaves like terminal equipment Type 1 (TE1). The software integrates

- The X.25 Packet Layer Protocol (PLP) configured as the data terminal equipment (DTE).
- The ISDN Layer 2 Link Access Procedure on the D Channel (LAPD).
- An X.31 terminal adaptor (TA) that acts as a pseudo-ISDN Layer 3. It mediates between the PLP and the LAPD.

The router establishes an ISDN LAPD packet-mode connection on the D channel with the ISDN network. The X.31 TA mediates between that LAPD connection and the X.25 DTE to access the packet-switching Public Data Network (PSPDN) via the packet handler (PH) that the ISDN network provides.

The X.25 PLP that generates the X.25 packets that travel across the ISDN D channel and the ISDN software must reside on the same slot of the router.

## **Platforms Supported**

X.25 over the ISDN D channel works with AN, ASN, and ARN routers, and with single or quad ISDN/BRI modules only.

#### **Requirements and Limitations**

X.25 over the ISDN D channel is subject to the following requirements and limitations:

- A slot configured with X.25 over the ISDN D channel must have both X.25 PLP and ISDN subsystems loaded.
- The maximum packet size is 256 octets (a result of the I-field length limitation of the LAPD information frame).
- The maximum throughput is 9600 b/s.
- This feature does not support ISDN leased lines where the D channel does not exist.
- The router does not prioritize ISDN signaling traffic and the X.25 traffic on the D channel.
- The Bay Networks implementation of X.25 over the ISDN D Channel complies with standards in effect in France, Germany, Spain, and Switzerland. It also works in the United States, which does not require certification.

# Using Regular ISDN and X.25 Over the ISDN D Channel

Any slot on the router that you configure with X.25 over ISDN using the D channel can also use regular ISDN. However, dynamically enabling or disabling X.25 over ISDN using the D channel disconnects all active calls of the normal ISDN. Similarly, dynamically changing the ISDN switch-related MIBs (global rate-adaption or incoming call filter attributes) disconnects X.25 over ISDN using the D channel.

## **Configuring X.25 Over the ISDN D Channel**

To configure X.25 over the ISDN D Channel, you must

## 1. Configure ISDN.

Enable the X.25 Over ISDN-D Channel parameter. You can also edit two other X.25 Over ISDN D parameters.

#### 2. Configure X.25 on the same slot of the router.

If you enable the X.25 Over ISDN-D Channel parameter while you are configuring ISDN, the X.25 Packet Configuration window then automatically opens, followed by the X.25 Service Configuration window, giving you the opportunity to configure X.25.

Refer to *Configuring Dial Services* for information about configuring ISDN and X.25 Over ISDN. Refer to *Configuring X.25 Services* for information about configuring X.25. Refer to the next section, "IPEX and X.25 Over the ISDN D Channel," for information about using single-node switching with X.25 over the D channel.

#### IPEX and X.25 Over the ISDN D Channel

The most common implementation of X.25 over the D channel uses IP encapsulation of X.25 (IPEX) single-node switching. You configure IPEX on the backplane of a single router. A normal IPEX configuration performs local X.25 switching, and a circuitless IP network simulates an IP cloud. Figure 10 illustrates this configuration.

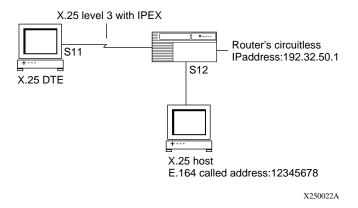

Figure 10. IPEX Single-Node Switching

If the router receives an X.121 called address for an SVC, with the call request coming from the X.25 port, it sends the packet to a TCP destination port and IP address that you choose. For this example, the router sends the packet to the circuitless IP address, or any other IP address on the local router.

If the router receives an incoming TCP/IPEX packet from the configured TCP port number, it sends the IPEX packet out on the X.25 port.

# **Configuring IPEX Local X.25 Switching**

This example assumes that you have already configured a circuitless IP address. For information about configuring IP, refer to *Configuring IP Services*. For information about configuring X.25, refer to *Configuring X.25 Services*.

# **Configuring the SVC Connection**

To configure the SVC connection:

- 1. Click on a COM port, and click on OK.
- 2. Choose X.25 from the WAN Protocols menu.
- 3. Click on OK.

The X.25 Packet Configuration window appears.

4. Select a Link Address Type DCE if the COM port connects to a DTE device (for example, an ATM machine). Select a Link Address Type of DTE if it connects to a DCE type device (for example, an X.25 switch).

#### 5. Enter a PDN X.121 address.

This can be any legal X.121 address, but not the X.121 address that you are using for IPEX mapping (step 14).

6. Enter the maximum number of logical channels that this interface requires.

#### 7. Click on OK.

The X.25 Service Configuration window appears.

#### 8. Click on Add.

The X.25 Service window appears.

9. In the Type parameter, click on Values, and choose IPEX as the service type.

#### 10. Click on OK.

The IPEX Mapping Table Configuration window appears.

#### 11. Click on Add.

The IPEX Mapping Type window appears.

12. Click on the Values button and select SVC as the Source Connection Type.

#### 13. Click on OK.

The IPEX Mapping Parameters window for SVC appears.

#### 14. Enter an E.164 called address.

In this example, the address is 12345678.

15. Accept the default, End\_to\_End, for the Mapping Type parameter unless you must perform X.121 address translation. Address translation is only possible in Local Mode.

#### 16. Enter the Remote IP Address.

In this example, the address is 192.32.50.1.

#### 17. Enter the Remote TCP Port Number.

This is the destination TCP port number that receives the IPEX packets. For this example, enter 13000 for COM1.

#### 18. Click on OK. Click on Done.

You have completed the IPEX configuration for COM1.

#### **Configuring the TCP Connection**

To configure the TCP connection:

- 1. Repeat steps 1 to 11 in the previous section, "Configuring the SVC Connection," but select a different COM port.
- 2. Click on the Values button and select TCP as the Source Connection Type.
- 3. Click on OK.

The IPEX Mapping Parameters window for TCP appears.

4. Enter the TCP port number.

In this example, the number is 13000.

- 5. Accept the default, End\_to\_End, for the Mapping Type parameter unless you must perform X.121 address translation. Address translation is only possible in Local Mode.
- 6. Click on OK. Click on Done.

You have completed the IPEX configuration.

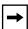

**Note:** This example allows calls from the X.25 DTE to the X.25 host. To make call requests flow in both directions, you must make the same configuration again, but in the opposite direction. That is, create an SVC mapping type on the X.25 host, and a TCP mapping type on the X.25 DTE. For the second configuration, use a different TCP port. Both mapping types can exist on the same interface.

# **Connecting AN200 Routers to a Network**

The following section is an amendment to *Connecting AN200 Routers to a Network*. The AN200 is available only in Japan.

# **Customizing the AN200 Software Image**

The AN200 software image ships as part of the corporate suite software. Because the AN200 router contains no PCMCIA flash card and a limited amount of fixed flash memory, we recommend that you use the Site Manager Image Builder software to customize the size of the image to include only protocols supported by the AN200. Refer to *Modifying Software Images for Routers* for more information about customizing software images.

The AN200 supports the following protocols:

- IP
- IP RIP
- IPX RIP and SAP
- AppleTalk, AppleTalk RTMP
- Bridge
- Wellfleet HDLC
- PPP
- ISDN (DBU, DoD, and BoD)
- Frame Relay
- Data compression
- Traffic prioritization and traffic filters

# **Event Messages for Routers and BNX Platforms**

<u>Table 8</u> lists the service and entity names that correspond to the new or amended sections in *Event Messages for Routers and BNX Platforms*.

Table 8. New and Amended Event Messages

| Service                                        | Entity   | Section                                                                                               | Page                                      |
|------------------------------------------------|----------|----------------------------------------------------------------------------------------------------|-------------------------------------------|
| Data link switching                            | DLS      | DLS Warning Event<br>DLS Trace Events                                                                 | <u>-53</u><br><u>-53</u>                  |
| DSU/CSU                                        | DSUCSU   | DSUCSU Fault Event<br>DSUCSU Info Events                                                              | <u>-55</u><br><u>-56</u>                  |
| Fujitsu Network<br>Transmission Systems<br>ATM | FNTS_ATM | FNTS_ATM Fault Event<br>FNTS_ATM Warning Events<br>FNTS_ATM Info Events                               | - <u>58</u><br>- <u>58</u><br>- <u>60</u> |
| Frame Relay                                    | FR       | FR Fault Event                                                                                        | <u>-62</u>                                |
| Data Encryption                                |          |                                                                                                    |                                           |
| Key Manager                                    | KEYMGR   | KEYMGR Fault Event<br>KEYMGR Warning Events<br>KEYMGR Info Events                                     | -64<br>-64<br>-65                         |
| WAN Encryption<br>Protocol                     | WEP      | WEP Fault Event<br>WEP Warning Events<br>WEP Info Events                                              | - <u>91</u><br>- <u>91</u><br>- <u>93</u> |
| Integrated Services Digital Network            | ISDN     | ISDN Info Events ISDN Trace Event                                                                     | <u>-62</u><br><u>-63</u>                  |
| Internet Protocol                              | IP       | IP Info Events                                                                                        |                                           |
| V.34 modem service                             | MODEM    | MODEM Fault Event<br>MODEM Warning Event<br>MODEM Info Events                                         | -66<br>-66<br>-67                         |
| OSPF                                           | OSPF     | OSPF Warning Events<br>OSPF Info Event                                                                | <u>-68</u><br><u>-68</u>                  |
| Point-to-Point                                 | PPP      | PPP Warning Events Revised PPP Trace Events PPP Info Events PPP Trace Events Revised PPP Trace Events | -69<br>-72<br>-70<br>-72<br>-74           |
|                                                |          |                                                                                                    | (continued)                               |

Table 8. New and Amended Event Messages (continued)

| Service                                                                           | Entity | Section                                                                         | Page                     |
|-----------------------------------------------------------------------------------|--------|---------------------------------------------------------------------------------|--------------------------|
| RADIUS                                                                            |        | RADIUS Fault Event RADIUS Warning Events RADIUS Info Events RADIUS Trace Events | -76<br>-76<br>-77<br>-85 |
| X.25/QLLC                                                                         | QLLC   | QLLC Fault Event                                                                | <u>-75</u>               |
| Switched services<br>(dial-on-demand,<br>dial backup, and<br>bandwidth-on-demand) | SWSERV | SWSERV Info Events<br>SWSERV Trace Event                                        | <u>-88</u><br><u>-89</u> |
| Technician Interface                                                              | TI     | Technician Interface Info Event<br>Messages                                     | <u>-90</u>               |
| Teletype                                                                          | TTY    | TTY Info Event Message                                                          | <u>-91</u>               |

# **DLS Warning Event**

The following is a new Warning event message for the data link switching (DLSw) service, referred to as the DLS entity. The entity code assigned to DLS events is 50.

Entity Code/Event Code 50/57

Decimal Identifier 16790073

Severity: Warning

Message: Received ALERT indication from SDLC, <alert>, port = cport no.>, ls\_ref = link

station>

Meaning: An alert was received from an SDLC link station. The alert can be Link Failed, Port

Failed, or Info Only.

### **DLS Trace Events**

The following are new Trace event messages for the data link switching (DLSw) service, referred to as the DLS entity. The entity code assigned to DLS events is 50.

Entity Code/Event Code 50/98

Decimal Identifier 16790114

Severity: Trace

Message: Peer  $\langle ip \ address \rangle$  type is  $\langle type \rangle$ .

Meaning: Indicates the DLSw peer IP address and the type of connection; either RFC 1434 or

RFC 1795.

Entity Code/Event Code 50/99

Decimal Identifier 16790115

Severity: Trace

Message: Received LLC < name > frame: dmac = < address >, smac = < address > saps = < service

access points>

Meaning: Indicates that an LLC Command (UI) type frame was received. The event indicates the

associated destination and source MAC addresses and service access points (SAPs).

Entity Code/Event Code 50/100

Decimal Identifier 16790116

Severity: Trace

Message: Received SSP < name > frame: tmac = < address >, omac = < address > saps = < service

access points>

Meaning: Indicates the received DLSw Switch-to-Switch Protocol (SSP) frame type with the target

and origin MAC addresses and SAPs.

Entity Code/Event Code 50/101

Decimal Identifier 16790117

Severity: Trace

Message: Received SSP < name > frame: data link correlator = < connection address >

Meaning: Indicates the received DLSw SSP frame type and the connection address.

Entity Code/Event Code 50/102

Decimal Identifier 16790118

Severity: Trace

Message: State change in <*name*>: connection = <*name*>, old state = <*state*>, new state = <*state*>

Meaning: Indicates that a DLSw state change occurred. The message provides the old and new

states. The active subsystem (LLC, SDLC, or NetBIOS) is listed with the address of the

changed connection.

Entity Code/Event Code 50/103

Decimal Identifier 16790119

Severity: Trace

Message: Sent <type> frame: tmac = <address>, omac = <address>, saps = <service access points>

Meaning: Indicates the type of transmitted frame with the associated target and origin MAC

addresses and SAPs.

Entity Code/Event Code 50/120

Decimal Identifier 16790136

Severity: Trace

Message: Received SSP < name > frame in < interface type >. dl\_correlator = < connection address >,

halt reason code <code>.

Meaning: Indicates that a HALT DL or HALT DL NOACK message was received on an LLC,

SDLC, or DLC connection. < name > is HALT\_DL or HALT\_DL\_NOACK and

<interface type > is LLC, SDLC, or DLC.

Action: The message is associated with RFC 1795 and made available with DLSw Version 2.

Refer to this RFC for the halt reason codes.

#### **DSUCSU Fault Event**

The following is a new Fault event message for the DSU/CSU service, referred to as the DSUCSU entity. The entity code assigned to DSUCSU events is 111.

Entity Code/Event Code 111/1

Decimal Identifier 16805633

Severity: Fault

Message: System error, service attempting restart

Meaning: The DSU/CSU driver experienced a fatal error and is restarting automatically.

Action: Review event messages logged before this event; the preceding messages should give

more specific information about why an error occurred. Call the Bay Networks Technical

Solutions Center if the DSU/CSU driver fails to restart.

#### **DSUCSU Info Events**

The following are new Info event messages for the DSU/CSU service, referred to as the DSUCSU entity. The entity code assigned to DSUCSU events is 111.

Entity Code/Event Code 111/2
Decimal Identifier 16805634

Severity: Info

Message: DSU/CSU initialization started on Slot <slot no.> COM <connector\_no.>

Meaning: The router began driver initialization on the DSU/CSU module in the connector indicated

(Slot 1; COM1, COM2, or COM3).

Entity Code/Event Code 111/3
Decimal Identifier 16805635

Severity: Info

Message: DSU/CSU initialization completed on Slot <slot no.> COM <connector\_no.>

Meaning: The router completed driver initialization on the DSU/CSU module in the connector

indicated (Slot 1; COM1, COM2, or COM3).

Entity Code/Event Code 111/4

Decimal Identifier 16805636

Severity: Info

Message: < loop state> initiated for DSU/CSU on Slot < slot no. > COM < connector no. >

Meaning: The router initiated the specified loopback state on the DSU/CSU module in the connector

indicated (Slot 1; COM1, COM2, or COM3). The DSU/CSU loopback states are

Local Analog Loopback

• Local Digital Loopback

Local Analog Loopback with Pattern

• Remote Digital Loopback

• Remote Digital Loopback with Pattern

• Pattern (2047) Generator

Entity Code/Event Code 111/5
Decimal Identifier 16805637

Severity: Info

Message: <loop\_state> terminated in DSU/CSU on Slot <slot no.> COM <connector\_no.>

Meaning: The router terminated loopback operation on the DSU/CSU module in the connector indicated (Slot 1; COM1, COM2, or COM3). The DSU/CSU loopback states reported are

Local Analog Loopback

Local Digital Loopback

Remote Digital Loopback

• Pattern (2047) Generator

Entity Code/Event Code 111/6

Decimal Identifier 16805638

Severity: Info

Message: <loop\_state> completed without errors on Slot <slot no.> COM <connector\_no.>

Meaning: Indicates that a loopback test completed without errors on the DSU/CSU module in the

connector indicated (Slot 1; COM1, COM2, or COM3). The DSU/CSU loopback test

states reported are

• Local Analog Loopback with Pattern

• Remote Digital Loopback with Pattern

Entity Code/Event Code 111/7

Decimal Identifier 16805639

Severity: Info

Message: <loop\_state> completed with <number\_of\_errors> errors on Slot <slot no.> COM

<connector no.>

Meaning: Indicates that a loopback test on the DSU/CSU module in the connector indicated (Slot 1;

COM1, COM2, or COM3) failed, and indicates the number of errors reported during the

test. The DSU/CSU loopback test states reported are

Local Analog Loopback with Pattern

Remote Digital Loopback with Pattern

## **FNTS ATM Fault Event**

The following are new Fault event messages for the Fujitsu Network Transmission Systems ATM service, referred to as the FNTS\_ATM entity. The entity code assigned to FNTS\_ATM events is 116.

Entity Code/Event Code 116/1
Decimal Identifier 16806913

Severity: Fault

Message: Service error, service attempting restart.

Meaning: The ATM driver experienced a fatal error and is restarting automatically. The driver

attempts to restart up to five times.

Action: Contact the Bay Networks Technical Solutions Center if this condition persists.

## **FNTS\_ATM Warning Events**

The following are new Warning event messages for the Fujitsu Network Transmission Systems ATM service, referred to as the FNTS\_ATM entity. The entity code assigned to FNTS ATM events is 116.

Entity Code/Event Code 116/3
Decimal Identifier 16806915

Severity: Warning

Message: Connector < connector\_no. > out of range.

Meaning: The connector configuration is invalid.

Action: Modify the configuration file to accurately describe the module and connector.

Entity Code/Event Code 116/5
Decimal Identifier 16806917

Severity: Warning

Message: Incorrect router type for the FNTS\_ATM driver.

Meaning: The driver was loaded on a non-FNTS router. You can use the FNTS\_ATM driver only on

FNTS Integrated Nodes.

Action: Loading the FNTS driver on a non-FNTS router does not affect the performance of the

device. However, we recommend that you use this driver only on FNTS Integrated Nodes. If this message appears when you load the FNTS\_ATM driver on an FNTS Integrated

Node, contact the Bay Networks Technical Solutions Center.

Entity Code/Event Code 116/6
Decimal Identifier 16806918

Severity: Warning

Message: Failure binding to the ATM-DXI interface record.

Meaning: The ATM FNTS driver could not locate the ATM-DXI MIB record.

Action: Contact the Bay Networks Technical Solutions Center.

Entity Code/Event Code 116/7

Decimal Identifier 16806919

Severity: Warning

Message: Connector < connector \_no.>, gate id < gate\_id>, could not get a buffer.

Meaning: The specified connector could not obtain a buffer while sending a message to the module

driver using the specified gate ID.

Action: Contact the Bay Networks Technical Solutions Center.

Entity Code/Event Code 116/8

Decimal Identifier 16806920

Severity: Warning

Message: Connector *<connector no.*>, gate id *<gate id*>, encountered an RPC timeout.

Meaning: The specified connector encountered a remote procedure call (RPC) timeout while

sending a message to the module driver using the specified gate ID. This means that the

connector could not communicate with the module driver.

Action: Contact the Bay Networks Technical Solutions Center.

Entity Code/Event Code 116/9

Decimal Identifier 16806921

Severity: Warning

Message: Connector < connector no.>, invalid mode 1a.

Meaning: The FNTS ATM driver uses ATM DXI Mode 2 encapsulation.

Action: Reconfigure the connector to use ATM DXI Mode 2 encapsulation.

Entity Code/Event Code 116/10

Decimal Identifier 16806922

Severity: Warning

Message: Connector < connector\_no.>, invalid mode 1b.

Meaning: The FNTS\_ATM driver operates only in ATM DXI Mode 2. Action: Reconfigure the connector to operate in ATM DXI Mode 2.

Entity Code/Event Code 116/11
Decimal Identifier 16806923

Severity: Warning

Message: Connector < connector\_no.>, ATM IP Address: < IP\_address>.

Meaning: The IP address of the ATM adapter has changed.

## **FNTS\_ATM Info Events**

The following are new Info event messages for the Fujitsu Network Transmission Systems ATM service, referred to as the FNTS\_ATM entity. The entity code assigned to FNTS ATM events is 116.

Entity Code/Event Code 116/12

Decimal Identifier 16806924

Severity: Info

Message: Service initializing.

Meaning: ATM service is initialization.

Entity Code/Event Code 116/13

Decimal Identifier 16806925

Severity: Info

Message: Connector < connector\_no. > disabled.

Meaning: The specified connector is disabled.

Entity Code/Event Code 116/14

Decimal Identifier 16806926

Severity: Info

Message: Connector < connector\_no. > enabled.

Meaning: The specified connector is enabled.

Entity Code/Event Code 116/15

Decimal Identifier 16806927

Severity: Info

Message: Connector < connector\_no. > configuration deleted.

Meaning: The record for the specified connection is no longer part of the configuration.

Entity Code/Event Code 116/16

Decimal Identifier 16806928

Severity: Info

Message: Connector < connector\_no. > providing LLC1 service.

Meaning: The connector is running logical link control version 1 (LLC1) service. LLC1 is a

connectionless datagram service. The connector provides this service following the proper

initialization of the driver.

Entity Code/Event Code 116/17

Decimal Identifier 16806929

Severity: Info

Message: Connector *<connector no.>* LLC1 service withdrawn.

Meaning: The connector is no longer running logical link control version 1 (LLC1) service. This

service is withdrawn when the driver is not operating.

Entity Code/Event Code 116/18

Decimal Identifier 16806930

Severity: Info

Message: Connector < connector\_no.>, valid mode 2.

Meaning: The connector is running ATM DXI Mode 2 encapsulation.

#### FR Fault Event

The following is a new Fault event message for the Frame Relay service, referred to as the FR entity. The entity code assigned to FR events is 25.

Entity Code/Event Code 25/133

Decimal Identifier 16783749

Severity: Warning

Message: Line *line\_number> <low\_level\_index>*: VC *<VC\_number>* has circuit of 0, setting to

<value>.

Meaning: The software has assigned a value of <*value*>, which is the circuit of the default service

record, to the specified VC.

On a multislot router, when you learn VCs dynamically, change them, and save the configuration file, the software may assign the default service record to the VC circuit

number when you reboot the router.

Action: Reset the circuit number for this VC to the correct value, and save the configuration file.

### ISDN Info Events

The following are new Info event messages for the ISDN service, referred to as the ISDN entity. The entity code assigned to ISDN events is 79.

Entity Code/Event Code 79/21

Decimal Identifier 16797461

Severity: Info

Message: X.25 over ISDN D is configured on slot *<*slot number>.

Meaning: X.25 over the ISDN D Channel is configured on the specified slot.

Entity Code/Event Code 79/22

Decimal Identifier 16797462

Severity: Info

Message: X.25 over ISDN D is enabled on dsl <*ID number*>.

Meaning: X.25 over the ISDN D Channel is enabled on the specified DSL (digital subscriber loop).

### **ISDN Trace Event**

The following is a new Trace event message for the ISDN service, referred to as the ISDN entity. The entity code assigned to ISDN events is 79.

Entity Code/Event Code 79/23

Decimal Identifier 16797463

Severity: Trace

Message: Starting X.31 TA.

Meaning: The router is starting the X.31 TA.

## **IP Info Events**

The following are new Info event messages for the IP service, referred to as the IP entity. The entity code assigned to IP events is 2.

Entity Code/Event Code 2/147

Decimal Identifier 16777874

Severity: Info

Message: IP traffic filter -- Rule < rule\_no>, interface < IP\_address>, circuit < circuit\_no> (Accept

packet)

Accepted packet -- src: <IP address>, port: <number>, dst: <IP address>, port:

<number>

Meaning: This message provides information on TCP/UDP traffic filters.

Entity Code/Event Code 2/148

Decimal Identifier 16777875

Severity: Info

Message: IP traffic filter -- Rule < rule\_no>, interface < IP\_address>, circuit < circuit\_no> (Accept

nacket

Dropped packet -- src: <IP address>, port: <number>, dst: <IP address>, port:

<number>

Meaning: This message provides information on TCP/UDP traffic filters.

Decimal Identifier 16777876

Severity: Info

Message: IP traffic filter -- Rule < rule\_no>, interface < IP\_address>, circuit < circuit\_no> (Accept

packet)

Hit packet -- src: <*IP\_address*>, port: <number>, dst: <*IP\_address*>, port: <number>

Meaning: This message provides information on TCP/UDP traffic filters.

#### **KEYMGR Fault Event**

The following is a new Fault event message for the Key Manager service, referred to as the KEYMGR entity. The entity code assigned to KEYMGR events is 118.

Entity Code/Event Code 118/1

Decimal Identifier 16807425

Severity: Fault

Message: System error, service attempting restart.

Meaning: The router experienced a fatal error and is restarting automatically. The router will attempt

to restart up to five times.

Action: Verify that the configuration is correct. Call the Bay Networks Technical Solutions Center

if the router fails to restart.

# **KEYMGR Warning Events**

The following are new Warning event messages for the Key Manager service, referred to as the KEYMGR entity. The entity code assigned to KEYMGR events is 118.

Entity Code/Event Code 118/4
Decimal Identifier 16807428

Severity: Warning

Message: NPK exists; config missing NPK hash.

Meaning: The encryption configuration is incomplete. The **kset NPK** command has been executed,

but the parameters have not been set.

Action: To use encryption, configure all parameters.

Entity Code/Event Code 118/5
Decimal Identifier 16807429

Severity: Warning

Message: Hash of NPK doesn't match config's NPK hash.

Meaning: The NPK on the router does not match the NPK in the MIB.

Action: Use the **kset NPK** command to change the NPK on the router, or use the **ktranslate** 

command to change the NPK value in the MIB. Refer to Configuring Data Encryption

Services for instructions.

Entity Code/Event Code 118/6

Decimal Identifier 16807430

Severity: Warning

Message: Config has NPK hash; NPK is missing.

Meaning: The NPK is in the MIB, but not on the router.

Action: Enter the NPK on the router.

## **KEYMGR Info Events**

The following are new Info event messages for the Key Manager service, referred to as the KEYMGR entity. The entity code assigned to KEYMGR events is 118.

Entity Code/Event Code 118/2
Decimal Identifier 16807426

Severity: Info

Message: KEYMGR checks starting.

Meaning: The Key Manager is initializing.

Entity Code/Event Code 118/3
Decimal Identifier 16807427

Severity: Info

Message: KEYMGR checks completed.

Meaning: The Key Manager is active.

### **MODEM Fault Event**

The following is a new Fault event message for the Modem service, referred to as the MODEM entity. The entity code assigned to MODEM events is 110.

Entity Code/Event Code 110/1
Decimal Identifier 16805377

Severity: Fault

Message: System error, service attempting restart

Meaning: The V.34 modem driver experienced a fatal error and is restarting automatically.

Action: Review event messages logged before this event; the preceding messages should give

more specific information about why an error occurred. Call the Bay Networks Technical

Solutions Center if the modem driver fails to restart.

# **MODEM Warning Event**

The following is a new Warning event messages for the Modem service, referred to as the MODEM entity. The entity code assigned to MODEM events is 110.

Entity Code/Event Code 110/2
Decimal Identifier 16805378

Severity: Warning

Message: Modem initialization failed on *<*slot no.> COM *<*connector no.>

Meaning: The V.34 modem module in the ARN front panel connector indicated (Slot 1; COM1 or

COM2) failed software initialization.

Action: Review event messages logged before this event; the preceding messages should give

more specific information about why an error occurred. Call the Bay Networks Technical

Solutions Center if the modem fails to initialize on restart.

### **MODEM Info Events**

The following are new Info event messages for the Modem service, referred to as the MODEM entity. The entity code assigned to MODEM events is 110.

Entity Code/Event Code 110/3
Decimal Identifier 16805379

Severity: Info

Message: Modem initialization started on Slot <*slot no.*> COM <*connector\_no.*>

Meaning: The router began driver initialization on the modem module in the connector indicated

(Slot 1; COM1 or COM2).

Entity Code/Event Code 110/4
Decimal Identifier 16805380

Severity: Info

Message: Modem initialization completed on Slot <slot no.> COM <connector\_no.>

Meaning: The modem completed initialization on the connector indicated (Slot 1; COM1 or COM2).

Entity Code/Event Code 110/5
Decimal Identifier 16805381

Severity: Info

Message: Modem initialization failed in the *<state>* state *<operational code>* on Slot *<slot no.>* 

COM <connector no.>

Meaning: The V.34 modem module indicated (Slot 1; COM1 or COM2) failed initialization and is

currently in one of the following states:

• START UP (1)

• SCC\_INIT (2)

• GET INFO (3)

• AT DEFAULT (4)

• AT\_INIT (5)

PHONE NUMBER (6)

LOOPBACK (7)

Action: Try restarting the modem line driver. If the failure state is SCC\_INIT (2), make sure that

the modem is attached to the correct port. If the failure state is AT\_INIT (5), reset the modem configuration in the Site Manager V.34 Modem Interface window. Call the Bay

Networks Technical Solutions Center if the modem fails to initialize on restart.

## **OSPF Warning Events**

The following are new Warning event messages for the OSPF service, referred to as the OSPF entity. The entity code assigned to OSPF events is 12.

Entity Code/Event Code 12/119
Decimal Identifier 16780407

Severity: Warning

Message: Last neighbor < IP\_address> is down on interface < IP\_address>.

src<IP address> interface<IP address>

Meaning: No OSPF neighbor is currently reachable on this interface.

Entity Code/Event Code 12/120
Decimal Identifier 16780408

Severity: Warning

Message: C2: Hello Rejected: HELLO RTRID CHANGED\n

src<IP\_address> RTRID <IP\_address> -> <IP\_address>

Meaning: The router ID has been changed since OSPF established an adjacency with this neighbor.

Action: No action required. The adjacency will be reestablished after the dead interval elapses.

## **OSPF Info Event**

The following is a new Info event message for the OSPF Protocol service, referred to as the OSPF entity. The entity code assigned to OSPF events is 12.

Entity Code/Event Code 12/117

Decimal Identifier 16780405

Severity: Info

Message: Primary up on slot < slot\_number >

Meaning: The primary soloist is up on the specified slot.

# **PPP Warning Events**

The following are new Warning event messages for the Point-to-Point Protocol service, referred to as the PPP entity. The entity code assigned to PPP events is 44.

Entity Code/Event Code 44/213

Decimal Identifier 16788693

Severity: Warning

Message: MLC bundle of *<bundle\_number>* for Cct *<circuit\_number>* does not have line

< line number > specified in Session Info.

Meaning: The specified multilink bundle for the specified circuit does not have the line number in

the Session Information.

Action: No action required. If you see this message, there will be no RADIUS accounting Stop

message for this call.

Entity Code/Event Code 44/223

Decimal Identifier 16788703

Severity: Warning

Message: BAP: Port Available Query Failure, Reason: < text>.

Meaning: A Bandwidth Allocation Protocol query to find out if a port is available has failed for the

specified reason.

Entity Code/Event Code 44/231

Decimal Identifier 16788711

Severity: Warning

Message: Terminating call because of unacceptable MRU/MRRU, < circuit\_number >.

Meaning: The call on the specified circuit is terminating because of an unacceptable MRU value.

Action: Change the MRU value. Refer to the section, "Changing the PPP MRU Size Setting for

Routers Running Version 11.02 and Earlier," earlier in this guide.

# **Revised PPP Warning Event**

Entity Code/Event Code 44/206

Decimal Identifier 16788686

Severity: Warning

Message: Initial call for Cct < circuit\_number > received on Slot < slot\_number > for the pool NOT

configured on this slot.

Meaning: The router received the initial call for the specified circuit on the specified slot for a pool

that is not configured on this slot.

Action: Make sure the outgoing phone numbers configured on the remote router correspond to

pools on the correct slot of this router.

## **PPP Info Events**

The following are new Info event messages for the Point-to-Point Protocol service, referred to as the PPP entity. The entity code assigned to PPP events is 44.

Entity Code/Event Code 44/207

Decimal Identifier 16788687

Severity: Info

Message: Callback Client Delay expired circuit: <*circuit no.*>, freeing buffers

Meaning: The time that the client waits for a return call from the server has expired. The client will

discard the contents of the buffers and resume placing outgoing calls when new data

arrives.

Entity Code/Event Code 44/208

Decimal Identifier 16788688

Severity: Info

Message: Callback Server Delay expired circuit: <circuit\_number.>, attempting Callback

Meaning: The time the server waits to call the client back has expired. The server will now call back

the client.

Entity Code/Event Code 44/209

Decimal Identifier 16788689

Severity: Info

Message: Received ANI station\_num: phone\_no.> sub\_addr: <address> from LM

Meaning: The router has received the phone number and subaddress from the Line Manager using

caller ID.

Entity Code/Event Code 44/224

Decimal Identifier 16788704

Severity: Info

Message: CHAP Success on line *< line number and instance > for cct < circuit\_number > .* 

Meaning: CHAP is operating on the specified line and circuit.

Entity Code/Event Code 44/225

Decimal Identifier 16788705

Message: Authentication Phase complete on line *< line number and instance > for cct* 

<circuit\_number>.

Meaning: Authentication has completed successfully on the specified line and circuit.

Entity Code/Event Code 44/226

Decimal Identifier 16788706

Message: Received incorrect CHAP response from < line number and instance > for cct

<circuit number>.

Meaning: The router has received an incorrect CHAP response from the specified line and circuit.

Entity Code/Event Code 44/227

Decimal Identifier 16788707

Message: Adding line *< line number and instance>* to cct *< circuit\_number>*.

Meaning: The router is adding the specified line and instance ID to the specified circuit.

Entity Code/Event Code 44/228

Decimal Identifier 16788708

 $Message: \quad Link \ Establishment \ Phase \ (multilink \ | \ PPP) \ complete \ for \ circuit \ < \ circuit \ -number >.$ 

Meaning: The link establishment phase for either multilink or PPP is complete for the specified

circuit.

Entity Code/Event Code 44/229

Decimal Identifier 16788709

Message: CHAP Failed from < remote CHAP name > on < line number and instance > for cct

<circuit\_number>.

Meaning: CHAP failed from the remote system on the specified line and circuit.

Entity Code/Event Code 44/230

Decimal Identifier 16788710

Message: PAP Failed, incorrect PAP ID <ID>' on line number and instance> for cct

<circuit\_number>.

Meaning: PAP failed because of the specified incorrect PAP ID on the specified line and circuit.

### **PPP Trace Events**

The following are new Trace event messages for the Point-to-Point Protocol service, referred to as the PPP entity. The entity code assigned to PPP events is 44.

Entity Code/Event Code 44/212

Decimal Identifier 16788692

Severity: Trace

option *<option value>* sub-option *<suggested suboption value>* on line

<line number>:, circuit <circuit number>.

Meaning: The router received a protocol packet that contained a protocol option and suboption. The

router accepted the option but not the suboption. As a result, the router returned a configure negative acknowledgment (NAK) packet containing a suggested value for the

suboption.

Entity Code/Event Code 44/214

Decimal Identifier 16788694

Severity: Trace

Message: Sending BAP < Call Request | Call Status Indication | Link Drop Query Request >,

id: <ID\_Number>, circuit <circuit\_number>

Meaning: The router is sending this BAP request message with the given identifier number on the

specified circuit.

Entity Code/Event Code 44/215

Decimal Identifier 16788695

Severity: Trace

Message: Sending BAP < Call Response | Call\_Status\_Response | Link\_Drop\_Query\_Response >

message, <ACK | NAK | FULL\_NAK > id: <ID\_number >, circuit < circuit\_number >.

Meaning: The router is sending this BAP response message with the given identifier number, on the

specified circuit.

Entity Code/Event Code 44/216

Decimal Identifier 16788696

Severity: Trace

Message: Received BAP < Call Request | Call\_Status\_Indication | Link\_Drop\_Query\_Request>

message, id: <ID\_number>, circuit <circuit\_number>.

Meaning: The router received this BAP request message with the given identifier number, on the

specified circuit.

Entity Code/Event Code 44/217

Decimal Identifier 16788697

Severity: Trace

Message: Received BAP < Call Response | Call\_Status\_Response | Link\_Drop\_Query\_Response >

message, <ACK / NAK / FULL\_NAK> id: <ID\_number>, circuit <circuit\_number>.

Meaning: The router received this BAP response message with the given identifier number, on the

specified circuit.

Entity Code/Event Code 44/218

Decimal Identifier 16788698

Severity: Trace

Message: Call pkt (<circuit number>): IP <type of IP packet>, src=< IP address>, dst= <IP

address>.

Meaning: The call packet for the specified circuit number is the given IP packet type; it has a source

address of *<IP\_address>*, and a destination address of *<IP\_address>*.

Entity Code/Event Code 44/219
Decimal Identifier 16788699

Severity: Trace

Message: Call pkt (*<circuit\_number>*): IP *<type of IP packet>*, src= *<IP\_address>*, dst=

<IP\_address>

Meaning: The call packet for the specified circuit is the given IP packet type; it has the specified

source and destination addresses.

Entity Code/Event Code 44/220 Decimal Identifier 16788700

Severity: Trace

Message: Call pkt (<circuit\_number>): IPX, <type of IPX packet>, <source address>,

<destination address>.

Meaning: The call packet for the specified circuit is the given IPX packet type; it has the specified

IPX source and destination addresses.

Entity Code/Event Code 44/221

Decimal Identifier 16788701

Severity: Trace

Message: Call pkt (<circuit\_number>): IPv6 <type of IPv6 packet>, PPP Protocol ID =

<ID\_number>

Meaning: The call packet for the specified circuit is the given Version 6 IP packet type, with the

specified PPP Protocol ID.

Entity Code/Event Code 44/222

Decimal Identifier 16788702

Severity: Trace

Message: Call pkt (<*circuit number*>):PPP Protocol ID = <*ID number*>

Meaning: The call packet for the specified circuit has the specified PPP Protocol ID.

## **Revised PPP Trace Events**

The following are revised Trace event messages for the Point-to-Point Protocol service, referred to as the PPP entity. The entity code assigned to PPP events is 44.

Entity Code/Event Code 44/68

Decimal Identifier 16788548

Severity: Trace

Message: Received PAP Authenticate-Request on line < line number>, circuit < circuit number>.

Meaning: The router received a PAP Authentication Request message on the specified line and

circuit.

Entity Code/Event Code 44/69

Decimal Identifier 16788549

Severity: Trace

Message: Received PAP Authenticate-Ack on line < line\_number>, circuit < circuit\_number>.

Meaning: The router received a PAP Authentication Acknowledgment message on the specified line

and circuit.

Entity Code/Event Code 44/203

Decimal Identifier 16788683

Severity: Trace (formerly Info)

Message: Attempting to locate < text string > in WHOAMI table.

Meaning: The router is attempting to locate the PAP ID or CHAP Name in the WHOAMI table.

Either CHAP or PAP may be misconfigured.

Action: Check your configuration of PAP and CHAP.

### **QLLC Fault Event**

The following is a new Fault event message for the X.25/QLLC service, referred to as the QLLC entity. The entity code assigned to QLLC events is 120.

Entity Code/Event Code 120/1
Decimal Identifier 16807937

Severity: Fault

Message: QLLC System error, service attempting restart.

Meaning: The router experienced a fatal error and is restarting automatically. The router will attempt

to restart up to five times.

Action: Verify that the configuration is correct. Call the Bay Networks Technical Solutions Center

if the router fails to restart.

### **RADIUS Fault Event**

The following is a new Fault event message for the RADIUS service, referred to as the RADIUS entity. The entity code assigned to RADIUS events is 115.

Entity Code/Event Code 115/1
Decimal Identifier 16806657

Severity: Fault

Message: System error, service attempting restart.

Meaning: The router experienced a fatal error and is restarting automatically. The router will attempt

to restart up to five times.

Meaning: Verify that the configuration is correct. Call the Bay Networks Technical Solutions Center

if the router fails to restart.

# **RADIUS Warning Events**

The following are new Warning event messages for the RADIUS service, referred to as the RADIUS entity. The entity code assigned to RADIUS events is 115.

Entity Code/Event Code 115/2
Decimal Identifier 16806658

Severity: Warning

Message: RADIUS gate < *gate number*> failed to allocate buffer

Meaning: The specified gate failed to allocate buffer space.

Action: Check memory utilization and amount of global memory on slot. Call the Bay Networks

Technical Solutions Center to help you decide if you need more memory or need to

partition existing memory in some other way.

Entity Code/Event Code 115/3
Decimal Identifier 16806659

Severity: Warning

Message: RADIUS Master out of unique Accounting ID

Meaning: RADIUS Master could not assign the accounting gate the unique ID it must have to

interact with the server. Too many sessions may be active at the same time.

Action: This message will not be issued when sessions go down. Check that all the accounting

servers are up.

Entity Code/Event Code 115/4
Decimal Identifier 16806660

Severity: Warning

Message: RADIUS Server record not found, leaving UDP dest. port and ip address empty

Meaning: The RADIUS server MIB record has not been created, but RADIUS has been loaded on

the slot.

Action: Create the appropriate *wfRadiusServer* entry.

### **RADIUS Info Events**

The following are new Info event messages for the RADIUS service, referred to as the RADIUS entity. The entity code assigned to RADIUS events is 115.

Entity Code/Event Code 115/5
Decimal Identifier 16806661

Severity: Info

Message: RADIUS Initializing
Meaning: RADIUS is initializing.

Entity Code/Event Code 115/6
Decimal Identifier 16806662

Severity: Info

Message: RADIUS Authentication Service Started

Meaning: The RADIUS authentication service has started.

Entity Code/Event Code 115/7

Decimal Identifier 16806663

Severity: Info

Message: RADIUS Accounting Service Started

Meaning: The RADIUS accounting service has started.

Decimal Identifier 16806664

Severity: Info

Message: RADIUS Terminating.
Meaning: RADIUS is terminating.

Entity Code/Event Code 115/9

Decimal Identifier 16806665

Severity: Info

Message: RADIUS Authentication Disabled on this slot.

Meaning: RADIUS authentication is disabled on this slot of the router.

Entity Code/Event Code 115/10

Decimal Identifier 16806666

Severity: Info

Message: RADIUS Authentication Enabled on this slot.

Meaning: RADIUS authentication is enabled on this slot of the router.

Entity Code/Event Code 115/11

Decimal Identifier 16806667

Severity: Info

Message: RADIUS Accounting Disabled on this slot.

Meaning: RADIUS accounting is disabled on this slot of the router.

Entity Code/Event Code 115/12

Decimal Identifier 16806668

Severity: Info

Message: RADIUS Accounting Enabled on this slot.

Meaning: RADIUS accounting is enabled on this slot of the router.

Entity Code/Event Code 115/13

Decimal Identifier 16806669

Severity: Info

Message: RADIUS Authentication Request Message received from gate < gate ID\_number>.

Meaning: The specified gate has requested authentication services of the RADIUS client.

Entity Code/Event Code 115/14

Decimal Identifier 16806670

Severity: Info

Message: RADIUS Authentication Request Message received from line *< line number >*.

Meaning: The specified line has requested authentication via RADIUS.

Entity Code/Event Code 115/15

Decimal Identifier 16806671

Severity: Info

Message: RADIUS Session gate for application gate < gate ID\_number> died. Sending RADIUS

reject message to the application.

Meaning: The RADIUS client process on the specified gate has exited abnormally. The router is

sending an access reject to the application that is requesting authentication services from

the RADIUS client.

Entity Code/Event Code 115/16

Decimal Identifier 16806672

Severity: Info

Message: Session Gate < Session ID number > assigned UDP source port < source port ID > by

<*IP\_address*>.

Meaning: The RADIUS client session has been assigned the specified dynamic UDP source port by

the client at the specified Client IP address.

Entity Code/Event Code 115/17

Decimal Identifier 16806673

Severity: Info

Message: Session Gate < session ID> failed UDP registration with < IP address>.

Meaning: The specified RADIUS client session failed to get a dynamic UDP port and register with

the specified client IP address.

Action: Check whether the IP address is enabled or disabled.

Entity Code/Event Code 115/18

Decimal Identifier 16806674

Severity: Info

Message: RADIUS Master Soloist Gate Initialized.

Meaning: The RADIUS Master initialization process is complete.

Entity Code/Event Code 115/19
Decimal Identifier 16806675

Severity: Info

Message: RADIUS Master Soloist Gate exists on remote slot.

Meaning: RADIUS Master is up on a remote slot.

Entity Code/Event Code 115/20
Decimal Identifier 16806676

Severity: Info

Message: RADIUS Master Soloist Gate died.
Meaning: RADIUS Master has come down.

Entity Code/Event Code 115/21
Decimal Identifier 16806677

Severity: Info

Message: RADIUS Master Soloist service available.
Meaning: RADIUS Master is now up and running.

Entity Code/Event Code 115/22

Decimal Identifier 16806678

Severity: Info

Message: No unique identifier found for this RADIUS session

Meaning: A unique identifier could not be allocated to this RADIUS session.

Action: The maximum number of sessions (255) are up. Wait for an identifier to become available

and restart this RADIUS session.

Entity Code/Event Code 115/23

Decimal Identifier 16806679

Severity: Info

Message: RADIUS session for gate id < gate ID\_number > sending access request using identifier

<ID\_number> and client ip address <IP\_address> to radius server

<server IP address>.

Meaning: The RADIUS session at the specified gate is sending an access request using the specified

ID number and client IP address to the specified RADIUS server.

Entity Code/Event Code 115/24

Decimal Identifier 16806680

Severity: Info

Message: RADIUS session for line < line\_number > sending access request using identifier

<*ID\_number>* and client ip address <*IP\_address>* to radius server

<server\_IP\_address>.

Meaning: The RADIUS session for the specified line is sending an access request using the specified

ID and client IP address to the specified RADIUS server.

Entity Code/Event Code 115/25
Decimal Identifier 16806681

Severity: Info

Message: RADIUS client reached the maximum number of simultaneous requests to the server.

Meaning: The RADIUS client has sent the maximum number of simultaneous requests (255) to the

server.

Entity Code/Event Code 115/26

Decimal Identifier 16806682

Severity: Info

Message: RADIUS Accounting Gate assigned UDP source port port\_IP\_address>.

Meaning: The RADIUS Accounting gate has been assigned the specified UDP source port address.

Entity Code/Event Code 115/27

Decimal Identifier 16806683

Severity: Info

Message: RADIUS Accounting Gate failed < cause\_code > UDP registration with < IP\_address >.

Meaning: The RADIUS Accounting gate failed during UDP registration at the specified IP address

for the reason given.

Entity Code/Event Code 115/28

Decimal Identifier 16806684

Severity: Info

Message: All RADIUS Accounting server/s down.

Meaning: All RADIUS Accounting servers are down.

Action: Check RADIUS accounting servers.

Entity Code/Event Code 115/29

Decimal Identifier 16806685

Severity: Info

Message: RADIUS < Accounting/Authentication > server < IP\_address > failed to respond.

Meaning: The specified RADIUS server failed to respond.

Entity Code/Event Code 115/30

Decimal Identifier 16806686

Severity: Info

Message: RADIUS Client IP Address < IP\_address > is up for slot < slot\_ID >.

Meaning: The RADIUS Client's IP address is active for the specified slot.

Entity Code/Event Code 115/31

Decimal Identifier 16806687

Severity: Info

Message: RADIUS Client IP Address < IP\_address > is not up.

Meaning: The RADIUS client's IP address is not up.

Entity Code/Event Code 115/32
Decimal Identifier 16806688

Severity: Info

Message: RADIUS client setting timer to wait <*number>* seconds for a response from the server.

Meaning: The RADIUS client's timer is set to wait for the specified number of seconds for a

response from the server.

Entity Code/Event Code 115/33

Decimal Identifier 16806689

Severity: Info

Message: No response received for access request identifier *<ID\_number>*.

Meaning: The router has received no response to the specified access request.

Entity Code/Event Code 115/34

Decimal Identifier 16806690

Severity: Info

Message: Access request identifier < request\_ID\_number > current retry count is

<number\_of\_retries>.

Meaning: The router has sent the specified access request the number of times this message

indicates.

Entity Code/Event Code 115/35

Decimal Identifier 16806691

Severity: Info

Message: Maximum retries for access request id < request ID number > , attempting to find

alternate server.

Meaning: The router has sent the specified access request the maximum number of times allowed

and is now attempting to find an alternate RADIUS server.

Entity Code/Event Code 115/36
Decimal Identifier 16806692

Severity: Info

Message: RADIUS session <*ID\_number*> received an access <*Accept/Reject*> from server

<IP\_address>. RADIUS session id <ID\_number> complete, authentication

<successful/failed>.

Meaning: The specified RADIUS session has received an access Accept|Reject of <number> from

the server with the IP address of <IP address>. The RADIUS session with the specified ID

has completed authentication successfully unsuccessfully.

Entity Code/Event Code 115/37

Decimal Identifier 16806693

Severity: Info

Message: RADIUS Accounting Gate terminating

Meaning: The RADIUS accounting gate is terminating.

Entity Code/Event Code 115/38

Decimal Identifier 16806694

Severity: Info

Message: RADIUS Accounting Response received for *<ID\_number>*.

Meaning: The router has received a RADIUS accounting response for the specified ID number.

Entity Code/Event Code 115/39

Decimal Identifier 16806695

Severity: Info

Message: RADIUS Accounting Request being sent for *<ID\_number>*.

Meaning: The router is sending an accouting request for the specified ID number.

## **RADIUS Trace Events**

The following are new Trace event messages for the RADIUS service, referred to as the RADIUS entity. The entity code assigned to RADIUS events is 115.

Entity Code/Event Code 115/40

**Decimal Identifier** 

Severity: Trace

Message: RADIUS Server %d.%d.%d.%d MIB record has been modified.

Meaning: The RADIUS server MIB wfRADIUS Server Entry with the specified IP address has been

modified.

Entity Code/Event Code 115/41

**Decimal Identifier** 

Severity: Trace

Message: RADIUS wfRadiusEntry MIB record added.

Meaning: The specified RADIUS MIB record has been added.

Entity Code/Event Code 115/42

**Decimal Identifier** 

Severity: Trace

Message: RADIUS Server added to the list of possible RADIUS servers.

Meaning: The router has added the RADIUS Server with the specified IP address to the list of

possible RADIUS servers.

Entity Code/Event Code 115/43

**Decimal Identifier** 

Severity: Trace

Message: RADIUS MIB Entry record modified.

Meaning: The RADIUS MIB wfRADIUS Entry record has been modified.

**Decimal Identifier** 

Severity: Trace

Message: Using RADIUS Server < IP address > found active.

Meaning: The specified RADIUS server is active.

Entity Code/Event Code 115/45

**Decimal Identifier** 

Severity: Trace

Message: State of RADIUS server *<IP address>* is down. Searching for next active server.

Meaning: The specified RADIUS server is down. The router is searching for an active server.

Entity Code/Event Code 115/46

**Decimal Identifier** 

Severity: Trace

Message: Valid RADIUS Response Authenticator, accepting response.

Meaning: The router has received a valid RADIUS authentication response, which it is accepting.

Entity Code/Event Code 115/47

**Decimal Identifier** 

Severity: Trace

Message: Auth request received, ip state and/or client state is false

Meaning: The router has received an authentication response, but it cannot process it. The reason is

that the client IP address is not up.

Entity Code/Event Code 115/48

**Decimal Identifier** 

Severity: Trace

Message: Rejecting Auth Req: primary server MIB record not found

Meaning: The router is rejecting an authentication request because it cannot locate the primary

server MIB record.

#### **Decimal Identifier**

Severity: Trace

Message: Rejecting Auth Req: primary server *<IP\_address>* is disabled.

Meaning: The server is rejecting an authentication request because the primary server at the

specified IP address is disabled.

#### Entity Code/Event Code 115/50

#### **Decimal Identifier**

Severity: Trace

Message: RADIUS server < IP\_address> specified by application in Auth Req

Meaning: The authentication request sent by the application specifies the RADIUS server IP address

<IP address>.

#### Entity Code/Event Code 115/51

#### Decimal Identifier

Severity: Trace

Message: No MIB record for RADIUS server < IP\_address>, ignoring application request

Meaning: The router is ignoring an application record because it lacks a MIB record for the

RADIUS server specified by the application.

#### Entity Code/Event Code 115/52

#### **Decimal Identifier**

Severity: Trace

Meaning: RADIUS: radius get nwif gh: returned cause < cause code>

Meaning: RADIUS attempted to get the IP networking interface process ID. A cause code value of

1 indicates that it succeeded.

#### Entity Code/Event Code 115/53

#### **Decimal Identifier**

Severity: Trace

Message: RADIUS: ip\_nwif\_alive: returned cause < cause\_code >

Meaning: RADIUS attempted to discover if the networking interface is alive. A cause code value of

1 indicates that it is alive.

**Decimal Identifier** 

Severity: Trace

Message: RADIUS Client failed to register with <*IP\_address*>, status <*status\_code*>.

Meaning: The RADIUS client failed to register the UDP port with the client IP address.

Entity Code/Event Code 115/55

**Decimal Identifier** 

Severity: Trace

Message: Invalid message < message\_ID > received by Accounting Gate

Meaning: The accounting gate received a buffer it was not expecting, or that was malformed.

### **SWSERV Info Events**

The following are new Info event messages for the SWSERV entity. The entity code assigned to SWSERV events is 58.

Entity Code/Event Code 58/161

Decimal Identifier 16792225

Severity: Info

Message: Resolved wfSwservInPhone NumCct to circuit < circuit\_no.>

Meaning: The router determined the circuit number requesting a callback by matching the incoming

phone number with the numbers in the incoming phone list.

Entity Code/Event Code 58/162

Decimal Identifier 16792226

Severity: Info

Message: Signaling PPP to initiate Callback

Meaning: The circuit is configured for callback and the server notifies PPP to call back the client.

Entity Code/Event Code 58/165

Decimal Identifier 16792229

Severity: Info

Message: ISDN Call Connected from < text> to < text>, Channel B < channel\_number>, Call ID

<*ID\_number*>, DSL <*DSL\_number*>.

Meaning: This message describes the ISDN connection.

## **SWSERV Trace Event**

Entity Code/Event Code 58/166

Decimal Identifier 16792230

Severity: Trace

Message: Any of the following messages can appear:

Received Request msg for additional bandwidth for circuit <circuit\_number>.

Received Acknowledgement msg for additional bandwidth for circuit < circuit\_number>.

Received Nack msg for additional bandwidth for circuit < circuit\_number>.

Received Termination Request msg for additional bandwidth for circuit <circuit number>.

Received Termination Ack msg for additional bandwidth for circuit < circuit\_number>.

Received Forced Request msg for additional bandwidth for circuit <circuit number>.

Received Forced Termination Request msg for additional bandwidth for circuit <circuit\_number>.

Received Port Availability Query msg for additional bandwidth for circuit <circuit\_number>.

Received UNKNOWN msg for additional bandwidth for circuit <circuit\_number>.

Sent Request msg for additional bandwidth for circuit <circuit number>.

Sent Acknowledgement msg for additional bandwidth for circuit <circuit number>.

Sent Nack msg for additional bandwidth for circuit <circuit number>.

Sent Termination Request msg for additional bandwidth for circuit <circuit number>.

Sent Termination Ack msg for additional bandwidth for circuit <circuit number>.

Sent Forced Request msg for additional bandwidth for circuit <circuit\_number>.

Sent Forced Termination Request msg for additional bandwidth for circuit <circuit\_number>.

Sent Port Availability Query msg for additional bandwidth for circuit <circuit\_number>.

Sent UNKNOWN msg for additional bandwidth for circuit <circuit\_number>.

# **Technician Interface Info Event Messages**

The following are new Info event messages for the Technician Interface service, referred to as the TI entity. The entity code assigned to TI events is 0.

Entity Code/Event Code 0/55

Decimal Identifier 16777271

Severity: Info

Message: User *<user ID>* logged in successfully on port *<port no.>*.

Meaning: The designated user (User|Manager) logged into the Secure Shell successfully on the

designated serial port.

Entity Code/Event Code 0/56

Decimal Identifier 16777272

Severity: Info

Message: User < user\_ID > logged out from port < port\_no. >.

Meaning: The designated user (User|Manager) logged out of the Secure Shell on the designated

serial port.

Entity Code/Event Code 0/57

Decimal Identifier 16777273

Severity: Info

Message: User *<user ID>* logged out (via timeout) from port *<port no.>*.

Meaning: The designated user (User|Manager) was logged out automatically by the system due to an

inactivity timeout on the designated serial port.

# **TTY Info Event Message**

The following is a new Info event message for the Teletype service, referred to as the TTY entity. The entity code assigned to TTY events is 17.

Entity Code/Event Code 17/15

Decimal Identifier 16781583

Severity: Info

Message: Modem initialization failed in the <state> state <state\_no.> on port <port\_no.>

Meaning: The modem on the designated port failed in one of the following states while attempting to

initialize:

START\_UP

GET\_INFO

AT\_DEFAULT

AT\_INIT

### **WEP Fault Event**

The following is a new Fault event for the WAN Encryption Protocol service, referred to as the WEP entity. The entity code assigned to WEP events is 117.

Entity Code/Event Code 117/1
Decimal Identifier 16807169

Severity: Fault

Message: System error, service attempting restart.

Meaning: The router experienced a fatal error and is restarting automatically. The router will attempt

to restart up to five times.

Action: Verify that the configuration is correct. Call the Bay Networks Technical Solutions Center

if the router fails to restart.

## **WEP Warning Events**

The following are new Warning events for the WAN Encryption Protocol service, referred to as the WEP entity. The entity code assigned to WEP events is 117.

Decimal Identifier 16807170

Severity: Warning

Message: Unable to allocate WEP VC. Maximum number of VCs reached.

Meaning: The maximum number of VCs allowed (1024) is already configured for encryption. The

circuit just configured cannot use encryption.

Action: If you want to use encryption on this VC, you must delete encryption from at least one

other VC.

Entity Code/Event Code 117/3

Decimal Identifier 16807171

Severity: Warning

Message: Maximum number of wfWepCircuitEntry reached. Ignoring entry.

Meaning: The maximum number of circuits allowed, 1024, are already configured for encryption.

The circuit just configured cannot use encryption.

Action: If you want to use encryption on this circuit, you must delete encryption from at least one

other circuit.

Entity Code/Event Code 117/4

Decimal Identifier 16807172

Severity: Warning

Message: Invalid encryption mode. Service disabled.

Meaning: The Cipher Mode Mask parameter is set to a value that your system does not support.

Action: Check your configuration and reset the Cipher Mode Mask parameter.

Entity Code/Event Code 117/9

Decimal Identifier 16807177

Severity: Warning

Message: Error in LTSS decryption.

Meaning: Either the MIB is corrupted, or the NPK in the MIB and in the router do not match.

Action: Delete the circuit, recreate it, and reconfigure encryption.

Entity Code/Event Code 117/10

Decimal Identifier 16807178

Severity: Warning

Message: Error in LTSS authentication.

Meaning: Either the MIB is corrupted, or the NPK in the MIB and in the router do not match.

Action: Delete the circuit, recreate it, and reconfigure encryption

Entity Code/Event Code 117/11

Decimal Identifier 16807179

Severity: Warning

Message: Engine Registration failed for line *line number>*, encryption down on this line.

Meaning: A system error has occurred while initializing encryption on the specified line. The system

will retry up to five times.

Action: If the router does not successfully start encryption, reboot.

Entity Code/Event Code 117/12

Decimal Identifier 16807180

Severity: Warning

Message: Engine Change failed for line *< line number >*, encryption down on this line.

Meaning: A system error has occurred on the specified line. The system will retry up to five times.

Action: If the retry is not successful, reboot the router.

## **WEP Info Events**

The following are new Info events for the WAN Encryption Protocol service, referred to as the WEP entity. The entity code assigned to WEP events is 117.

Entity Code/Event Code 117/13

Decimal Identifier 16807181

Severity: Info

Message: Service initializing.

Meaning: Encryption is initializing.

Entity Code/Event Code 117/14

Decimal Identifier 16807182

Severity: Info

Message: Export 40-bit version.

Meaning: The system is using 40-bit encryption.

Entity Code/Event Code 117/15

Decimal Identifier 16807183

Severity: Info

Message: Not-for-export 56-bit version.

Meaning: The system is using 56-bit encryption.

Entity Code/Event Code 117/16

Decimal Identifier 16807184

Severity: Info

Message: Service is up.

Meaning: Encryption is running.

Entity Code/Event Code 117/19

Decimal Identifier 16807187

Severity: Info

Message: Attempt to connect line line number>, circuit <circuit number>, vcid <VC number> has

timed out.

Meaning: The attempt to connect to the VC has timed out.

# **Modifying Software Images for Routers**

The following section is an amendment to *Modifying Software Images for Routers*.

## **ARN Software Image**

The *Modifying Software Images* guide omits the name and location of the software image for the ARN platform. Table 1-1 in *Modifying Software Images* should include the following information:

| Router | Router Software Image | Device the Image Runs On                 |
|--------|-----------------------|------------------------------------------|
| ARN™   | arn.exe               | Flash Single Inline Memory Module (SIMM) |

Information in the manual on using the Image Builder applies to the ARN as to any other router platform.

# **Quick-Starting Routers and BNX Platforms**

When configuring RIP on an interface, you must now specify the version of RIP that you are running. You can choose from the following options:

RIP1 (default) RIP version 1

RIP 2 RIP version 2 without the aggregation of subnets that RIP1 provides

RIP2\_AGGR RIP version 2 with the automatic aggregation of subnets

# **Upgrading Routers from Version 7-10.xx to Version 11.0**

The following sections are amendments to *Upgrading Routers from Version* 7-10.xx to Version 11.0:

- Technician Interface dcmload Script
- DCM Hardware Dependencies for the ARN Router
- DCM Software Image and Router Software Compatibility
- BOOT and Diagnostic PROM Upgrades for 11.02

# **Technician Interface dcmload Script**

The **dcmload** command upgrades the software image for an Ethernet Data Collection Module (DCM) installed in a BayStack AN, ANH, or ARN. Use this command to download a new software image from the router Flash memory to the DCM Flash memory.

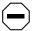

**Caution:** Running this script temporarily disables and then reenables the DCM board.

Respond to prompts in the **dcmload** script as follows:

- When prompted for either a base module or expansion module DCM board, select base module (b) for AN or ANH routers. Only the ARN has a DCM option for an expansion Ethernet module (e).
- When prompted for the image file name, use the form *<volume:filename>*.
- When prompted whether to save the image on the DCM Flash, answer yes (y) to overwrite the existing image on the DCM Flash with the new image.

  Answer no (n) to use the downloaded image once, but lose it at the next boot.

#### Sample Display - dcmload

```
Use this script to download a DCM image from the router's Flash to a DCM board.

When prompted for the image file name, use the form <volume:filename>.

When prompted whether to save the image on the DCM Flash, answer yes (y) to overwrite the existing image on the DCM Flash with the new image. Answer no (n) to use the downloaded image once, but lose it at the next boot.

Do you want to download an image to the Base Module DCM or the Expansion Module DCM? (b/e)[b]: b

Specify DCM image name (volume:filename): 1:in11_141.obj

Do you want DCM to save this image on its FLASH? (y/n)[y]: y
```

```
Image Name is 1:in11_141.obj  
Image will be saved by DCM in its FLASH  
Do you want to start the download process? (y/n)[y]: y  
Downloading of DCM image has started. It will take few seconds to complete
```

## **DCM Hardware Dependencies for the ARN Router**

The Ethernet DCM board installed in an ARN router must have a Revision D or later part number.

To determine the hardware revision of a DCM installed in an ARN router:

1. At the Technician Interface prompt, enter the following command:

### [1:TN]\$ list -i wfDCMEntry

The Technician Interface displays the instance identifier of the DCM entry. For example:

```
inst_ids = 1
```

2. Use the *inst\_ids* result in the following get command:

## [1:TN]\$ get wfDCMEntry.wfDCMhwRev.1

The Technician Interface displays the hardware revision of the DCM board. For example:

```
wfDCMEntry.wfDCMhwRev.1 = "D"
```

3. If the revision reported is C or earlier, you must upgrade the hardware to a revision D or later DCM.

Refer to *Release Notes for Router Software Version 11.02* for additional information.

## **DCM Software Image and Router Software Compatibility**

Router Software Version 11.02 ships with the Version 1.4.1 Ethernet DCM software image. The Version 1.4.1 DCM software image is backwards-compatible with Router Software Versions 9.0x and 10.0x.

To run RMON on an ARN router, you must upgrade the following:

- DCM software image to Version 1.4.1
- Router software to Version 11.02
- ARN Boot PROM to Version 1.17
- Diagnostic PROM to Version 1.30

If you have an AN or ANH router running router software version 11.00 or later, we also recommend that you upgrade to the Version 1.4.1 DCM software image. However, the AN and ANH routers will operate with the Version 1.4 DCM software image.

Before you attempt to upgrade a router to Version 11.0, we recommend that you first check the version of DCM software residing on the DCM.

To determine the version number of the DCM software image, enter the following command from the Technician Interface:

### [1:1]\$ get wfDCMmw.wfDCMAgentImageVersion.0

The Technician Interface displays a message similar to the following:

wfDCMmw.wfDCMAgentImageVersion.0 = "V1.4.1"

# **BOOT and Diagnostic PROM Upgrades for 11.02**

Table 9 shows the routers that require a new version of boot and diagnostic PROMs for Router Software Version 11.02. Upgrade the PROMs if the features you need depend on a PROM version more recent than the version now in your router.

Table 9. Boot and Diagnostic PROMs for Router Software Version 11.02

| Router<br>Model | Boot<br>PROM<br>Version | Boot PROM<br>File Name | Reason for<br>Upgrading PROM                                      | Diagnostic<br>PROM File<br>Name | Diagnostic<br>PROM<br>Version |
|-----------------|-------------------------|------------------------|-------------------------------------------------------------------|---------------------------------|-------------------------------|
| AN              | 9.00b                   | anboot.exe             | Upgrade diagnostic<br>PROM to support<br>csudsu adapter<br>module | andiag.exe                      | V7.26                         |
| AN200           | 11.01                   | an200boot.exe          | New hardware platform support                                     | an200diag.exe                   | V1.00                         |
| ARE             | 11.00                   | areboot.ppc            | New hardware platform support                                     | arediag.ppc                     | V1.12                         |
| ARN             | V1.17                   | arnboot.exe            | Support for ARN platform and miscellaneous bug fixes              | arndiag.exe                     | V1.30                         |
| ARN_PDBROM.ROM  |                         |                        | Support for PDB diagnostics for the ARN platform                  | arndiag.exe                     | V1.06                         |
| ASN             | 10.00                   | asnboot.exe            | N/A                                                               | asndiag.exe                     | V2.24                         |
| BN              | 8.10                    | freboot.exe            | N/A                                                               | frediag.exe                     | V4.10                         |
| VME             | 8.11                    | vmeboot.exe            | N/A                                                               | None                            | None                          |
| ARE<br>s5000    | 11.00                   | s5000boot.exe          | N/A                                                               | S5000diag.exe                   | V0.04                         |

# **Using the Bay Command Console**

The following sections describe changes to *Using the Bay Command Console*:

- Interface Updates
- Errata
- BN Installation Example

## **Interface Updates**

The following sections describe updates to using the BCC.

## **Configuration Command Responses**

If you receive an error message in response to a BCC configuration command, you can use the Technician Interface **history** command as well as the command recall and editing keys to review and edit your entries.

To review the command history list, enter **tic history** at any BCC prompt, as shown in the following example:

```
ip> tic history
    1 bcc-trial
    2 ip
    3 info
    4 help
    5 tic history
```

For more information about the **history** command, refer to *Using Technician Interface Software*. For more information about using command recall and editing keys, refer to the following sections in Chapter 2 of *Using the Bay Command Console*:

- Recalling Commands
- Editing Commands

#### **Modified Attribute Names**

Two special attributes visible in BCC-trial (11.01) were **group** and **subprotocols**. The names of these BCC attributes have changed, as follows:

- group is now on
- subprotocols is now has

On -- Identifies the parent of the current object. For example, ethernet/2/1 is configured on the box object (denoted by the box) prompt).

*Has* -- Just as a directory has files in a file system, an object in the BCC configuration system *has* other objects. For example, ethernet/2/1 *has* ip/1.2.3.4.

Since *on* and *has* can be attributes of any configurable object, you can get the current value of *on* or *has* by entering those attribute names at the current configuration prompt, and then pressing the Return key.

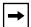

**Note:** The value of the **has** attribute can sometimes be an extensive list of objects (for example, a large number of ospf policies). A long list of this kind would require you to scroll through multiple BCC screens to see the values for the remaining configurable attributes of the current object. For this reason, the **has** attribute does not appear in any list of attributes generated by the BCC **info** command. To get the value of the **has** attribute for any object, enter **has** at the current prompt and press Return.

### **BCC Underscore Prompt**

Some command symbols normally used in pairs to denote the beginning and the end of a list of data elements produce the underscore (or continuation) prompt; the symbols are braces {...}, brackets [...], and quotes "...". For example:

```
box> { ... box_ ... } box> or box> [... box_ ...] box> or box> "... box> box_ ... " box> "... box> "... box> "... box> "... box> "... box> "... box> "... box> "... box> "... box> "... box> "... box> "... box> "... box> "... box> "... box> "... box> "... "
```

The BCC displays the underscore prompt after you type an opening symbol {, [, or " because it is expecting data plus the corresponding closing symbol, }, ], or ". If you inadvertently type one of the opening characters, just type the appropriate closing character to restore the ">" prompt.

### **Errata**

These sections describe corrections that apply to *Using the Bay Command Console*.

## **Saving and Sourcing Command Listings**

If you log in to the AN or BN platform from a UNIX workstation, PC, or MAC using Telnet or terminal emulation, you can use the native capabilities of that platform to

- Save the output of the BCC **show config** command from the screen to an ASCII file
- Save a sequence of manually entered BCC commands to an ASCII file

By capturing commands to a file from either source, you can then

- Edit the commands using a suitable ASCII text editor
- Add to the file comments that describe details of the configuration (see *Using the Bay Command Console*
- Save the edited file for later use
- Use the BCC **source** command to revise the active configuration of Bay Networks devices of the same type and hardware configuration (see also "Displaying the Total Device Configuration" in Chapter 2 and "Sourcing Configuration Commands from a File" in Chapter 3 of *Using the Bay Command Console*

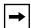

**Note:** If you edit ASCII files containing BCC commands, you must adhere to BCC syntax requirements. This includes any commands necessary to navigate to each level of the device configuration tree, where you may want to add, modify, or delete objects in the existing device configuration.

## **Configuration Error Messages**

The sections "Discovering the Sequence of Required Attributes for an Object" (Chapter 2) and "Creating a New Configuration" (Chapter 3) describe command usage messages incorrectly. For example, the following message appears in Chapter 2:

```
bcc> ethernet
ERROR: Required attribute "slot" was not specified for class: Ethernet.
```

Chapter 4 correctly describes the latest BCC command usage error messages, which have the format shown in the following example:

```
bcc> ethernet
Required attribute "slot" was not specified for class: Ethernet.
Usage: "ethernet slot <value> connector <value>"
Or: "ethernet <slot>/<connector>"
bcc>
```

### **Router Configuration Tree -- Telnet Modifications**

Figure 1-2 in *Using the Bay Command Console* shows a "telnet" object and a dependent "client" (telnet client) object. Both objects are accessible at the same (root or bcc>) level of the router configuration tree. You do not configure the "client" *on* "telnet" in this release of BCC-trial.

#### **Other Corrections**

The following corrections apply to Chapter 1:

- Figure 1-2 shows a "trusted-host" object under global IP access policies. Release 11.02 does not support the trusted-host configuration object.
- In the section "Naming and Numbering Conventions," three of the attributes in the list for IP on an ethernet interface are not supported in Release 11.02. The attributes are
  - -- arp-mode
  - -- arp-server-address
  - -- arp-server-reg-interval

The following corrections apply to Chapter 2:

- In the sections "Getting Help for Configurable Objects and Attributes" and "Getting Help for Configurable Attribute Values," the same three ARP attributes not supported in Release 11.02 appear erroneously in the example help listings for IP on an Ethernet interface. The attributes are
  - -- arp-mode
  - -- arp-server-address
  - -- arp-server-reg-interval
- In the section "Getting Root-Level (System) Help," the following list of configurable objects appear in the example of system-level help you invoke at the bcc> prompt:

```
Configurable objects in this context:

board ethernet fddi hssi sync tokenring virtual
ip client ftp ntp snmp telnet tftp console
```

The **board** and **console** objects are missing from this list.

- In the sections "Displaying the Total Device Configuration" and "Displaying Binary Configuration Files as BCC Syntax," slot 7 of the **show config** command output should indicate a board type of 8448 (board-type srml).
- In the sections "Displaying the Total Device Configuration" and "Displaying Binary Configuration Files as BCC Syntax," the **show config** examples list three ATM modules in slots 1, 8, and 9, respectively. The BCC in Release 11.02 does not support ATM-related configuration objects.
- In the section "Displaying Binary Configuration Files as BCC Syntax," the Technician Interface (tic) save command near the end of that section requires a space between config and <*volume*>, as follows:

```
tic save config <volume>:<filename>
```

• In the section "Specifying Multiple Attribute-Value Pairs," the following BCC prompt is incorrect:

```
ip/1/2/3/4> ospf area 2.3.4.54 hello-interval 5
The prompt should be:
```

```
ip/1.2.3.4> ospf area 2.3.4.54 hello-interval 5
```

• In the section "Command Operators," the following statement is inaccurate: Deleting OSPF from the global IP context also deletes any instances of OSPF configured on any interface. Deleting OSPF from the global IP context does not delete OSPF from any interface.

The following corrections apply to Chapter 3:

- In the opening paragraph of Chapter 3, the following item appears erroneously in the list of bullets describing the chapter contents:
  - Assign an alias name to any configured object
- In step 4 at the opening of the section "Creating a New Configuration," note that you do not have to explicitly configure TCP as a global/box-wide protocol. The BCC adds TCP automatically when you add the first instance of IP on an interface. Also in step 4: TFTP, NTP, and Telnet client are additional global protocols not enabled automatically when you add interfaces (step 2) in the device configuration sequence.
- In step 7 of the section "Creating a New Configuration," the "address" attribute is now DERIVED (the BCC supplies a value) rather than REQUIRED (you supply a value).

• In the sections "Creating a New Configuration" and "Modifying an Existing Configuration," the Technician Interface (**tic**) **save** command near the end of that section requires a space between config and <volume>, as follows:

```
tic save config <volume>:<filename>
```

• Step 1 of the section "Modifying an Existing Configuration" should read as follows:

Navigate to the context of **ospf** on **ip/1.2.3.4** as follows:

```
bcc> ethernet/2/1;ip/1.2.3.4;ospf area 0.0.0.0
ospf/1.2.3.4>
```

Note that each semicolon (;) serves as a Return in the command line.

The following corrections apply to Chapter 4:

- Near the end of the example for "Configuring a Token Ring Interface with IP and RIP," the following comment appears: You can configure attributes of tokenring/6/1 or add an instance of ip and/or ipx on the interface. The BCC does not support IPX as a configurable object in Release 11.02.
- In the example for "Configuring OSPF and BGP," the following attributes are not configurable:
  - -- rs-request
  - -- rs-topology
  - -- route-server-cluster

The following attributes are not configurable for BGP peers:

- -- rs-mode
- -- rs-identifier

These attributes appear as **help** entries in the example.

The "stub" attribute also appearing in this example now has the name "non-stub."

Finally, the following command line and comment is incorrect, since the BCC does not require you to configure an adjacent host for IP on PPP:

ppp/3/3> ip address 192.168.10.1 adjhost 192.168.10.2

Add IP (address 192.168.10.1) and an adjacent host (address 192.168.10.2) to ppp/3/3.

Instead, the command line should read as follows:

ppp/3/3> **ip address 192.168.10.1** Add IP (address 192.168.10.1) to ppp/3/3.

- In the example for "Configuring PPP, IP, and an Adjacent Host (Sync Interface)," the following errors exist:
  - -- The example should not include the configuration of an adjacent host, since PPP handles this task during line negotiation. Hence, the heading for the example should be "Configuring PPP and IP on a Sync Interface." In addition, the introductory sentence immediately following the heading should read as follows:

This brief example configures PPP and IP on a synchronous interface, as follows:

-- Immediately preceding the command configuring IP on PPP, the following command line and comment appears erroneously:

rip/3.3.3.> **sync 3/2** Add to the device configuration a synchronous interface on slot 3, connector 2.

-- The following command line and comment, which appear midway through this example, are incorrect because you do not explicitly configure an adjacent host for IP on PPP:

ppp/3/2> **ip address 192.168.4.1** Add IP (address192.168.4.1) and an adjacent host (address 192.168.4.2) to ppp/3/2.

Instead, the command line should read as follows:

ppp/3/2> **ip address 192.168.4.1** Add IP (address192.168.4.1) to ppp/3/2.

# **BN Installation Example**

The following example shows a sequence of commands you can use to bring up a BN router on a network. Assumptions for this example are that you first complete physical installation of the router, then boot the router using the image (bn.exe) and the minimum configuration file (ti.cfg).

The example includes command inputs and outputs resulting from BCC configuration commands, **help** and **info** commands, and **show config** commands. The example also shows where BCC error messages provide extended help information.

| Prompts, Commands, and Responses                                                                                               | Comments                                                  |
|----------------------------------------------------------------------------------------------------|-----------------------------------------------------------|
| bcc> info                                                                                                    | Check the chassis (box) type.                             |
| build-location "int/11.02/38"<br>build-date ""Thu May 22 19:39:28 EDT 1997""<br>verbose 0<br>type frecn                        | "frecn" = Bay Networks BCN router                         |
| ••                                                                                                    | •                                                         |
| bcc> show config                                                                                                    | Check the board configuration inside the router.          |
| box type frecn board slot 5 type sync                                                                                          | Quad Synchronous link module in slot 5                    |
| CWC                                                                                                    |                                                           |
| board slot 7                                                                                                    | Overtone December Manhala in alat 7                       |
| type srml<br>cwc                                                                                                    | System Resource Module in slot 7                          |
| board slot 9                                                                                                    |                                                           |
| type dtok                                                                                                    | Dual Token Ring link module in slot 9                     |
| CWC                                                                                                    |                                                           |
| board slot 11                                                                                                    |                                                           |
| type wffddi2m                                                                                                    | <ul> <li>Multimode FDDI link module in slot 11</li> </ul> |
| CWC                                                                                                    |                                                           |
| board slot 13                                                                                                    |                                                           |
| type qenf                                                                                                    | <ul> <li>Quad Ethernet with Filters in slot 13</li> </ul> |
|                                                                                                    |                                                           |
| console portnum 1 state enabled prompt {"[%slot%:1]\$ "} auto-manager-script {automgr.bat} auto-user-script {autouser.bat} cwc | Console device on port 1                                  |
|                                                                                                    |                                                           |

#### bcc> ethernet slot 13 connector 1

ethernet/13/1> help

Attributes of this object:

bofl: Allows breath-of-life polls to be disabled.

bofl-retries: BOFL Retry Count.

bofl-timeout: Specifies the number of seconds for

the BOFL timer.

bofl-tmo-divisor: BOFL TMO divisor. circuit-name: Circuit Name of this port.

connector: -REQUIRED- connector of the interface. hardware-filter: Enables the hardware bridge filter

if available.

has: Objects this object contains. name: The name given to the object.

on: Parents of this object.

receive-queue-length: Number of receive buffers

dedicated to the chip.

slot: -REQUIRED- Slot of the port.

state: State enable disable.

transmit-queue-length: Number of transmit buffers

dedicated to the chip.

Configurable objects in this context:

ip

ethernet/13/1> ip 192.168.133.114

ip/192.168.133.114> info

group {ethernet/13/1}

state enabled

sub-protocols {arp/192.168.133.114/1}

address 192.168.133.114

mask 255.255.255.0

assocaddr 0.0.0.0

cost 1

broadcast 0.0.0.0

mtu-discovery off

mask-reply off

all-subnet-broadcast off

address-resolution arp

proxy off

aging cacheoff

udp-checksum on

tr-end-station off

redirects on

cache-size 128

#### Comments

Choose a port (interface type, slot, and connector) for the initial IP interface to the router.

Check to see what you can configure at this level.

You can configure (modify) values currently assigned to attributes of ethernet/13/1, or you can add IP to this interface.

Add IP (address 192.168.133.114) to ethernet/13/1.

Check values currently assigned to attributes of IP on this interface.

BCC automatically enabled ARP on this interface.

BCC set a default subnet mask of 255.255.255.0. You determine that you need to modify the mask to meet the requirements of your network.

ip/192.168.133.114> mask 255.255.255.224

ip/192.168.133.114> **info mask** 255.255.255.224

ip/192.168.133.114> help

Attributes of this object:

address: -REQUIRED- Address.

address-resolution: Specifies address resolution

type.

aging: Specifies in seconds the host cache aging

rate.

all-subnet-broadcast: Enables flooding of ASB

packets out this interface.

assocaddr: Unnumbered Associated Ip Address. broadcast: Specifies the IP broadcast address. cache-size: Specifies the max number of cached

routes.

cost: Specifies the RIP interface cost.

has: Objects this object contains.

mask: Mask.

mask-reply: Enables ICMP address-mask-reply

messages.

mtu-discovery: Enables the Reply MTU option on

this interface.

name: The name given to the object.

on: Parents of this object.

proxy: Enables Proxy ARP on this interface. redirects: Enables sending of ICMP redirects.

state: State enable disable.

tr-end-station: Enables TRES on this interface. udp-checksum: Enables UDP checksuming on this

interface.

Configurable objects in this context:

rip ospf rdisc arp igmp

#### Comments

Modify the subnet mask for ip/192.168.133.114.

Check the value currently assigned to the mask attribute.

Check to see what you can configure at this level.

You can configure (modify) values currently assigned to attributes of ip/192.168.133.114, or you can add RIP, OSPF, Router Discovery, ARP, or IGMP to this interface.

Add RIP as the routing protocol (by default, RIP1) on this interface.

ip/192.168.133.114> **rip** 

110

| Prompts, Commands, and Responses                                                                                                    | Comments                                                                                                    |
|----------------------------------------------------------------------------------------------------|----------------------------------------------------------------------------------------------------|
| rip/192.168.133.114> <b>cwc</b> bcc> <b>help</b>                                                                                                    | Return to root (box) level to configure global system services. Check to see what global services (protocols) you                                                  |
|                                                                                                    | can configure at this level.                                                                                                    |
| Configurable objects in this context: board ethernet fddi hssi sync tokenring virtual ip ftp ntp snmp telnet tftp                                                                                                    | You can view the configuration of a board in any slot, but you cannot modify the attributes of any board object.                                                   |
|                                                                                                    | You can add any of the following interfaces:<br>Ethernet, FDDI, HSSI, Sync, Token Ring, or Virtual.                                                                |
|                                                                                                    | And any of the following global services (affecting all slots): IP, FTP, NTP, SNMP, TELNET, and TFTP.                                                              |
| bcc> snmp                                                                                                    | Add SNMP globally to the box.                                                                                                    |
| snmp> help Attributes of this object: authentication-traps: Sends trap for sets from false Mgr or Community. has: Objects this object contains. lock: Allows the locking mechanism to be disabled. lock-address: Allows the lock address to be cleared. lock-timeout: Max number of seconds the agent can be locked. name: The name given to the object. on: Parents of this object. state: State enable disable. type-of-service: Allows the agent to use reliable UDP datagrams. |                                                                                                    |
| Configurable objects in this context: community trap-entity trap-event                                                                                                    | You can configure (modify) values currently assigned to attributes of SNMP, and you can add a community, define a trap entity, or define a trap event.             |
| snmp> community public                                                                                                    | Define the SNMP community named "public." Check the values currently assigned to attributes of this SNMP community.                                                |
| community/public> <b>info</b> group {snmp} label public access readonly                                                                                                    | Check the values currently assigned to community "public."                                                                                                    |
| community/public> access readwrite                                                                                                    | To allow network management applications (such as Site Manager) to modify the device configuration, modify the value of the access attribute to <b>readwrite</b> . |

community/public> manager

Required attribute "address" was not specified for

class: SnmpManager.

Usage: "manager address <value>"

Or: "manager <address>")

community /public> manager 0.0.0.0

manager/public/0.0.0.0> **telnet** telnet>

#### telnet> help

Attributes of this object:

auto-user-script: At login, automatically executes

user's script.

command-timeout: Number of minutes before

disconnecting.

force-logout: Prevent user from breaking out of

user's script.

has: Objects this object contains.

history: Max number of commands stored in history

table.

lines: Specifies the number of lines per screen. login-retries: Number of login attempts before

disconnecting.

login-timeout: Number of minutes before

disconnecting before login.

manager-script: Manager login script.

more: Allows you to disable the screen More.

name: The name given to the object.

on: Parents of this object.

password-timeout: Timout in minutes on Password

entry.

prompt: Specifies the prompt to use.

state: State enable disable.

Configurable objects in this context:

client

telnet> client

#### Comments

Define an SNMP manager for the router.

The BCC error message indicates what you left out and automatically provides extended "Usage" help on how to configure an SNMP manager.

Try again to add the manager, this time supplying a value for its required attribute, **address**. (You must enter a value but not the name for a required attribute.)

Configure another global system service.

You cannot configure telnet within the context of this SNMP manager, but the BCC searches backward (toward root level) to find the context suitable for Telnet, then adds that object globally to the device configuration. Note the new (telnet>) prompt.

Check to see what you can configure next at this level.

You can configure (modify) values currently assigned to attributes of Telnet, or you can add the Telnet client.

Add the Telnet client.

client> tftp tftp>

tftp> info group {box} state enabled default-volume 2

tftp> default-volume 5

tftp> **ftp** ftp>

ftp> info group {box} state enabled default-volume 2

ftp> def 5 ftp>

ftp> **def** default-volume 5

#### Comments

Add TFTP globally to the router.

You cannot configure TFTP within the context of the Telnet client, but BCC automatically searches back (toward root) to find the parent context suitable for TFTP, then adds that object to the device configuration. Note the new (tftp>) prompt.

Check values currently assigned to attributes of TFTP. You determine that you want to change the default volume number for TFTP from 2 to 5.

Change the default volume to 5. Add FTP globally to the router.

You cannot configure FTP within the context of TFTP, but BCC automatically searches back (toward root) to find the parent context suitable for FTP, then adds that object to the device configuration. Note the new (ftp>) prompt.

Check values currently assigned to attributes of FTP. You determine that you want to change the default volume number for FTP from 2 to 5.

Entering only "def" and a value (abbreviated syntax for **default-volume 5**), change the default volume number to 5.

Verify the change to the **default-volume** number, again using abbreviated syntax.

#### ftp> show config

```
box type 16896
 board type 80 slot 5
   board-type sync
 cwc ..
 board type 8448 slot 7
   board-type srml
 cwc ..
 board type 176 slot 9
   board-type dtok
 CWC ..
 board type 192 slot 11
   board-type wffddi2m
 CWC ..
 board type 162 slot 13
   board-type genf
 cwc ..
console portnum 1
   state enabled
   prompt {"[%slot%:1]$ "}
   auto-manager-script {automgr.bat}
   auto-user-script {autouser.bat}
ethernet slot 13 connector 1
   state enabled
    circuit-name E131
  ip address 192.168.133.114
     state enabled
     mask 255,255,255,224
     assocaddr 0.0.0.0
   arp
      state enabled
   CWC ...
   rip address 192.168.133.114
      state enabled
   CWC ...
  CWC ..
 cwc ..
   state enabled
```

arp

cwc ..

cwc ..

state enabled

#### Comments

Check the total configuration of the device to this point.

- Added Synchronous link module in slot 5
- Moved back one level
- Added a System Resource Module in slot 7
- Moved back one level
- Added a Dual Token Ring link module in slot 9
- Moved back one level
- Added a FDDI link module in slot 11
- Moved back one level
- Added a Quad Ethernet with Filters in slot 13
- Moved back one level
- Added the console device on port 1
- Defined the ethernet interface on connector 1 of slot 13
- Added IP (address 192.168.133.114) on ethernet/13/1
- BCC added ARP on ip/192.168.133.114
- Moved back one level
- Added RIP on ip/192.168.133.114
- Moved back one level
- Moved back one level
- Moved back one level
- BCC added global IP as a result of defining ip/192.168.133.114 (first instance of IP on an interface) in the router configuration.
- BCC added global ARP for the same reason.
- Moved back one level
- Moved back one level

```
snmp
   state enabled
  community label public
    access readwrite
    manager address 0.0.0.0
  cwc ..
 cwc ..
 telnet
   state enabled
   manager-script automgr.bat
  client
     state enabled
  cwc ..
 cwc ..
 tftp
   state enabled
   default-volume 5
 cwc ..
 ftp
   state enabled
   default-volume 5
 CWC ...
cwc ..
ftp>
```

### ftp> cwc

bcc> tic save config base\_114.cfg

#### bcc> tic ping 192.168.133.114

IP ping: 192.168.133.114 is alive (size = 16 bytes)

#### Comments

- Added SNMP globally to the router
- Added an SNMP community named "public"
   Changed access from readonly to readwrite
- Added a "wildcard" manager (address 0.0.0.0)
- Moved back one level
- Moved back one level
- Added Telnet globally to the router
- Added client to the global Telnet object
- Moved back one level
- · Moved back one level
- Added TFTP globally to the router, with default volume = 5
- Moved back one level
- Added FTP globally to the router, with default volume = 5
- Moved back one level
- Moved back one level

The command shows the total device configuration in terms of BCC syntax (commands and data), and returns you to the current context.

Return to root level or context.

Save the file using a name other than "config" until you can test the configuration. Inserting the **tic** command causes the BCC to pass the **save** command and its arguments back to the Technician Interface for processing.

Test the intial IP interface. As with the previous command, inserting the **tic** command causes the BCC to pass the **ping** command and its arguments back to the Technician Interface for processing.

| Prompts, Commands, and Responses                                                       | Comments                                                                                                    |
|----------------------------------------------------------------------------------------|----------------------------------------------------------------------------------------------------|
| bcc> <b>tic ping 192.168.133.97</b> IP ping: 192.168.133.97 is alive (size = 16 bytes) | Ensure that the initial IP interface connects to another device on the network.                                                                                     |
|                                                                                        | Do not exit BCC immediately. Continue to add other interfaces. When you finish, exit the BCC, which returns you to the Technician Interface prompt for this router. |
| bcc> exit                                                                              | You may subsequently use Site Manager to add protocols that BCC does not currently support.                                                                         |

# **Using Technician Interface Scripts**

The following scripts are new or amendments to *Using Technician Interface Scripts*:

- ip routes
- enable/disable dcm
- show dcm
- show dls stats
- show fr demand
- show fr [circuits | service]
- show ipx
- show isdn
- show radius
- show ppp
- show sws
- show sync
- show wep
- show x25

## ip routes

To display Equal Cost Multipath (ECMP) routes, you must use the **ip routes** command. You cannot view ECMP routes using the **show ip routes** command.

### Sample Display - ip routes

| Network/Mask   | Proto | Age   | Slot | Cost   | NextHop Address AS |
|----------------|-------|-------|------|--------|--------------------|
|                |       |       |      |        | >                  |
| 0.0.0.0/0      | OSPF  | 920   | 2    | 126992 | 192.32.174.97      |
| 0.0.0.0/0      | OSPF  | 920   | 2    | 126992 | 192.32.174.98      |
| 1.0.0.0/8      | OSPF  | 82825 | 2    | 126984 | 192.32.174.97      |
| 1.0.0.0/8      | OSPF  | 920   | 2    | 126984 | 192.32.174.98      |
| 10.0.0.0/8     | OSPF  | 920   | 2    | 127000 | 192.32.174.97      |
| 10.0.0.0/8     | OSPF  | 920   | 2    | 127000 | 192.32.174.98      |
| 132.245.0.0/16 | OSPF  | 920   | 2    | 126992 | 192.32.174.97      |
| 132.245.0.0/16 | OSPF  | 920   | 2    | 126992 | 192.32.174.98      |
| 134.177.0.0/16 | OSPF  | 920   | 2    | 126992 | 192.32.174.97      |

## enable/disable dcm

The **enable/disable dcm** script was renamed from **enable/disable dcmmw** for Router Software Version 11.01 and later. It provides the new command options **base module, expansion module,** and **middleware**.

Use the **enable dcm** *<options>* command to enable DCM components. Use the **disable dcm** *<options>* command to disable the same components.

The **enable/disable dcm** command supports the following subcommand options:

| base module | expansion module |
|-------------|------------------|
| middleware  |                  |

#### base module

Enables or disables the DCM board (*probe*) installed on a BayStack AN, ANH, or ARN Ethernet base module.

### Sample Display - enable dcm base\_module

DCM on Base Module has been Enabled.

### expansion\_module

Enables or disables the DCM board installed on an ARN Ethernet expansion module.

### Sample Display - disable dcm expansion\_module

DCM on Expansion module has been Disabled.

#### middleware

Enables or disables the DCM software subsystem (DCM middleware, *DCMMW*) on an AN, ANH, or ARN router. The DCMMW driver runs on the base module; it controls the DCM and provides access to collected RMON statistics.

### Sample Display - enable dcm middleware

DCM Middleware and all probes have been Enabled.

### show dcm

The **show dcm** script was renamed from **show dcmmw** for Router Software Version 11.01. It provides the new command options **base module**, **expansion module**, and **middleware**.

Use the **show dcm** *<option>* command to display information about

- A DCM board (*probe*) installed on a BayStack AN, ANH, or ARN Ethernet base module
- A DCM board installed on an ARN Ethernet expansion module
- The DCM software subsystem (DCM middleware, *DCMMW*) on an AN, ANH, or ARN router

The **show dcm** command supports the following subcommand options:

| base module                                     | expansion module |
|-------------------------------------------------|------------------|
| Create Matrix Control Table: Disabledmiddleware |                  |

#### base module

Displays configuration information about a DCM board installed on an Ethernet base module.

### Sample Display - show dcm base

Base Module DCM Information

DCM State: Enabled Operational Status: Up

Module Type: Ethernet Memory Size: 2097152 Hardware Revision: BB Firmware Revision: B

Agent Image Version: V1.4.1

Boot Option: Down Load Image Name: 1:in11\_141.exe Image Save Mode: Save Config Source: Local Config Save Mode: Save

Maximum # Hosts per Entry: 500 Configured # Hosts per Entry: 500 Create Host Control Table: Disabled Create Matrix Control Table: Disabled

The commands show dcm base module and show dcm expansion module display the following information:

State State of the DCM Entry table for each DCM in the *DCMMW.mib*.

Operational Status 
Current state of the DCM (up or down).

Module Type Type of DCM (Ethernet).

Memory Size Size, in bytes, of the DCM board's memory.

Hardware Revision Revision of the DCM hardware.

Firmware Revision Revision of the DCM firmware.

Agent Image Version Version of the Agent Image running on the DCM.

**Boot Option** Whether DCM boots from the boot image in its Flash memory

(LOCAL), or downloads an image in the DCM board's shared

DRAM (DOWNLOAD).

Image Name Name of the active DCM image.

Image Save Mode Whether DCM saves the boot image in shared memory to the DCM

board Flash memory (SAVE), or leaves it in RAM to be lost at the

next boot (NO\_SAVE).

Config Source Whether DCM uses the configuration information in its Flash

memory (LOCAL), or a configuration file in the DCM board's shared

DRAM (SHARED).

Config Save Mode Whether DCM saves configuration information currently in RAM to

the DCM board Flash memory (WRITE), or leaves it in RAM to be

lost at the next boot (NO\_WRITE).

Entry

Maximum # Hosts per Maximum number of host address entries in the RMON Host Control table. This limit changes according to the amount of memory available to DCM. If the table reaches the maximum value,

DCM deletes entries based on an LRU (least recently used)

algorithm.

Configured # Hosts

per Entry

Current number of host address entries configured in the RMON

Host Control table.

Create Host Control

Table

Whether DCM sets up the RMON Default Host table at every boot (ENABLED), or lets an RMON application set up the table (DISABLED). Some RMON network management applications expect the DCM to set up a host configuration. Others enable and disable their own configurations during normal operations. Note that the DCM allows only one host table.

Create Matrix Control Table

Whether DCM sets up the RMON Matrix Control table at every boot (ENABLED), or lets an RMON application set up the table (DISABLED). Some RMON network management applications expect the DCM to set up a matrix configuration. Others enable and disable their own configurations during normal operations. Note that the DCM allows only one matrix table.

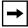

**Note:** With current revisions of DCM software, the RMON Host and Matrix tables are created by default; you cannot delete or disable these tables.

### expansion module

Displays configuration information about a DCM board installed on an Ethernet expansion module.

### Sample Display - show dcm expansion

```
Expansion Module DCM Information
_____
DCM State: Enabled
Operational Status: Up
Module Type: Ethernet
Memory Size: 16777216
Hardware Revision: C
Firmware Revision: B
Agent Image Version: V1.4.1
Boot Option: Down Load
Image Name: 1:in11_141.exe
Image Save Mode: Save
Config Source: Local
Config Save Mode: Save
Maximum # Hosts per Entry: 500
Configured # Hosts per Entry: 500
Create Host Control Table: Disabled
Create Matrix Control Table: Disabledmiddleware
```

Displays configuration information about the router's DCM software subsystem (DCM middleware, *DCMMW*). The DCMMW driver runs on the router base module; it controls the DCM and provides access to collected RMON statistics.

## Sample Display - show dcm middleware

```
DCM Middleware Information
-----
Application: DCMMW
State: Enabled
Number of DCMs: 1
```

The command **show dcm middleware** displays the following information:

Application Name of the middleware driver software (DCMMW)

Operational Status Current state of the application (enabled or disabled)

Number of DCMs 
Number of installed DCM boards in the router

### show dls stats

The **show dls stats** command now displays the source and destination service access point (SSAP and DSAP) fields.

### Sample Display - show dls stats

DLSw statistics

| Circuit S | Status      | Destination MAC/  | Remote IP/  | ,       |      |   |  |
|-----------|-------------|-------------------|-------------|---------|------|---|--|
|           |             |                   |             |         |      |   |  |
| S12       | Established | 40-00-00-03-17-22 | 154.154.154 | .15 0x0 | 40 0 |   |  |
|           |             | 40-00-00-00-00-D1 | 78.78.78.7  | 8 0x    | 04 0 | 0 |  |

## show fr demand

The **show fr** (show frame relay statistics) command supports a new **demand** option, as follows:

```
show fr demand [ < line> | < line.llindex>]
```

This command displays information about all or some of the Frame Relay demand lines configured on the router.

< line > limits the display to the specified line identifier.

< line.llindex > limits the display to the specified instance identifier.

| Line      | LLIndex Line or instance identifier for the Frame Relay interface.                                                                                                    |
|-----------|----------------------------------------------------------------------------------------------------|
| Circuit   | Name of the main Frame Relay circuit this interface is associated with.                                                                                                    |
| Mgt Type  | See show fr alerts command.                                                                                                    |
| Intf Type | Interface type: Normal (leased service with no backup service), Primary/Shared (the backup circuit uses the primary configuration), Primary/Secondary (the backup circuit uses its own configuration. |
| Status    | See <b>show fr alerts</b> command. In addition to those listed, Status is Disabled (by a user).                                                                                                    |
| Faults    | Number of times the interface has been in fault status.                                                                                                    |
| Discard   | Number of outbound frames discarded because of errors.                                                                                                    |
| Drop      | Number of inbound frames dropped because of errors.                                                                                                    |

### Sample Display - show fr demand

| Line.LLIndex  | Circuit  | Mgt Type | Intf Type | Status | Faults | Discard | Drop |
|---------------|----------|----------|-----------|--------|--------|---------|------|
|               |          |          |           |        |        |         |      |
| 1010000002.0  | FR Dema- | AnnexD   | Demand    | Init   | 0      | 0       | 0    |
| nd 2          |          |          |           |        |        |         |      |
| 1 entry found |          |          |           |        |        |         |      |

## show fr [circuits | service]

The **show** fr [circuits | service] command output now includes information on Frame Relay demand circuits. (See the "Circuit" column in the following sample display.)

< line > limits the display to the specified line identifier.

< line.llindex > limits the display to the specified instance identifier.

line.llindex.cct> limits the display to the specified circuit.

## Sample Display - show fr circuits

| Line.LLIndex.Cct | Circuit  | Status | Num VCs | Default | Multiline | Name           |
|------------------|----------|--------|---------|---------|-----------|----------------|
|                  |          |        |         |         |           |                |
| 1010000002.0.2   | FR Dema- | Active | 1       | Yes     | No        | 1010000002.0.2 |
| nd 2             |          |        |         |         |           |                |
| 1010000002.0.3   | 1010000- | Active | 1       | No      | No        | 1010000002.0.3 |
| 002.0.3          |          |        |         |         |           |                |
| 2 entries found  |          |        |         |         |           |                |

For more information on the **show fr circuits**|**service** commands, refer to *Using Technician Interface Scripts*,

# show ipx

The **show ipx** command can now include a slot mask to examine routes and services on a specific slot. To display a list of all dial optimized routing (DOR) circuits, use the following new option:

## dor

Displays a list of all dial optimized routing (DOR) circuits.

## Sample Display - show ipx dor

IPX Dial Opportunity Routing (DOR) Circuit Information

|          | Circuit | IPX        | RIP update | SAP update | Stabiliz | ze Watchdog | SPX       |
|----------|---------|------------|------------|------------|----------|-------------|-----------|
| Circuit  | Index   | Interface  | Interval   | Interval   | Timer    | Spoof Cnt   | Spoof Cnt |
|          |         |            |            |            |          |             |           |
| Demand 7 | 6       | 0x2E025550 | 3600       | 3600       | 120      | 0           | 0         |

1 DOR Circuits in table.

### show isdn

The **show isdn** script command has been modified.

## inphone

Displays the configuration setup for incoming phone numbers. The display includes the following information:

IndexIndex number for this line instanceIncoming Phone NumberTelephone number of the remote routerSub-AddrSubaddress for a main telephone numberCallback Circuit NumberCircuit number the router uses to return calls if the Callback Mode is<br/>Server One Charge or Server One Charge Call ID

### Sample Display - show isdn inphone

ISDN Incoming Phone Number Configuration

|       | Incoming     |          | Callback       |
|-------|--------------|----------|----------------|
| Index | Phone Number | Sub-Addr | Circuit Number |
|       |              |          |                |
| 1     | 5084361003   | None     | 4              |
|       |              |          |                |

Total of 1 Incoming Phone Entries found.

## show ppp

The following options are new for the **show ppp** script command.

## show ppp multilink circuits

Displays information about PPP multilink circuits. The Configured Mode includes a new option, Dynamic-Monitor. The display includes the following information:

Circuit Name of the circuit.

Configured Mode Mode you configured for this circuit:

- Normal a nonmultilink circuit
- ML a multilink circuit
- Monitor The circuit is a multilink circuit, and the router for which this circuit is configured is the congestion monitor.
- Dynamic-Monitor The circuit is a multilink circuit using BAP. This
  option enables the router to function as the monitor when it initiates a
  call, and the non-monitor router when it receives a call.

Actual Mode Actual mode in which this circuit is operating.

Tx Packets Number of packets transmitted over the circuit.

Rx Packets Number of packets received over the circuit.

Fragmented Packets Number of packets that were fragmented.

## Sample Display - show ppp multilink circuits

PPP Multilink Circuits

|          | Configured     |             | Num F      | ackets     |            |
|----------|----------------|-------------|------------|------------|------------|
| Circuit  | Mode           | Actual Mode | Tx Packets | Rx Packets | Fragmented |
| Nept_BAP | Dynamic-Monito | or Inactive | 4432       | 863        | 0          |
| Homer_MP | ML_Monitor     | Inactive    | 0          | 0          | 0          |
| Homer_T1 | ML_Monitor     | ML_Monitor  | 27481      | 109918     | 0          |
| Bart_PPP | Normal         | Normal      | 0          | 0          | 0          |

## show ppp bacp

Displays information about BAP. The display includes the following information:

Circuit Number Number of the circuit
Circuit Name Name of the circuit
State State of the circuit

No Phone Num Option Whether the circuit is using the No Phone Number Option

Stats Record Whether a statistics record is available

## Sample Display - show ppp bacp

[2:1]\$ show ppp bacp PPP: BACP Information

| Cct# | Circuit       | State    | No PhoneNum Option | Stats Record |
|------|---------------|----------|--------------------|--------------|
|      |               |          |                    |              |
|      | 2 Neptune_BAP | Starting | Disabled           | None         |
|      | 3 Bart_BAP    | Starting | Disabled           | Available    |
|      | 4 Homer_MP    | Disabled | Disabled           | None         |
|      | 5 Moe_BAP     | Disabled | Disabled           | None         |
|      | 7 Homer_Sync  | Disabled | Disabled           | None         |
|      | 8 Homer_T1    | Opened   | Disabled           | Available    |
|      |               |          |                    |              |

### show radius

The **show radius** *<option>* commands display information about RADIUS. For detailed information about the Bay Networks implementation of RADIUS, refer to *Configuring RADIUS*.

The **show radius** command supports the following subcommand options:

| alerts | statistics authentication <slot_number></slot_number> |
|--------|-------------------------------------------------------|
| server | statistics accounting <slot_number></slot_number>     |
| config | version                                               |

#### alerts

Displays the server alerts. The table includes the following information:

IP Address Server IP address

Mode Indicates that the server is configured for authentication, accounting, or both

Type Indicates that this server is primary or alternate

Auth State Authentication up or down
Acct State Accounting up or down

### Sample Display - show radius alerts

RADIUS Server Alerts

Total of 1 alert on configured server.

#### server

Displays information about the RADIUS server. The table includes the following options:

<authentication> limits the display to authentication information

<accounting> limits the display to accounting information

### server authentication

Describes the state of the authentication servers. It includes the following information:

Server IP Address Specifies the server's IP address.

Mode Indicates that the server is configured for authentication, accounting, or both.

Type Indicates that this server is primary or alternate.

State Indicates that the server is up or down.

UDP Port Specifies the authentication UDP port.

Response Timeout Specifies the number of seconds the RADIUS client waits before

retransmitting a request to the RADIUS server.

Max Retry Specifies the number of times the RADIUS client retransmitted a request.

Reset Timer Specifies the number of minutes the RADIUS client waits before retrying the

primary server after it fails to respond. If the primary server fails to respond, the client considers it unreachable and switches to the alternate server. After this specified time period, the client tries to reconnect to the primary server.

Automatic Reset Indicates whether the server can reset automatically.

Secret Specifies the RADIUS password that the server and client share.

## Sample Display - show radius server auth

RADIUS Server Information for Authentication

\_\_\_\_\_

| IP Address     | Mode | Туре      | State | UDP Port |
|----------------|------|-----------|-------|----------|
|                |      |           |       |          |
| 192.32.77.11   | Both | Primary   | Up    | 1645     |
| 192.168.131.34 | Both | Alternate | Up    | 1645     |

| Server         |      | Response | Max.  | Reset | Automatic |         |
|----------------|------|----------|-------|-------|-----------|---------|
| IP Address     | Mode | Timeout  | Retry | Timer | Reset     | Secret  |
|                |      |          |       |       |           |         |
| 192.32.77.11   | Both | 3        | 2     | 10    | Disabled  | bayeast |
| 192.168.131.34 | Both | 3        | 2     | 3     | Disabled  | bayeast |

Total of 2 Authentication servers configured.

### server accounting

Describes the state of the accounting servers. It includes the following information:

Server IP Address Specifies the server's IP address.

Mode Indicates that the server is configured for authentication, accounting, or both.

Type Indicates that this server is primary or alternate.

State Indicates that the server is up or down.

UDP Port Specifies the authentication UDP port.

Response Timeout Specifies the number of seconds the RADIUS client waits before

retransmitting a request to the RADIUS server.

Max Retry Specifies the number of times the RADIUS client retransmitted a request.

Reset Timer Specifies the number of minutes the RADIUS client waits before retrying the

primary server after it fails to respond. If the primary server fails to respond, the client considers it unreachable and switches to the alternate server. After this specified time period, the client tries to reconnect to the primary server.

Automatic Reset Indicates whether the server can reset automatically.

Secret Specifies the RADIUS password that the server and client share.

#### Sample Display - show radius server account

RADIUS Server Information for Accounting

-----

| IP Address     | Mode | Type      | State | UDP Port |
|----------------|------|-----------|-------|----------|
| 192.32.77.11   | Both | Primary   |       | 1646     |
| 192.168.131.34 | Both | Alternate | -1-   | 1646     |

| Server<br>IP Address           | Mode         | Response<br>Timeout | Max.<br>Retry | Reset<br>Timer | Automatic<br>Reset   | Secret |
|--------------------------------|--------------|---------------------|---------------|----------------|----------------------|--------|
| 192.32.77.11<br>192.168.131.34 | Both<br>Both | 3                   | 2             | 10             | Disabled<br>Disabled | -      |

Total of 2 accounting servers configured.

## config

Displays the RADIUS configuration. The table includes the following information:

| Slot              | Slot number on the router.                                                                                                    |
|-------------------|----------------------------------------------------------------------------------------------------|
| Client IP Address | Client IP Address.                                                                                                    |
| Auth Status       | Whether authentication is enabled or disabled.                                                                                                    |
| Acct. Status      | Whether accounting is enabled or disabled.                                                                                                    |
| Acct. Direction   | Which calls generate an accounting session. All indicates that incoming and outgoing calls can establish an accounting session. Outgoing indicates that only outgoing calls can establish an accounting session. Incoming means that only incoming calls can establish an accounting session. |
| Debug Level       | Level of RADIUS debug messages logged by the RADIUS client.                                                                                                    |

## Sample Display - show radius config

| RADIUS Slot Information |                |         |         |           |             |  |
|-------------------------|----------------|---------|---------|-----------|-------------|--|
|                         |                |         |         |           |             |  |
| Slot                    | Client         | Auth.   | Acct.   | Acct.     | Debug       |  |
|                         | IP Address     | Status  | Status  | Direction | Level       |  |
|                         |                |         |         |           |             |  |
| 4                       | 192.168.131.40 | Enabled | Enabled | All       | No Debug(4) |  |
| 5                       | 192.168.131.40 | Enabled | Enabled | All       | No Debug(4) |  |
|                         |                |         |         |           |             |  |

RADIUS configured on 2 slots

#### stat auth

Display the RADIUS authentication statistics. The table includes the following information.

<slot number> limits the display to the specified slot

| Server IP Address      | IP address of the RADIUS server                                            |
|------------------------|----------------------------------------------------------------------------|
| Auth. Req. Count       | Number of authentication session requests                                  |
| Auth. Req. Outstanding | Number of authentication session requests outstanding                      |
| Auth. Resp. Accepted   | Number of authentication responses accepted                                |
| Auth. Resp. Rejected   | Number of authentication responses rejected                                |
| Auth. No Resp.         | Number of authentication requests that received no response                |
| Auth. Resp. Invalid    | Number of invalid authentication responses                                 |
| Auth. Resp. Timeouts   | Number of times the client has tried to retransmit a request to the server |
| Alt. Server Retries    | Number of times the client has tried to connect to an alternate server     |

## Sample Display - show radius stat auth

RADIUS Authentication Statistics Information

| Server      | Auth. | Req. Au | ıth. Req. | Auth | . Resp Auth | . Resp   |   |
|-------------|-------|---------|-----------|------|-------------|----------|---|
| IP Addres   | s     | Count   | Outstan   | ding | Accepted    | Rejected |   |
| s           |       |         |           |      |             |          |   |
| 192.168.131 | .34   | 2       | 2         | 1    | 0           | :        | 2 |
| 192.168.131 | .51   | (       | )         | 0    | 0           | 1        | 0 |
| 192.168.131 | .53   | 1       | L         | 0    | 0           |          | 0 |

| Server         | Auth.    | Auth. Resp | Auth. Resp | Alt. Server |
|----------------|----------|------------|------------|-------------|
| IP Address     | No Resp. | Invalid    | Timeouts   | Retries     |
|                |          |            |            |             |
| 192.168.131.34 | 0        | 0          | 0          | 0           |
| 192.168.131.51 | 0        | 0          | 0          | 0           |
| 192.168.131.53 | 0        | 0          | 3          | 1           |

### radius stat acc

Display the RADIUS accounting statistics. The table includes the following information.

<slot\_number> limits the display to the specified slot

| Server IP Address   | IP address of the RADIUS server                                         |
|---------------------|-------------------------------------------------------------------------|
| Acct. Req. Start    | Number of accounting session requests                                   |
| Acct. Req. Stop     | Number of accounting sessions that have ended                           |
| Acct. Resp.         | Number of times the accounting server has responded to a request        |
| Acct. Resp.Timeouts | Number of accounting response timeouts that have occurred               |
| Acct. Resp. Failed  | Number of times the accounting response has failed                      |
| Alt. Server Retries | Number of times the client has tried to connect to the alternate server |

#### Sample Display - show radius stat acc

| Server      | Acct. | Req. | Acct. | Req. | Acct. | Acct | . Resp Ac | ct. | Resp Alt. Serve | r |
|-------------|-------|------|-------|------|-------|------|-----------|-----|-----------------|---|
| IP Addres   | S     | Sta  | rt    | Sto  | p R   | esp  | Timeouts  |     | Failed Retries  |   |
|             |       |      |       |      |       |      |           |     |                 |   |
| 192.168.131 | .34   |      | 0     |      | 0     | 0    | (         | 0 0 | 0               |   |
| 192.168.131 | .51   |      | 0     |      | 0     | 0    | (         | 0 0 | 0               |   |
| 192.168.131 | .53   |      | 0     |      | 0     | 0    | (         | 0 0 | 0               |   |
|             |       |      |       |      |       |      |           |     |                 |   |
| Total       |       |      | 0     |      | 0     | 0    | (         | 0 0 | 0               |   |

RADIUS statistics displayed for 3 servers

#### version

Displays the RADIUS version.

### Sample Display - show radius version

RADIUS.BAT Version: 1.1 Date: 02/12/97 .

#### show sws

The following option is new for the **show sws** script command.

### ondemand\_dialing callback

Displays information about demand circuits configured for callback. The display includes the following information:

| Demand Circuit | Name of the demand circuit. Note that the demand circuit uses a default name as a place holder. When the demand circuit is in use, its name changes to the actual name of the circuit that is in use. |
|----------------|----------------------------------------------------------------------------------------------------|
| Callback Mode  | Role of the router for a callback circuit.                                                                                                    |
| Server Delay   | Value of the Callback Server Delay Time parameter. This parameter specifies the time (in seconds) that the server waits to call back the client.                                                      |
| Client Delay   | Value of the Callback Client Delay Time parameter. This parameter specifies the time (in seconds) that the client waits for a call from the server.                                                   |

#### Sample Display - show sws ondemand\_dialing callback

Switched Services Dial OnDemand Callback Circuit Information

Demand Callback Server Client
Circuit Mode Delay Delay

Demand 4 Server-one-charge-called 15 5

Total of 1 Dial OnDemand Callback Circuits.

### show sync

The **show sync** command has the following new subcommand options:

| dsucsu_stats  | modem_state  |
|---------------|--------------|
| dsucsu_config | modem_config |

#### dsucsu stats

Displays status information about a DSU/CSU module installed in a BayStack AN, ANH, or ARN router. The display includes the following information:

Slot

Base module slot that contains the DSU/CSU module. For BayStack routers, the value is always 1.

Conn

COM connector number (1, 2, or 3).

Op State

Current V.54 loopback operating state of the interface. States are

- Normal (no loopback) -- The DSU/CSU is able to forward data.
- Local (analog) Loopback -- The DSU/CSU is performing a self-diagnostic local loopback. While operating the local loop test, the CSU loops back the network to avoid a carrier alarm.
- Digital Loopback -- The DSU/CSU is performing a diagnostic test of the local DSU/CSU and the facility circuit. This test typically requires a pattern generator on the remote side to transmit a test pattern, which is returned through the CSU/DSU.
- Remote Digital Loopback -- The DSU/CSU is performing a diagnostic test
  of the local DSU/CSU, facility circuit, and the remote DSU/CSU. This test is
  a coordinated test with both sides of the facility. The router DSU/CSU sends
  a signal to the facility to initiate a Digital Loop at the remote DSU/CSU, and
  then sends a test pattern through the far side of the loop and checks the
  returned data for errors.
- Pattern-2047 -- The DSU/CSU is performing a pattern-only test without initiating loopback. The router DSU/CSU sends a BERT 2047 test pattern to the network.

| Service Status           | <ul> <li>Current status of the DSU/CSU module, as reported by Out of Service or Maintenance Mode codes from the Telco or network carrier. Service states are</li> <li>In Service The DSU/CSU and carrier facility are synchronized.</li> <li>Out of Service (OOS) There is trouble with the carrier facility circuit. The circuit from the DSU/CSU module through local loop to the carrier is working, but the circuit is down beyond the central office.</li> <li>Out of Frame (OOF) There is a framing problem on the carrier circuit.</li> <li>Loss of Line (LOL) The local loop to the central office is no longer present. For example, the cable is not connected to the router DSU/CSU interface.</li> <li>Telco Loopback The carrier facility placed the DSU or CSU in a loopback test.</li> </ul> |
|--------------------------|----------------------------------------------------------------------------------------------------|
| Out of Service<br>Errors | Number of OOS control codes (bipolar violations) received from the central office.                                                                                                    |
| Out of Frame<br>Errors   | On Clear Channel 64-K lines only, indicates the number of times framing has been lost between the DSU/CSU and the central office.                                                                                                    |
| Loss of Line<br>Errors   | Number of errors resulting from loss of line signal from the network service.                                                                                                    |
| Total Errors             | Combined number of Out of Service, Out of Frame, and Loss of Line errors.                                                                                                    |

## Sample Display - show sync dsucsu\_stats

|            |        | Out     | of Out  | of Loss | of     |        |
|------------|--------|---------|---------|---------|--------|--------|
|            | qO     | Service | Service | Frame   | Line   | Total  |
| Slot Conn  | State  | Status  | Errors  | Errors  | Errors | Errors |
|            |        |         |         |         |        |        |
| 1 2        | normal | LOL     | 0       | 0       | 855    | 855    |
| 1 entry(s) | found  |         |         |         |        |        |

### dsucsu\_config

Displays configuration information about a DSU/CSU module installed in a BayStack AN, ANH, or ARN router. The display includes the following information:

Hardware Revision Hardware revision of the DSU/CSU module.

Software Revision Firmware revision of the DSU/CSU module.

Opmode Type of Telco service: 56K DDS1 or CC 64K.

Transmit Clock Whether this DSU/CSU receives timing from the Telco source (Slave) or

provides transmit timing in a private-wire configuration (Master).

Transmit Monitor Whether the 64K Transmit Monitor is enabled. The Transmit Monitor

(64K only) suppresses data to prevent unintended duplication of network control codes.

#### Sample Display - show sync dsucsu config

Configuration of DSU/CSU in Slot 1 Connector 2:

HW Revision 3 SW Revision 3 Opmode: 56K DDS1

Transmit Clock: slave (network)

Transmit Monitor (64K only): disabled

1 entry(s) found

### modem\_state

Displays status information about a V.34 Modem adapter module installed in a BayStack ARN router The display includes the following information:

Init Slot Base module slot that contains the V.34 modem module. For the BayStack

routers, the value is always 1.

Conn COM connector that contains the V.34 modem module (1 or 2).

Init State Current state of modem initialization. States are

• Startup (1)

• SCCInit (2)

• GetInfo (3)

SetDefaults (4)

• Initialization (5)

• PhoneNumber (6)

Loopback (7)

• InitComplete (8)

Line State Current operational state of modem interface. States are

Unknown (1)

• On Hook (2)

• Off Hook (3)

• Connected (4)

Busied Out (5)

Reset (6)

#### Sample Display - show sync modem\_state

## modem\_config

Displays configuration information about a V.34 Modem adapter module installed in a BayStack ARN router:

Configuration Hardware revision of the V.34 modem module, listed by slot and

COM connector number. For the ARN, all modules are Slot 1. Modems that do not display this information will display N/A (not

applicable).

Software Revision Firmware revision of the modem module.

Factory Defaults Indicates whether exclusive use of the factory default initialization

string is enabled or disabled. When enabled, only the default string is sent to the modem at restart. When disabled, the router sends a

user-specified initialization string after the default string.

Initialization String AT command string currently sent to the modem after the factory

default string. Commands in this string take precedence over

commands in the factory default string.

Factory Default AT command string sent to the modem at every restart:

String AT&M2&Q2&D0&S1&R0S0=0M1L2T.

Country Code Modem country code.

#### Sample Display - show sync modem\_config

Configuration of V34 modem in Slot 1 Connector 1:

HW Revision 3

Software Revision V1.440-V34\_DS Factory Defaults: disabled

Initialization String: AT&M1&Q1&D0&S1&R0S0=2

Factory Default String: AT&M2&Q2&D0&S1&R0S0=0M1L2T

Country Code: North America

### show wep

The **show wep** *<option>* commands display information about the WAN Encryption Protocol and services. For detailed information about the Bay Networks implementation of encryption services, refer to *Configuring Data Encryption Services*.

The **show wep** command supports the following subcommand options:

| circuits <circuit_name></circuit_name>                                                       | stats [errors]  <br>[line_number.llindex.circuit_number.vc_id] |
|----------------------------------------------------------------------------------------------|----------------------------------------------------------------|
| lines <line_number.llindex></line_number.llindex>                                            | version                                                        |
| vcs<br><line_number.llindex.circuit_number.vc_id></line_number.llindex.circuit_number.vc_id> |                                                                |

### circuits <circuit\_name>

Displays the state of the circuits.

<circuit\_name> limits the display to the specified circuit.

The table includes the following information:

Circuit Name Name of the circuit
Circuit Number Number of the circuit

Enable Encryption set to Enable or Disable

Cipher Mode Encryption strength set to 40-bit | 56-bit | Inherit from Line | Both TEK Update Rate (bytes) Number of data bytes between changes in the value of the Traffic

Encryption Key (TEK)

TEK Update Rate (seconds) 
Number of seconds between changes in the value of the TEK

## Sample Display - show wep circuits

#### WEP Circuit Entries

\_\_\_\_\_

| Circuit | Circuit |         | Cipher  | TEK Update Rate | TEK Update Rate |
|---------|---------|---------|---------|-----------------|-----------------|
| Name    | Number  | Enable  | Mode    | (bytes)         | (seconds)       |
|         |         |         |         |                 |                 |
| S21     | 2       | Enabled | Inherit | 65535           | 10              |
| S22     | 3       | Enabled | Inherit | 65535           | 10              |

<sup>2</sup> WEP circuit(s) configured.

## lines line\_number.llindex>

Displays the state of the lines.

line\_number.llindex> limits the display to the specified line.

The table includes the following information:

| Line Number               | Line number                                                                           |
|---------------------------|---------------------------------------------------------------------------------------|
| LL Index                  | Instance identifier                                                                   |
| Slot                      | Slot identifier                                                                       |
| Module                    | Module identifier                                                                     |
| Conn                      | Connector identifier                                                                  |
| Cipher Mode               | Encryption strength set to 40-bit   56-bit   Both                                     |
| TEK Update Rate (bytes)   | Number of data bytes between changes in the value of the Traffic Encryption Key (TEK) |
| TEK Update Rate (seconds) | Number of seconds between changes in the value of the TEK                             |

#### Sample Display - show wep lines

WEP Line Entries

| Line   | LL    |      |                |      |         | Cipher   | TEK Upd Rate | TEK Upd Rate |
|--------|-------|------|----------------|------|---------|----------|--------------|--------------|
| Number | Index | Slot | ${\tt Module}$ | Conn | Enable  | Mode     | (bytes)      | (seconds)    |
|        |       |      |                |      |         |          |              |              |
| 202101 | 0     | 2    | 1              | COM1 | Enabled | 40bitDES | 65535        | 10           |
| 202102 | 0     | 2    | 1              | COM2 | Enabled | 40bitDES | 65535        | 10           |

<sup>2</sup> WEP line(s) configured.

#### **VCS**

Displays the state of the virtual circuits configured for encryption. The table includes the following information:

Line Number Line number LL Index Instance identifier Circuit Name Name of the circuit VC ID VC identifier Connection State State of the connection: Up | Down | Initializing Actual Cipher Mode Encryption strength the VC is using: 40-bit | 56-bit TEK Update Rate (bytes) Number of data bytes between changes in the value of the Traffic Encryption Key (TEK) TEK Update Rate (seconds) Number of seconds between changes in the value of the TEK

#### Sample Display - show wep vcs

WEP Virtual Circuit Entries

|        |            |     |      |     |            | Actual     |
|--------|------------|-----|------|-----|------------|------------|
| Line   | $_{ m LL}$ |     |      | Vc  | Connection | Cipher     |
| Number | Index      | Cct | Name | Id  | State      | Mode       |
|        |            |     |      |     |            |            |
| 202101 | 0          | S21 |      | 0   | Init       | None       |
| 202102 | 0          | S22 |      | 123 | Up         | 40-bit DES |

<sup>2</sup> WEP virtual circuit(s) configured.

#### stats

Line Number

Displays statistical information about encryption services. The table includes the following information:

LL Index Instance identifier

Circuit Name of the circuit

VC ID VC identifier

Connection State State of the connection: Up | Down | Initializing

Bytes Encrypted Number of data bytes that have been encrypted on this circuit

Bytes Decrypted Number of data bytes that have been decrypted on this circuit

Line number

## Sample Display - show wep stats

| WEP | Perf | orm | ance | Α | nd | Da | ıta | S | tat | Ξi | st | i | CS |
|-----|------|-----|------|---|----|----|-----|---|-----|----|----|---|----|
|     |      |     |      |   |    |    |     |   |     |    |    |   |    |

| Line   | LL    | Circuit | Vc | # Bytes   | # Bytes   |
|--------|-------|---------|----|-----------|-----------|
| Number | Index |         | Id | Encrypted | Decrypted |
| 202101 | 0     | S21     | 0  | 0         | 0         |

| Line   | LL    |         | Vc  | # Bytes   | # Bytes   |
|--------|-------|---------|-----|-----------|-----------|
| Number | Index | Circuit | Id  | Encrypted | Decrypted |
|        |       |         |     |           |           |
| 202102 | 0     | S22     | 123 | 7339      | 12539     |

<sup>2</sup> entries.

### version

Displays the current version number and modification date of the WEP.bat script.

## Sample Display - show wep version

```
WEP.bat Version: 1.1 Date: 6/6/96.
```

#### show x25

QLLC is a new X.25 Service Type. The X.25 **show** command includes the following changes and additions.

### configuration [<slot.connector>]

Displays the basic configuration information for all X.25 lines or displays only the slot and connector specified. Each line is associated with the services available on that line and the number of virtual circuits configured.

<slot.connector> limits the display to the specified slot and connector.

The table includes the following information:

| Slot.Connector.Line.LLIndex | <ul> <li>Identity of the line. This includes four parts as follows:</li> <li>slot number</li> <li>connector number</li> <li>number of the line that the driver X.25 runs on</li> <li>lower-layer index from the layer immediately below X.25 on the protocol stack. If the lower layer is a driver, the index is 0.</li> </ul> |
|-----------------------------|----------------------------------------------------------------------------------------------------|
| LCN's Configured            | Number of logical channels configured; includes LCNs for incoming, bidirectional, and outgoing VCs.                                                                                                    |
| Services Available          | Type of service available on this line: PDN, DDN, PTOP, IPEX, or QLLC.                                                                                                    |

#### Sample Display - show x25 configuration

|          | :                        | LCN's    | Servic  | es        |
|----------|--------------------------|----------|---------|-----------|
| Protocol | Slot.Connector.Line.LLIr | ıdex Con | figured | Available |
|          |                          |          |         |           |
| X.25     | 5.2.205102.0             | 10       |         | QLLC      |
| X.25     | 5.3.205103.0             | 10       |         | QLLC      |
|          |                          |          |         |           |
| X.25     | 5.4.205104.0             | 10       |         | PDN       |

3 Configuration Entries.

## qllc maps

Displays the QLLC mappings for the router. Each entry consists of two lines.

| Cct                    | Circuit of the QLLC connection                                                            |
|------------------------|-------------------------------------------------------------------------------------------|
| State PID              | Protocol ID used in the first byte of the call user data of the X.25 call request packet  |
| Adjacent X.121 Address | X.121 address of the device that connects to the interface running the QLLC/X.25 software |
| Partner X.121 Address  | X.121 address of the device that connects through the DLSw network                        |
| Adjacent MAC Address   | MAC address assigned to the QLLC device                                                   |
| Partner MAC Address    | MAC address assigned to the SNA device                                                    |
| Adjacent SAP Address   | SAP address associated with a communication subsystem on an adjacent device               |
| Partner SAP Address    | SAP address associated with a communication subsystem on a partner device                 |
| PU Type                | Type of the adjacent SNA node                                                             |
| Gen XID                | Whether the Gen XID parameter is enabled or disabled.                                     |
| Node ID                | Identifies the node                                                                       |
| Map Name               | Name of the QLLC mapping entry                                                            |
| Option                 | Specifies when to forward an XID to the adjacent device                                   |
| Trace                  | Type of debugging enabled                                                                 |
|                        |                                                                                           |

## Sample Display - QLLC Address Mappings

| State    | Adjacent | X121 Adjacent | MAC aSAP PU Ty | pe Node ID ( | Option          |
|----------|----------|---------------|----------------|--------------|-----------------|
| Circuit  | PID      | Partner X121  | Partner MAC    | pSAP GenXID  | Map Name Trace  |
|          |          |               |                |              |                 |
| xvc5.3.2 | Active   | 1111122222    | 40000000DEAD   | 0x04 PU 2.0  | 00171182 0x0000 |
| *05103.0 | 0xCB     | 3333344444    | 4000C1024264   | 0x04 Disable | Lab3174 0x0FF1  |
|          |          |               |                |              |                 |
| xvc5.2.2 | Active   | 3333344444    | 4000C1024264   | 0x04 PU 2.0  | (nil) 0x0001    |
| *05102.0 | 0xCB     | 1111122222    | 4000000DEAD    | 0x04 Disable | Host 0x0FF1     |

<sup>2</sup> QLLC Mapping Entries

# **Using Technician Interface Software**

The following sections are new in *Using Technician Interface Software*:

- ARN Diagnostics On/Off Option
- AN and ANH Power-up Diagnostic Option
- Secure Shell Commands
- Loadmap Command Privilege Levels

## **ARN Diagnostics On/Off Option**

For ARN platforms only, the Technician Interface **diags** command supports an option to enable or disable diagnostics, effective on the next power-up cycle. Disabling the diagnostics results in a faster boot time, but leaves the hardware components unverified.

The syntax for this option is as follows:

| diags -on [ <slot_id>]</slot_id>  | The ARN executes all power-up diagnostics at subsequent restarts. |
|-----------------------------------|-------------------------------------------------------------------|
| diags -off [ <slot_id>]</slot_id> | The ARN skips power-up diagnostics at subsequent restarts.        |
| diags                             | The ARN restarts immediately and executes complete diagnostics.   |

## **AN and ANH Power-up Diagnostic Option**

You can use the **set** command on AN and ANH routers to disable or reenable the power-up diagnostics.

```
      set [-P0 | P1]

      set -P0
      The router skips power-up diagnostics at subsequent restarts.

      set -P1
      The router executes all power-up diagnostics at subsequent restarts.
```

Pressing the Reset button on the back panel of the AN for more than 5 seconds initiates a cold boot; power-up diagnostics execute even when disabled by the **set -P1** command.

#### **Secure Shell Commands**

This release includes some new Technician Interface commands that you use to work in the secure shell of the router:

| Command                                                | System Response                                                                                                    |
|--------------------------------------------------------|----------------------------------------------------------------------------------------------------|
| kexit                                                  | Exits the secure shell.                                                                                                    |
| kget <subcommand></subcommand>                         | Obtains a parameter in the secure shell.  Example: <b>kget ppp s21</b> obtains parameter values for PPP circuit 21.  Example: <b>kget fr</b> <i><arguments></arguments></i> obtains parameters for Frame Relay circuit <i><arguments></arguments></i> . |
| kpassword                                              | Changes the password of the secure shell.                                                                                                    |
| kseed                                                  | Initializes the cryptographic random number generator while in the secure shell.                                                                                                    |
| ksession                                               | Initiates a secure shell session.                                                                                                    |
| kset <sub_command><br/>[<flags>]</flags></sub_command> | Sets parameter values in the secure shell.  Example: <b>kset npk</b> < <i>value</i> > sets the router Node  Protection Key.                                                                                                    |
| ktranslate <old_npk></old_npk>                         | Translates a configuration from an old NPK value to the current NPK value.  Example: <b>ktranslate</b> <i><old_npk> <new_npk></new_npk></old_npk></i>                                                                                                   |

For more information about these commands, refer to *Configuring Data Encryption Services*.

## **Loadmap Command Privilege Levels**

The Technician Interface on AN and BN platforms now supports User as well as Manager level access to the **loadmap** command. (For information about the **loadmap** command, type **help loadmap** at the Technician Interface prompt, or refer to *Using Technician Interface Software*.)